# **IBM SPSS Modeler** の拡張機 能

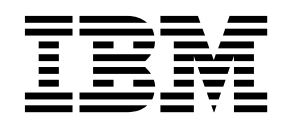

本書および本書で紹介する製品をご使用になる前に、 65 [ページの『特記事項』に](#page-68-0)記載されている情報をお読みください。

本書は、IBM SPSS Modeler バージョン 18 リリース 1 モディフィケーション 1 および新しい版で明記されない限 り、以降のすべてのリリースおよびモディフィケーションに適用されます。

お客様の環境によっては、資料中の円記号がバックスラッシュと表示されたり、バックスラッシュが円記号と表示さ れたりする場合があります。

原典: IBM SPSS Modeler Extensions

- 注記 -

発行: 日本アイ・ビー・エム株式会社

担当: トランスレーション・サービス・センター

# 目次

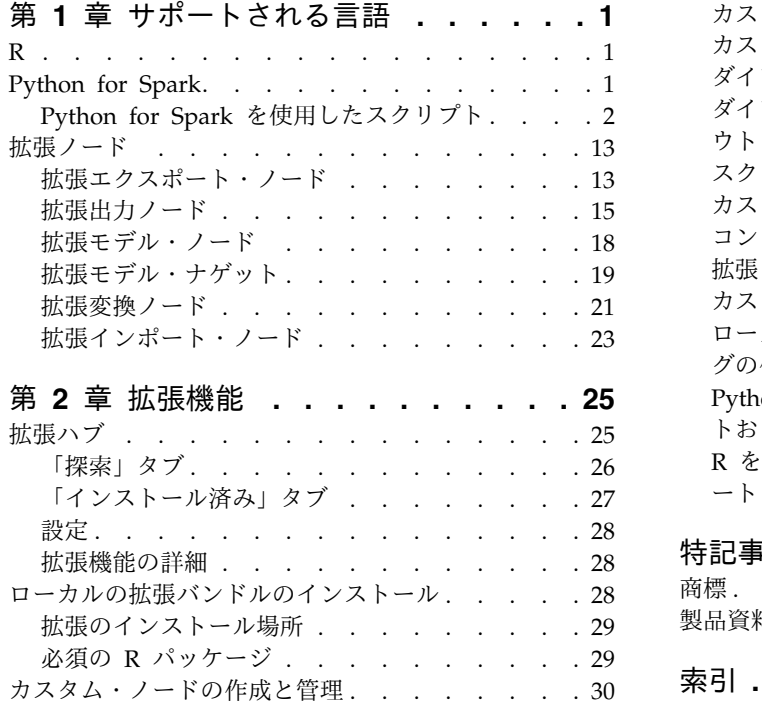

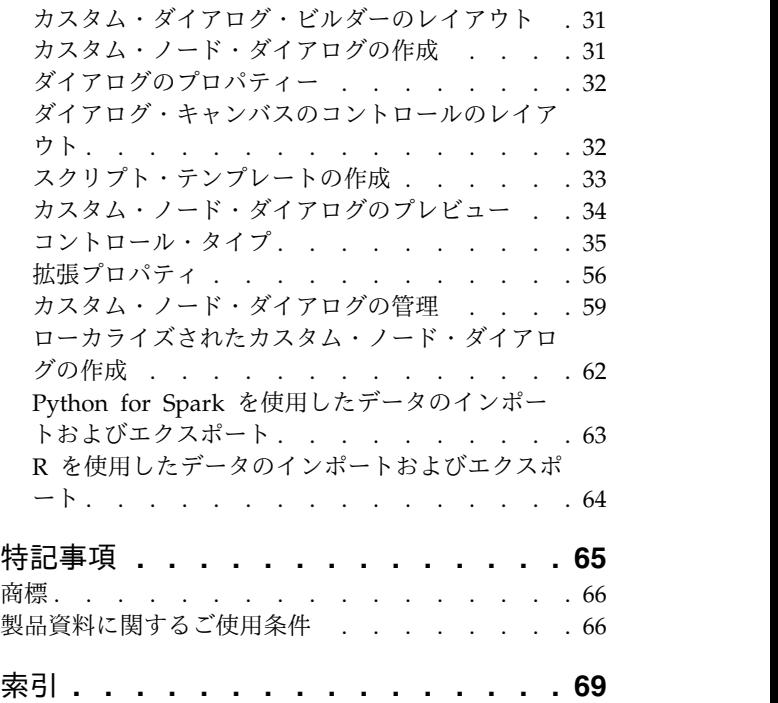

# <span id="page-4-0"></span>第 **1** 章 サポートされる言語

IBM® SPSS® Modeler は、R と Apache Spark をサポートします (Python 経由)。詳しくは、以下のセク ションを参照してください。

# **R**

IBM SPSS Modeler は R をサポートします。

## 利用可能なシンタックス

- v さまざまな拡張ノードの「シンタックス」タブにあるシンタックス・フィールド内では、R によって認 識されるステートメントおよび関数のみが許容されます。
- v 拡張変換ノードおよび拡張モデル ナゲットの場合、データは R スクリプトを使用して (バッチで) 渡 されます。このため、モデル・スコアリングおよびプロセス・ノード用の R スクリプトには、ソートや 集計など、データ内の複数の行にまたがる操作や、複数の行を結合する操作を含めることはできませ ん。この制約により、Hadoop 環境や、データベース内マイニングの間に、確実にデータが分割された 状態になるよう強制することができます。拡張出力ノードおよび拡張モデル構築ノードには、この制約 はありません。
- v 拡張変換ノードと拡張モデル ナゲットのいずれの場合も、非バッチ データ転送モードの追加により、 SPSS Modeler Server で、データ内の行をまたいだり組み合わせたりできるようになりました。
- v すべての R ノードを独立したグローバルな R 環境とみなすことができます。したがって、2 つの別個 の R ノード内で library 関数を使用する場合、両方の R スクリプトで R ライブラリをロードする必 要があります。
- v R スクリプト内に定義されている R オブジェクトの値を表示するには、printing 関数への呼び出しを 含める必要があります。例えば、data という名前の R オブジェクトの値を表示するには、R スクリプ トに次の行を含めます。

print(data)

- v R スクリプトに、R の setwd 関数への呼び出しを含めることはできません。この関数は、IBM SPSS Modeler が R スクリプトの出力ファイルのファイル・パス制御に使用するためです。
- v CLEM の式およびスクリプトで使用するために定義されるストリーム・パラメーターは、R スクリプト で使用しても認識されません。

# **Python for Spark**

IBM SPSS Modeler は、Apache Spark 用の Python スクリプトをサポートします。

注**:**

- v Python ノードは Spark 環境に依存します。
- v Python スクリプトでは、データが Spark DataFrame 形式で表示されるため、Spark API を使用する 必要があります。
- v バージョン 17.1 で作成された古いノードは、引き続き IBM SPSS Analytic Server に対してのみ実行 されます (データは IBM SPSS Analytic Server 入力ノードから発信され、IBM SPSS Modeler サーバ ーには抽出されていません)。バージョン 18.0 以降で作成された新しい Python およびカスタム・ダイ アログ・ビルダーのノードは IBM SPSS Modeler サーバーに対して実行できます。
- <span id="page-5-0"></span>v Python をインストールする際に、必ずすべてのユーザーに Python インストール済み環境にアクセス する許可を付与してください。
- v Machine Learning Library (MLlib) を使用する場合、NumPy を含む Python のバージョンをインスト ールする必要があります。その後、Python インストール済み環境を使用するように IBM SPSS Modeler サーバー (または IBM SPSS Modeler クライアントのローカル・サーバー) を構成する必要 があります。詳しくは、『Python for Spark を使用したスクリプト』を参照してください。

# **Python for Spark** を使用したスクリプト

IBM SPSS Modeler は、データを処理するために Apache Spark フレームワークを使用しながら Python スクリプトを実行することができます。ここでは、付属するインターフェース用の Python API について 説明します。

IBM SPSS Modeler インストールには、Spark ディストリビューションが含まれています (例えば、IBM SPSS Modeler 18.1.1 には、Spark 2.1.0 が含まれています)。別のバージョンの Spark を使用したい場合 は、options.cfg に eas spark path パラメーターおよび eas spark version パラメーターを追加するこ とにより、そのバージョンを構成できます。eas spark version パラメーターに可能な値は、1.x または 2.x です。以下に例を示します。

eas\_spark\_path, "C:/spark\_1.5" eas\_spark\_version, "1.x"

#### 前提条件

- v Python/Spark スクリプトを IBM SPSS Analytic Server に対して実行するには、Analytic Server に接 続する必要があります。また、Analytic Server が、互換性のある Apache Spark のインストール済み 環境にアクセスできる状態になっている必要があります。Apache Spark を実行エンジンとして使用す る方法については、IBM SPSS Analytic Server の資料を参照してください。
- v Python/Spark スクリプトを IBM SPSS Modeler Server (または Windows 64 または Mac64 を必要 とする IBM SPSS Modeler クライアントに含まれるローカル サーバー) に対して実行する場合、 Python をインストールしたり、その Python インストール済み環境を使用するために options.cfg を 編集したりする必要はなくなりました。バージョン 18.1 以降では、IBM SPSS Modeler に Python デ ィストリビューションが含まれるようになりました。ただし、デフォルトの IBM SPSS Modeler Python ディストリビューションに含まれない特定のモジュールが必要な場合は、 <Modeler\_installation\_directory>/python に移動し、追加のパッケージをインストールできます。

IBM SPSS Modeler に Python ディストリビューションが含まれるようになりましたが、以前のリリー スと同様に、必要に応じて options.cfg に次のオプションを追加することにより、独自の Python イ ンストール済み環境を指定できます。

# Set to the full path to the python executable (including the executable name) to enable use of PySpark. eas\_pyspark\_python\_path, ""

以下に例を示します。

eas pyspark python path, "C:/Your Python Install/python.exe"

### **IBM SPSS Analytic Server** のコンテキスト オブジェクト

Python/Spark スクリプトの実行コンテキストは、Analytic Server のコンテキスト オブジェクトによって 定義されます。 IBM SPSS Modeler サーバーに対して実行する場合、このコンテキスト・オブジェクト

は、IBM SPSS Modeler サーバーのインストールに含まれる組み込みバージョンの Analytic Server に対 応します。このコンテキスト オブジェクトを取得するには、スクリプトに以下のコードが記述されている 必要があります。

import spss.pyspark.runtime asContext = spss.pyspark.runtime.getContext()

以下のように指定すると、Analytic Server コンテキストから Spark コンテキストと SQL コンテキスト を取得することができます。

sparkContext = asc.getSparkContext() sqlContext = asc.getSparkSQLContext()

Spark コンテキストと SQL コンテキストについては、Apache Spark の資料を参照してください。

データへのアクセス

データは、Spark SQL DataFrame の形式で、Python/Spark スクリプトと実行コンテキスト間で転送され ます。データを消費するスクリプト (つまり、入力ノードを除くすべてのノード) では、以下のように、コ ンテキストからデータ フレームを取得する必要があります。

inputData = asContext.getSparkInputData()

データを生成するスクリプト (つまり、ターミナル ノードを除くすべてのノード) では、以下のように、 データ フレームをコンテキストに返す必要があります。

asContext.setSparkOutputData(outputData)

必要な場合は、以下のように SQL コンテキストを使用して、RDD から出力データ フレームを作成する ことができます。

outputData = sqlContext.createDataFrame(rdd)

# データ モデルの定義

データを生成するノードでは、そのノードの下流で表示されるフィールドを記述するデータ モデルも定義 する必要があります。Spark SQL の用語では、データ モデルはスキーマと呼ばれます。

Python/Spark スクリプトでは、pyspsark.sql.types.StructType オブジェクトの形式で出力データ モデ ルが定義されます。StructType は、StructField オブジェクトのリストから構成され、出力データ フレー ム内の行を記述します。それぞれの StructField により、出力データ モデル内の 1 つのフィールドが記 述されます。

以下のように、入力データ フレームの :schema 属性を使用して、入力データのデータ モデルを取得する ことができます。

#### inputSchema = inputData.schema

変更されることなく受け渡しされるフィールドは、入力データ モデルから出力データ モデルにコピーする ことができます。以下のように StructField コンストラクタを使用して、出力データ モデル内の新しいフ ィールドや変更されるフィールドを作成することができます。

field = StructField(name, dataType, nullable=True, metadata=None)

このコンストラクタについては、Spark の資料を参照してください。

少なくとも、フィールド名とそのフィールドのデータ型を指定する必要があります。必要に応じて、フィー ルドの尺度、役割、説明を設定するためのメタデータを指定することができます ( 8 [ページの『データの](#page-11-0) [メタデータ』を](#page-11-0)参照)。

# **DataModelOnly** モード

下流での編集を有効にするには、特定のノードを実行する前に、そのノードの出力データ モデルを IBM SPSS Modeler に認識させる必要があります。使用可能なデータがない場合、IBM SPSS Modeler は、 Python/Spark ノードの出力データ モデルを取得するために、データ モデル専用モードという特殊なモー ドでスクリプトを実行します。Analytic Server コンテキスト オブジェクトで isComputeDataModelOnly メソッドを使用すると、スクリプトでこの特殊なモードを識別することができます。

変換ノードのスクリプトでは、以下のような一般的なパターンを使用することができます。

```
if asContext.isComputeDataModelOnly():
        inputSchema = asContext.getSparkInputSchema()
        outputSchema = \ldots # construct the output data model
        asContext.setSparkOutputSchema(outputSchema)
```

```
else:
```
inputData = asContext.getSparkInputData() outputData =  $\ldots$  # construct the output data frame asContext.setSparkOutputData(outputData)

# モデルの作成

モデルを作成するノードは、そのモデルを適切に記述する何らかのコンテンツを実行コンテキストに返す必 要があります。これにより、そのモデルを適用するノードが、後でそのモデルを正確に再作成できるように なります。

モデルのコンテンツは、キーと値のペアという観点から定義されます。この場合、キーと値の意味はビルド ノードとスコア ノードでのみ認識され、Modeler がキーと値の意味を解釈することはありません。必要な 場合は、ノードで MIME タイプを特定の値に割り当て、ユーザーが認識できるタイプの値を Modeler の モデル ナゲットに表示することができます。

このコンテキストの値は、PMML、HTML、画像などになります。モデル コンテンツに値を追加するに は、ビルド スクリプトで以下のように指定します。

asContext.setModelContentFromString(key, value, mimeType=None)

モデル コンテンツから値を取得するには、スコア スクリプトで以下のように指定します。

value = asContext.getModelContentToString(key)

モデル全体またはモデルの一部がファイル システム内のファイルまたはフォルダに保管されている場合 は、簡単な方法として、そのファイルまたはフォルダに保管されているすべてのコンテンツを 1 回の呼び 出しでバンドルすることができます。これを行うには、ビルド スクリプトで以下のように指定します。

#### asContext.setModelContentFromPath(key, path)

この場合、MIME タイプを指定するオプションはないことに注意してください。これは、バンドルにさま ざまなコンテンツ タイプが含まれている可能性があるためです。

モデルの作成時にコンテンツを保管するための一時的な場所が必要な場合は、以下のように指定すると、適 切な場所をコンテキストから取得することができます

path = asContext.createTemporaryFolder()

既存のコンテンツをファイル システム内の一時的な場所に取り込むには、スコア スクリプトで以下のよう に指定します。

path = asContext.getModelContentToPath(key)

#### エラー処理

エラーを発生させるには、スクリプトから例外をスローし、その例外を IBM SPSS Modeler ユーザーに対 して表示します。一部の例外については、spss.pyspark.exceptions モジュールで事前に定義されていま す。以下に例を示します。

from spss.pyspark.exceptions import ASContextException if ... some error condition ...: raise ASContextException("message to display to user")

#### **Analytic Server** コンテキスト

Analytic Server コンテキストにより、IBM SPSS Analytic Server との対話を行うための Analytic Server のコンテキスト インターフェースがサポートされます。

#### **AnalyticServerContext** オブジェクト

AnalyticServerContext オブジェクトは、IBM SPSS Analytic Server との対話を行うための複数のインタ ーフェースを提供するコンテキスト環境を設定します。このコンテキスト インスタンスを作成する必要が あるアプリケーションでは、spss.pyspark.runtime.getContext() インターフェースを直接実装するのでは なく、spss.pyspark.runtime.getContext() インターフェースを使用してコンテキスト インスタンスを作 成する必要があります。

以下のように指定すると、Pyspark Python SparkContext インスタンスが返されます。

cxt.getSparkContext() : SparkContext

以下のように指定すると、Pyspark Python SQLContext インスタンスが返されます。 cxt.getSparkSQLContext() : SQLContext

以下のように指定すると、出力データ モデルを計算するためだけに操作が実行された場合は True が返さ れます。それ以外の場合は False が返されます。

cxt.isComputeDataModelOnly() : Boolean

以下のように指定すると、Spark 環境内でスクリプトが実行されている場合は True が返されます。現時 点では、常に True が返されます。

cxt.isSparkExecution() : Boolean

以下のように指定すると、上流の一時ファイルから入力データが読み込まれ、pyspark.sql.DataFrame イン スタンスが生成されます。

cxt.getSparkInputData() : DataFrame

以下のように指定すると、入力データ モデルから生成された pyspark.sql.StructType インスタンスが返 されます。入力データ モデルが存在しない場合は None が返されます。

cxt.getSparkInputSchema() : StructType

以下のように指定すると、Analytic Server コンテキストに出力データ フレームが直列化され、コンテキ ストが返されます。

cxt.setSparkOutputData( outDF) : AnalyticServerContext

パラメーター:

v outDF (DataFrame) : 出力データ フレームの値

例外:

- v DataOutputNotSupported : このインターフェースが pyspark:buildmodel 関数で呼び出された場合にス ローされます。
- v ASContextException : 出力データ フレームが None の場合にスローされます。
- v InconsistentOutputDataModel : 対象となる両方のオブジェクトに共通するフィールド名とストレージ タイプの情報が矛盾している場合にスローされます。

以下のように指定すると、outSchema StructType インスタンスがデータ モデルに変換され、そのデータ モデルが Analytic Server コンテキストに直列化され、コンテキストが返されます。

cxt.setSparkOutputSchema(outSchema) : AnalyticServerContext

パラメーター:

v outSchema(StructType) : 出力 StructType オブジェクト

例外:

- v ASContextException : 出力スキーマ インスタンスが None の場合にスローされます。
- v InconsistentOutputDataModel : 対象となる両方のオブジェクトに共通するフィールド名とストレージ タイプの情報が矛盾している場合にスローされます。

以下のように指定すると、モデルを作成するための出力情報の場所が Analytic Server コンテキストに保 管され、コンテキストが返されます。

cxt.setModelContentFromPath(key, path, mimetype=None) : AnalyticServerContext

この場合のパスは、生成される cxt.createTemporaryFolder() API を使用するディレクトリのパスにする ことができます (このディレクトリ内のすべてのものがモデル コンテンツとしてパッケージ化されている 場合)。

パラメーター:

- v key (string) : キーの文字列値
- v path (string) : モデル作成用の出力の場所の文字列パス
- v mimetype (string, optional) : コンテンツの MIME タイプ

例外:

- v ModelOutputNotSupported : この API が pyspark:buildmodel 関数から呼び出されなかった場合にス ローされます。
- v KeyError : キー属性が None の場合や、文字列が空の場合にスローされます。

以下のように指定すると、モデル作成用コンテンツ、メタデータ、その他の属性が Analytic Server コン テキストに格納され、コンテキストが返されます。

cxt.setModelContentFromString(key, value, mimetype=None) : AnalyticServerContext

パラメーター:

- v key (string) : キーの文字列値
- v value (string) : モデル メタデータの文字列値

v mimetype (string, optional) : コンテンツの MIME タイプ

例外:

- v ModelOutputNotSupported : この API が pyspark:buildmodel 関数から呼び出されなかった場合にス ローされます。
- v KeyError : キー属性が None の場合や、文字列が空の場合にスローされます。

以下のように指定すると、Analytic Server が管理する一時フォルダの場所が返されます。この一時フォル ダを使用して、モデルのコンテンツを保管することができます。

cxt.createTemporaryFolder() : string

例外:

v ModelOutputNotSupported : この API が pyspark:buildmodel 関数から呼び出されなかった場合にス ローされます。

以下のように指定すると、入力キーに一致するモデルの場所が返されます。

cxt.getModelContentToPath(key) : string

パラメーター:

v key (string) : キーの文字列値

例外:

- v ModelInputNotSupported : この API が pyspark:applymodel 関数から呼び出されなかった場合にスロ ーされます。
- v KeyError : キー属性が None の場合や、文字列が空の場合にスローされます。
- v IncompatibleModelContentType : モデルのコンテンツ タイプがコンテナではない場合にスローされま す。

以下のように指定すると、入力キーに一致するモデルのコンテンツ、モデルのメタデータ、その他のモデル 属性が返されます。

cxt.getModelContentToString(key) : string

パラメーター:

v key (string) : キーの文字列値

例外:

- v ModelInputNotSupported : この API が pyspark:applymodel 関数から呼び出されなかった場合にスロ ーされます。
- v KeyError : キー属性が None の場合、文字列が空の場合、またはキーが存在しない場合にスローされま す。
- v IncompatibleModelContentType : モデルのコンテンツ タイプが矛盾している場合にスローされます。

以下のように指定すると、入力キーに割り当てられている MIME タイプが返されます。指定されたコンテ ンツに MIME タイプが含まれていない場合は、None が返されます。

cxt.getModelContentMimeType(key) : string

パラメーター:

v key (string) : キーの文字列値

<span id="page-11-0"></span>例外:

- v ModelInputNotSupported : この API が pyspark:applymodel 関数から呼び出されなかった場合にスロ ーされます。
- v KeyError : キー属性が None の場合、文字列が空の場合、またはキーが存在しない場合にスローされま す。

# データのメタデータ

このセクションでは、pyspark.sql.StructField に基づいてデータ モデルの属性を設定する方法について 説明します。

#### **spss.datamodel.Role** オブジェクト

このクラスは、データ モデル内の各フィールドの有効な役割を列挙します。

BOTH: このフィールドは、前提条件にすることも、結果にすることもできます。

FREQWEIGHT: このフィールドは、度数の重みとして使用されます。これは、ユーザーには表示されません。

INPUT: このフィールドは、予測値または前提条件のいずれかになります。

NONE: モデルの作成時に、このフィールドが直接使用されることはありません。

TARGET: このフィールドは、予測値または結果のいずれかになります。

PARTITION: このフィールドを使用して、データ区分が識別されます。

RECORDID: このフィールドを使用して、レコード ID が識別されます。

SPLIT: このフィールドを使用して、データが分割されます。

#### **spss.datamodel.Measure** オブジェクト

このクラスは、データ モデル内の各フィールドの尺度を列挙します。

UNKNOWN: 不明な型の尺度であることを示します。

CONTINUOUS: 連続型の尺度であることを示します。

NOMINAL: 名義型の尺度であることを示します。

FLAG: フィールド値が 2 つの値のいずれかであることを示します。

DISCRETE: フィールド値を値のセットとして解釈する必要があることを示します。

ORDINAL: 順序型の測定タイプであることを示します。

TYPELESS: フィールドのストレージに対応する値であれば、任意の値をそのフィールドに設定することがで きます。

#### **pyspark.sql.StructField** オブジェクト

StructType 内のフィールドを表します。StructField オブジェクトは、以下に示す 4 つのフィールドから 構成されます。

- v name (string): StructField の名前
- v dataType (pyspark.sql.DataType): 特定のデータ型
- v nullable (bool): StructField の値に None の値を格納できるかどうか
- v metadata (dictionary): オプションの属性を保管するための Python 辞書

メタデータの辞書インスタンスを使用すると、特定のフィールドについて、尺度、役割、ラベルの属性を保 管することができます。これらの属性のキーワードを以下に示します。

- measure: measure 属性のキーワード
- role: role 属性のキーワード
- v displayLabel: label 属性のキーワード

例:

from spss.datamodel.Role import Role from spss.datamodel.Measure import Measure  $<sub>__</sub>metadata = { }$ </sub> \_metadata['measure'] = Measure.TYPELESS \_metadata['role'] = Role.NONE  $\bar{\ }$  metadata $\bar{\ }$ 'displayLabel'] = "field label description" StructField("userName", StringType(), nullable=False, metadata=\_metadata)

# 日付、時刻、タイム スタンプ

日付型、時刻型、またはタイム スタンプ型のデータを使用する操作の場合、1970-01-01:00:00:00 という 値 (協定世界時を使用) に基づいて、データの値が実際の値に変換されます。

日付データの場合、データの値は、1970-01-01 という値 (協定世界時を使用) に基づく日数を表します。

時刻データの場合、データの値は 24 時間の範囲内における秒数を表します。

タイム スタンプ データの場合、データの値は、1970-01-01:00:00:00 という値 (協定世界時を使用) に基 づく秒数を表します。

#### 例外

このセクションでは、発生する可能性がある例外インスタンスについて説明します。

#### **MetadataException** オブジェクト

Python 例外のサブクラス。

この例外は、メタデータ オブジェクトの操作でエラーが発生した場合にスローされます。

#### **UnsupportedOperationException** オブジェクト

Python 例外のサブクラス。

この例外は、許可されていない特定の操作が実行された場合にスローされます。

#### **InconsistentOutputDataModel** オブジェクト

Python 例外のサブクラス。

この例外は、setSparkOutputSchema オブジェクトと setSparkOutputData オブジェクトの両方が呼び出さ れ、両方のオブジェクトに共通するフィールド名とストレージ タイプの情報が矛盾している場合にスロー されます。

### **IncompatibleModelContentType** オブジェクト

Python 例外のサブクラス。

この例外は、以下の場合にスローされます。

- v setModelContentFormString を使用してモデルを設定し、getModelContentToPath を使用して値を取得 した場合
- v setModelContentFormPath を使用してモデルを設定し、getModelContentToString を使用して値を取得 した場合

#### **DataOutputNotSupported** オブジェクト

Python 例外のサブクラス。

この例外は、pyspark:buildmodel 関数で操作を実行した場合に setSparkOutputData オブジェクト内で発 生します。

#### **ModelInputNotSupported** オブジェクト

Python 例外のサブクラス。

この例外は、スクリプトが pyspark:applymodel 関数内で getModelContentPathByKey API と getModelContentToString API を呼び出さなかった場合にのみ発生します。

#### **ModelOutputNotSupported** オブジェクト

Python 例外のサブクラス。

この例外は、スクリプトが pyspark:buildmodel 関数内で setModelContentFromPath API と setModelContentFromString API を呼び出さなかった場合にのみ発生します。

#### **ASContextException** オブジェクト

Python 例外のサブクラス。

この例外は、予期しない実行時例外が発生した場合にスローされます。

### 例

このセクションでは、Python for Spark のスクリプトの例を紹介します。

#### データを処理するための基本的なスクリプトの例

```
import spss.pyspark.runtime
from pyspark.sql.types import *
cxt = spss.pyspark.runtime.getContext()
if cxt.isComputeDataModelOnly():
        _schema = cxt.getSparkInputSchema()
        cxt.setSparkOutputSchema(_schema)
else:
```

```
structType = cxt.getSparkInputSchema()
df = cxt.getSparkInputData()
newDF = df.sumple(False, 0.01, 1)cxt.setSparkOutputData(_newDF)
```
## **LinearRegressionWithSGD** アルゴリズムを使用するモデル作成スクリプトの例

```
from pyspark.context import SparkContext
from pyspark.sql.context import SQLContext
from pyspark.sql import Row
from pyspark.mllib.regression import
LabeledPoint,LinearRegressionWithSGD, LinearRegressionModel
from pyspark.mllib.linalg import DenseVector
import numpy
import json
import spss.pyspark.runtime
from spss.pyspark.exceptions import ASContextException
ascontext = spss.pyspark.runtime.getContext()
sc = ascontext.getSparkContext()
df = ascontext.getSparkInputData()
# field settings amd algorithm parameters
target = '%%target_field%%'
predictors = [%%predictor_fields%%]
num iterations=%%num iterations%%
prediction field = "SLR-" + target# save linear regression model to a filesystem path
def save(model, sc, path):
        data =
sc.parallelize([json.dumps({"intercept":model.intercept,"weights":model.weights.tolist()})])
        data.saveAsTextFile(path)
# print model details to stdout
def dump(model,predictors):
        print(prediction_field+" = " + str(model.intercept))
        weights = model.weights.tolist()
        for i in range(0,len(predictors)):
                print("¥t+ "+predictors[i]+"*"+ str(weights[i]))
# check that required fields exist in the input data
input field names = [ty[0] for ty in df.dtypes[:]]if target not in input field names:
        raise ASContextException("target field "+target+" not found") for predictor in predictors:
        if predictor not in input field names:
                raise ASContextException("predictor field "+predictor+" not found")
# define map function to convert from dataframe Row objects to mllib LabeledPoint
def row2LabeledPoint(target,predictors,row):
        pvals = []for predictor in predictors:
                pval = getattr(row,predictor)
                pvals.append(float(pval))
        tval = getattr(row,target)
        return LabeledPoint(float(tval),DenseVector(pvals))
# convert dataframe to an RDD containing LabeledPoint
training points = df. rdd.map(lambda row:
row2LabeledPoint(target,predictors,row))
```
# build the model

model = LinearRegressionWithSGD.train(training\_points,num\_iterations,intercept=True)

# write a text description of the model to stdout

dump(model,predictors)

# save the model to the filesystem and store into the output model content

modelpath = ascontext.createTemporaryFolder() save(model,sc,modelpath) ascontext.setModelContentFromPath("model",modelpath)

# **LinearRegressionWithSGD** アルゴリズムを使用するモデル スコアリング スクリプトの例

```
import json
import spss.pyspark.runtime
from pyspark.sql import Row
from pyspark.mllib.regression import
LabeledPoint,LinearRegressionWithSGD, LinearRegressionModel
from pyspark.mllib.linalg import DenseVector
from pyspark.sql.context import SQLContext
import numpy
from pyspark.sql.types import DoubleType, StructField
ascontext = spss.pyspark.runtime.getContext()
sc = ascontext.getSparkContext()
prediction field = "$LR-" + '%%target field%%'
predictors = [%%predictor_fields%%]
# compute the output schema by adding the prediction field
outputSchema = ascontext.getSparkInputSchema()
outputSchema.fields.append(StructField(prediction_field,
DoubleType(), nullable=True))
# make a prediction based on a regression model and Dataframe Row object
# return a list containing the input row values and the predicted value
def predict(row,model,predictors,infields,prediction field name):
        pvals = \lceilrdict = row.asDict()
        for predictor in predictors:
                pvals.append(float(rdict[predictor]))
        estimate = float(model.predict(pvals))
        result = \lceil \rceilfor field in infields:
                result.append(rdict[field])
        result.append(estimate)
        return result
# load a serialized model from the filesystem
def load(sc, path):
        js = sc.textFile(path).take(1)[0]obj = json.loads(js)
        weights = numpy.array(obj["weights"])
        intercept = obj["intercept"]
        return LinearRegressionModel(weights,intercept)
ascontext.setSparkOutputSchema(outputSchema)
if not ascontext.isComputeDataModelOnly():
        # score the data in the input data frame
        indf = ascontext.getSparkInputData()
```

```
model path = ascontext.getModelContentToPath("model")
model = load(sc, model path)# compute the scores
infield names = [ty[0] for ty in indf.dtypes[:]]scores rdd = indf.rdd.map(lambda row:predict(row,model,predictors,infield names,prediction field))
# create an output DataFrame containing the scores
sqlCtx = SQLContext(sc)
outdf = sqlCtx.createDataFrame(scores_rdd,schema=outputSchema)
# return the output DataFrame as the result
ascontext.setSparkOutputData(outdf)
```
# 拡張ノード

IBM SPSS Modeler およびそのデータ・マイニング機能を補足するために、拡張ノードでは、エキスパー ト・ユーザーが独自の R スクリプトまたは Python for Spark スクリプトを入力して、データ処理、モデ ル作成およびモデル・スコアリングを実行できるようにしています。

# 拡張エクスポート・ノード

拡張エクスポート・ノードを使用すると、R スクリプトまたは Python for Spark スクリプトを実行し て、データをエクスポートできます。

# 拡張エクスポート・ノード **-** 「シンタックス」タブ

シンタックスのタイプ (**R** または **Python for Spark**) を選択します。詳しくは、以下のセクションを参照 してください。シンタックスの準備ができたら、「実行」をクリックして、拡張エクスポート・ノードを実 行できます。

#### **R** シンタックス

「**R** シンタックス」。データ分析用のカスタムの R スクリプト・シンタックスを、このフィールドに入力 するか、貼り付けることができます。

「フラグ型フィールドの変換」。フラグ型フィールドの処理方法を指定します。「文字列を因子に、整数お よび実数を倍精度に」および「論理値 **(**真、偽**)**」の 2 つのオプションがあります。「論理値 **(**真、偽**)**」を 選択した場合、フラグ型フィールドの元の値は失われます。例えば、フィールドに「Male」および 「Female」という値がある場合、これらの値は「真」および「偽」に変更されます。

「欠損値を **R** の欠損値 **(NA)** に変換」。選択すると、欠損値はすべて、R の NA 値に変換されます。R では、欠損値の識別に値 NA が使用されます。使用する R 関数によっては、データに NA が含まれていた 場合の関数の動作を制御するために使用される引数が含まれている場合があります。例えば、関数によって NA を含むレコードを自動的に除外することを選択できる場合があります。このオプションが選択されない 場合、すべての欠損値はそのまま R に渡されます。これらの欠損値は R スクリプトの実行時にエラーの 原因となる可能性があります。

「時間帯を考慮した特殊な制御で日時フィールドを **R** のクラスに変換」。選択すると、日付形式または日 付/時刻形式の変数が R の日付/時刻形式に変換されます。次のいずれかのオプションを選択する必要があ ります。

- v 「**R POSIXct**」。日付形式または日付/時刻形式の変数が R の POSIXctオブジェクトに変換されます。
- v 「**R POSIXlt (**リスト**)**」。日付形式または日付/時刻形式の変数が R の POSIXltオブジェクトに変換さ れます。

注**:** POSIX 形式は、拡張オプションです。これらのオプションは、ご使用の R スクリプトで、これらの形 式を必要とする方法で日付/時刻フィールドを処理するように指定している場合にのみ使用してください。 POSIX 形式は、時刻形式の変数には適用されません。

#### **Python** シンタックス **(Python Syntax)**

「**Python** シンタックス **(Python Syntax)**」。データ分析用のカスタムの Python スクリプト・シンタッ クスを、このフィールドに入力するか、貼り付けることができます。Python for Spark について詳しく は、 1 [ページの『](#page-4-0)Python for Spark』および 2 ページの『Python for Spark [を使用したスクリプト』を](#page-5-0) 参照してください。

# 拡張エクスポート・ノード **-** 「コンソール出力」タブ

「コンソール出力」タブには、「シンタックス」タブの R スクリプトまたは Python for Spark スクリプ トが実行されたときに受信するすべての出力が含まれます (例えば、R スクリプトを使用する場合、「シ ンタックス」タブの「**R** シンタックス」フィールドにある R スクリプトが実行されたときに R コンソー ルから受信する出力が表示されます)。この出力には、R スクリプトまたは Python スクリプトの実行時に 生成される R または Python のエラー・メッセージや警告が含まれる場合があります。出力は、主にスク リプトをデバッグするために使用できます。「コンソール出力」タブには、「**R** シンタックス」フィール ドまたは「**Python** シンタックス **(Python Syntax)**」フィールドのスクリプトも表示されます。

拡張エクスポート・スクリプトが実行されるたびに、R コンソールまたは Python for Spark から受信し た出力で「コンソール出力」タブが上書きされます。出力を編集することはできません。

#### ストリームの公開

ストリームの公開は、標準エクスポート・ノード (データベース、フラット ファイル、Statistics エクスポ ート、拡張エクスポート、Data Collection エクスポート、SAS エクスポート、Excel、および XML エク スポートの各ノード) のいずれかを使用して、IBM SPSS Modeler から直接行われます。エクスポート・ ノードのタイプにより、公開されたストリームが IBM SPSS Modeler Solution Publisher Runtime また は外部アプリケーションを使用して実行されるたびに書き込まれる結果の形式が決定されます。例えば、公 開されたストリームが実行されるたびに結果をデータベースに書き込む場合は、データベース・エクスポー ト・ノードを使用します。

#### ストリームを公開するには

- 1. ストリームを通常の方法で開くか構築し、エクスポート・ノードを端に接続します。
- 2. エクスポート・ノードの「公開」タブで、公開するファイルのルート名 (.pim、.par、および .xml の 拡張子が追加されるファイル名) を指定します。
- 3. 「公開」をクリックして、ストリームを公開するか、「ストリームの公開」を選択して、ノードが実行 されるたびにストリームを自動的に公開するようにします。

名前: 公開された画像およびパラメーター・ファイルのルート名を指定します。

- v 画像ファイル (\*.pim) には、Runtime が、公開されたストリームをエクスポートの時点とまったく同じ ように実行するために必要なすべての情報があります。ストリームの設定 (入力データ・ソースや出力 データ・ファイルなど) を変更する必要がないことが明らかな場合は、画像ファイルだけを展開できま す。
- v パラメーター ファイル (\*.par) には、データ・ソース、出力ファイル、および実行オプションに関する 設定可能な情報が含まれます。ストリームを再公開せずにストリームの入力または出力を制御するに は、パラメーター・ファイルおよび画像ファイルが必要です。

<span id="page-18-0"></span>v メタデータ ファイル (\*.xml) は、画像やそのデータ・モデルの入力および出力を記述します。ランタイ ム ライブラリーを組み込み、入力データおよび出力データの構造を認識する必要があるアプリケーショ ンによって使用するために設計されています。

注**:** このファイルは、「メタデータを公開する」オプションを選択している場合にのみ、作成されま す。

パラメーターを公開する: 必要に応じて、\*.par ファイルにストリーム・パラメーターを含めることができ ます。画像を実行する場合、\*.par ファイルを編集して、またはランタイム API によって、これらのスト リーム・パラメーター値を変更することができます。

このオプションを選択すると、「パラメーター」ボタンを使用できるようになります。このボタンをクリッ クすると、「パラメーター公開」ダイアログ・ボックスが表示されます。

「公開」列の関連するオプションを選択して、公開された画像に含めるパラメーターを選択します。

ストリームの実行時: ノードが実行されたときにストリームが自動的に公開されるかどうかを指定します。

- v データのエクスポート: ストリームを公開せずに、標準の方法でエクスポート・ノードを実行します。 (基本的に、ノードは IBM SPSS Modeler で IBM SPSS Modeler Solution Publisher が使用できない 場合と同じ方法で実行します。)このオプションを選択した場合は、エクスポート・ノード・ダイアロ グ・ボックスで「公開」を明示的にクリックしない限り、ストリームは公開されません。また、ツール バーの「公開」ツールを使用するか、スクリプトを使用することで、現在のストリームを公開できま す。
- v ストリームの公開: IBM SPSS Modeler Solution Publisher を使用して、展開用にストリームを公開し ます。実行するたびにストリームを自動的に公開する場合は、このオプションを選択します。

注**:**

- 公開済みのストリームを新規データまたは更新されたデータと組み合わせて実行することを計画してい る場合、入力ファイル内のフィールドの順序は、公開済みのストリームで指定された入力ノードの入力 ファイル内のフィールドと同じであることが必要です。
- v 外部アプリケーションに公開する場合は、無関係なフィールドをフィルタリングしたり、入力条件に準 拠したフィールド名に変更することを検討してください。両方とも、エクスポート・ノードの前にフィ ルター・ノードを使用することで達成できます。

# 拡張出力ノード

拡張の「出力ノード」ダイアログの「出力」タブで「画面に出力」が選択されている場合は、出力ブラウザ ー・ウィンドウの画面上に出力が表示されます。出力は、出力マネージャーにも追加されます。出力ブラウ ザー・ウィンドウは、それ自体に出力を印刷または保存、または別の形式で出力をエクスポートできるメニ ュー・セットを備えています。「編集」メニューに含まれているのは「コピー」オプションのみです。拡張 出力ノードの出力ブラウザーには、テキスト出力が表示される「テキスト出力」タブと、グラフおよび図表 が表示される「グラフ出力」タブの 2 つのタブが表示されます。

拡張の「出力ノード」ダイアログの「出力」タブで「ファイルに出力」が選択されている場合、拡張出力ノ ードの実行の成功時に出力ブラウザー・ウィンドウは表示されません。

#### 拡張出力ノードの「シンタックス」タブ

シンタックスのタイプ (**R** または **Python for Spark**) を選択します。詳しくは、以下のセクションを参照 してください。シンタックスの準備ができたら、「実行」をクリックして、拡張出力ノードを実行できま す。出力オブジェクトは出力マネージャーに追加されるか、オプションで、「出力」タブの「ファイル名」 フィールドで指定されたファイルに追加されます。

#### **R** シンタックス

「**R** シンタックス」。データ分析用のカスタムの R スクリプト・シンタックスを、このフィールドに入力 するか、貼り付けることができます。

「フラグ型フィールドの変換」。フラグ型フィールドの処理方法を指定します。「文字列を因子に、整数お よび実数を倍精度に」および「論理値 **(**真、偽**)**」の 2 つのオプションがあります。「論理値 **(**真、偽**)**」を 選択した場合、フラグ型フィールドの元の値は失われます。例えば、フィールドに「Male」および 「Female」という値がある場合、これらの値は「真」および「偽」に変更されます。

「欠損値を **R** の欠損値 **(NA)** に変換」。選択すると、欠損値はすべて、R の NA 値に変換されます。R では、欠損値の識別に値 NA が使用されます。使用する R 関数によっては、データに NA が含まれていた 場合の関数の動作を制御するために使用される引数が含まれている場合があります。例えば、関数によって NA を含むレコードを自動的に除外することを選択できる場合があります。このオプションが選択されない 場合、すべての欠損値はそのまま R に渡されます。これらの欠損値は R スクリプトの実行時にエラーの 原因となる可能性があります。

「時間帯を考慮した特殊な制御で日時フィールドを **R** のクラスに変換」。選択すると、日付形式または日 付/時刻形式の変数が R の日付/時刻形式に変換されます。次のいずれかのオプションを選択する必要があ ります。

- v 「**R POSIXct**」。日付形式または日付/時刻形式の変数が R の POSIXctオブジェクトに変換されます。
- v 「**R POSIXlt (**リスト**)**」。日付形式または日付/時刻形式の変数が R の POSIXltオブジェクトに変換さ れます。

注**:** POSIX 形式は、拡張オプションです。これらのオプションは、ご使用の R スクリプトで、これらの形 式を必要とする方法で日付/時刻フィールドを処理するように指定している場合にのみ使用してください。 POSIX 形式は、時刻形式の変数には適用されません。

#### **Python** シンタックス **(Python Syntax)**

「**Python** シンタックス **(Python Syntax)**」。データ分析用のカスタムの Python スクリプト・シンタッ クスを、このフィールドに入力するか、貼り付けることができます。Python for Spark について詳しく は、 1 [ページの『](#page-4-0)Python for Spark』および 2 ページの『Python for Spark [を使用したスクリプト』を](#page-5-0) 参照してください。

## 拡張出力ノードの「コンソール出力」タブ

「コンソール出力」タブには、「シンタックス」タブの R スクリプトまたは Python for Spark スクリプ トが実行されたときに受信するすべての出力が含まれます (例えば、R スクリプトを使用する場合、「シ ンタックス」タブの「**R** シンタックス」フィールドにある R スクリプトが実行されたときに R コンソー ルから受信する出力が表示されます)。この出力には、R スクリプトまたは Python スクリプトの実行時に 生成される R または Python のエラー・メッセージや警告が含まれる場合があります。出力は、主にスク リプトをデバッグするために使用できます。「コンソール出力」タブには、「**R** シンタックス」フィール ドまたは「**Python** シンタックス **(Python Syntax)**」フィールドのスクリプトも表示されます。

拡張出力スクリプトが実行されるたびに、R コンソールまたは Python for Spark から受信した出力で 「コンソール出力」タブが上書きされます。出力を編集することはできません。

#### 拡張出力ノードの「出力」タブ

出力名。ノードの実行時に作成される出力の名前を指定します。「自動」を選択すると、スクリプト・タイ プに応じて、出力の名前は自動的に「R 出力」または「Python 出力 (Python Output)」に設定されます。 「ユーザー設定」 で別の名前を指定することもできます。

画面に出力。出力の生成と表示を新規ウィンドウで行うには、このオプションを選択します。出力は、出力 マネージャーにも追加されます。

ファイルに出力。出力をファイルに保存するには、このオプションを選択します。このオプションを選択す ると、「グラフの出力」および「ファイルの出力」ラジオ・ボタンが有効になります。

グラフの出力。「ファイルに出力」が選択された場合にのみ有効になります。拡張出力ノードを実行した結 果のグラフをすべてファイルに保存するには、このオプションを選択します。「ファイル名」フィールド で、生成された出力に使用するファイル名を指定してください。特定のファイルと場所を選択するには、省 略記号ボタン (「**...**」) をクリックしてください。「ファイルの種類」ドロップダウン・リストでファイル の種類を指定します。次のファイルの種類を利用できます。

- 出力オブジェクト (.cou)
- $\cdot$  HTML (.html)

テキストの出力**:** 「ファイルに出力」が選択された場合にのみ有効になります。拡張出力ノードを実行した 結果のテキスト出力をすべてファイルに保存するには、このオプションを選択します。「ファイル名」フィ ールドで、生成された出力に使用するファイル名を指定してください。特定のファイルと場所を指定するに は、省略記号ボタン (「**...**」) をクリックしてください。「ファイルの種類」ドロップダウン・リストでフ ァイルの種類を指定します。次のファイルの種類を利用できます。

- HTML (.html)
- v 出力オブジェクト (.cou)
- v テキスト文書 (.txt)

# 拡張出力ブラウザー

拡張の「出力ノード」ダイアログ・ボックスの「出力」タブで「画面に出力」が選択されている場合は、出 力ブラウザー・ウィンドウの画面上に出力が表示されます。出力は、出力マネージャーにも追加されます。 出力ブラウザー・ウィンドウは、それ自体に出力を印刷または保存、または別の形式で出力をエクスポート できるメニュー・セットを備えています。「編集」メニューに含まれているのは「コピー」オプションのみ です。拡張出力ノードの出力ブラウザーには、2 つのタブが表示されます。

- v 「テキスト出力」タブには、テキスト出力が表示されます。
- v 「グラフ出力」タブには、グラフおよび図表が表示されます。

拡張の「出力ノード」ダイアログ・ボックスの「出力」タブで「画面に出力」の代わりに「ファイルに出 力」が選択されている場合、拡張出力ノードの実行の成功時に出力ブラウザー・ウィンドウは表示されませ  $\lambda$ .

拡張出力ブラウザーの「テキスト出力」タブ**:** 「テキスト出力」タブには、拡張出力ノードの「シンタッ クス」タブにある R スクリプトまたは Python for Spark スクリプトが実行された際に生成される、すべ てのテキスト出力が表示されます。

<span id="page-21-0"></span>注: 拡張出力スクリプトの実行結果として生成される R または Python for Spark のエラー・メッセージ や警告は、拡張出力ノードの「コンソール出力」タブに常に表示されます。

拡張出力ブラウザーの「グラフ出力」タブ**:** 「グラフ出力」タブには、拡張出力ノードの「シンタック ス」タブにある R スクリプトまたは Python for Spark スクリプトが実行された際に生成される、すべて のグラフまたは図表が表示されます。例えば、R スクリプトに R の plot 関数への呼び出しが含まれる場 合、その結果のグラフがこのタブに表示されます。

# 拡張モデル・ノード

拡張モデル・ノードを使用すると、R スクリプトまたは Python for Spark スクリプトを実行して、モデ ルの作成とスコアリングを行うことができます。

#### 拡張モデル・ノード **-** 「シンタックス」タブ

シンタックスのタイプ (**R** または **Python for Spark**) を選択します。次に、以下のいずれかのフィールド にカスタム・スクリプト・シンタックスを入力するか、貼り付けます。シンタックスの準備ができたら、 「実行」をクリックして、拡張モデル・ノードを実行できます。

#### **R** シンタックス

「**R** モデル作成シンタックス」。このフィールドに、カスタムの R モデル作成スクリプト構文を入力した り、貼り付けたりできます。

「**R** モデル スコアリング シンタックス」。このフィールドに、カスタムの R モデル・スコアリング・ス クリプト構文を入力したり、貼り付けたりできます。

#### **Python for Spark** シンタックス **(Python for Spark syntax)**

「**Python** モデル作成シンタックス **(Python model building syntax)**」。このフィールドに、カスタムの Python モデル作成スクリプト構文を入力したり、貼り付けたりできます。

「**Python** モデル スコアリング シンタックス **(Python model scoring syntax)**」。このフィールドに、カ スタムの Python モデル・スコアリング・スクリプト構文を入力したり、貼り付けたりできます。

Python for Spark について詳しくは、 1 [ページの『](#page-4-0)Python for Spark』および 2 [ページの『](#page-5-0)Python for Spark [を使用したスクリプト』を](#page-5-0)参照してください。

#### 拡張モデル・ノード **-** 「モデル オプション」タブ

モデル名**:** ターゲットまたは ID フィールド (その指定がない場合はモデル・タイプ) に基づいてモデル名 を生成、またはカスタム名を指定することができます。

#### 拡張モデル・ノード **-** 「コンソール出力」タブ

「コンソール出力」タブには、「シンタックス」タブの R スクリプトまたは Python for Spark スクリプ トが実行されたときに受信するすべての出力が含まれます (例えば、R スクリプトを使用する場合、「シ ンタックス」タブの「**R** シンタックス」フィールドにある R スクリプトが実行されたときに R コンソー ルから受信する出力が表示されます)。この出力には、R スクリプトまたは Python スクリプトの実行時に 生成される R または Python のエラー・メッセージや警告が含まれる場合があります。出力は、主にスク リプトをデバッグするために使用できます。「コンソール出力」タブには、「**R** シンタックス」フィール ドまたは「**Python** シンタックス **(Python Syntax)**」フィールドのスクリプトも表示されます。

<span id="page-22-0"></span>拡張モデル・スクリプトが実行されるたびに、R コンソールまたは Python for Spark から受信した出力 で「コンソール出力」タブが上書きされます。出力を編集することはできません。

#### 拡張モデル・ノード **-** 「テキスト出力」タブ

「テキスト出力」タブは、拡張モデル・ノードのダイアログ・ボックスの「モデル オプション」タブの 「**R** テキスト出力の表示」チェック・ボックスを選択することによって要求された場合に、拡張モデル・ ノードに表示されます。このタブには、テキスト出力のみを表示できます。R モデル作成スクリプトの実 行によって生成されるテキスト出力はすべて、このタブに表示されます。モデルに異なる名前を指定せず に、このモデル作成スクリプトを再度実行すると、前の実行による「テキスト出力」タブの内容が上書きさ れます。テキスト出力を編集することはできません。

スクリプトに R の sink 関数への呼び出しを含めると、この関数後に生成されるすべての出力は、指定し たファイルに保存され、「テキスト出力」タブには表示されません。

注**:** モデル作成スクリプトの実行結果として生成される R または Python forSpark のエラー・メッセー ジや警告は、拡張モデル・ノードの「コンソール出力」タブに常に表示されます。

# 拡張モデル・ナゲット

拡張モデル・ナゲットは、拡張モデル・ノードの実行後に生成され、モデル・パレットに配置されます。こ のナゲットには、モデル作成およびモデル・スコアリングを定義する R スクリプトまたは Python for Spark スクリプトが含められます。デフォルトでは、拡張モデル・ナゲットには、モデル・スコアリング に使用されるスクリプト、データを読み取るためのオプション、および R コンソールまたは Python for Spark からのすべての出力が含まれます。拡張モデル・ナゲットには、オプションで、グラフ、テキスト 出力などの他のさまざまな形式のモデル出力も含めることができます。拡張モデル・ナゲットが生成され、 ストリーム領域に追加されると、出力ノードをそれに接続できます。次に、この出力ノードが IBM SPSS Modeler ストリーム内で通常の方法で使用されて、データおよびモデルに関する情報の取得、およびさま ざまな形式でのデータのエクスポートが実行されます。

このノードを R と共に使用するには、IBM SPSS Modeler - Essentials for R をインストールする必要が あります。インストール手順と、互換性に関する情報については、「*IBM SPSS Modeler - Essentials for R:* インストール手順」を参照してください。また、ご使用のコンピューターに、互換性のあるバージョンの R がインストールされている必要もあります。

#### 拡張モデル・ナゲット **-** 「シンタックス」タブ

「シンタックス」タブは、常に拡張モデル・ナゲットに表示されます。

「**R** モデル スコアリング シンタックス」。R を使用する場合は、モデル・スコアリングに使用される R スクリプトがこのフィールドに表示されます。デフォルトでは、このフィールドは有効になっていますが、 編集はできません。R モデル・スコアリング・スクリプトを編集するには、「編集」をクリックします。

「**Python** モデル スコアリング シンタックス **(Python model scoring syntax)**」。Python for Spark を 使用する場合は、モデル・スコアリングに使用される Python スクリプトがこのフィールドに表示されま す。デフォルトでは、このフィールドは有効になっていますが、編集はできません。Python モデル・スコ アリング・スクリプトを編集するには、「編集」をクリックします。

「編集」。「編集」をクリックして、スコアリング・シンタックス・フィールドを編集可能にします。これ により、スコアリング・シンタックス・フィールドに入力することで、モデル・スコアリング・スクリプト を編集できるようになります。例えば、拡張モデル・ナゲットの実行後、モデル・スコアリング・スクリプ

トにエラーを見つけた場合に、モデル・スコアリング・スクリプトを編集することが考えられます。拡張モ デル・ナゲット内でモデル・スコアリング・スクリプトに加えた変更は、拡張モデル・ノードの実行によっ てモデルを再生成すると失われます。

#### 拡張モデル・ナゲット **-** 「モデル オプション」タブ

「モデル オプション」タブは、常に拡張モデル・ナゲットに表示されます。

「データ読み取りオプション」。これらのオプションは、R にのみ適用され、Python for Spark には適用 されません。これらのオプションにより、欠損値、フラグ型フィールド、および日付形式または日付/時刻 形式の変数の処理方法を指定できます。

v 「データをバッチで読み込む」。処理するデータ量が多い場合 (例えば、多すぎて R エンジンのメモリ ーに収まらない場合)、このオプションを使用して、別個に送信および処理できるバッチにデータを分割 します。個々のバッチに含めるデータ レコードの最大数を指定します。

拡張変換ノードおよび拡張スコアリング ナゲットの両方の場合、データは R スクリプトを使用して (バッチで) 渡されます。そのため、Hadoop 環境またはデータベース環境で実行されるモデル スコア リングとプロセス ノード用のスクリプトには、ソートや集計など、データ内の複数の行にまたがる操作 や、複数の行を結合する操作を含めることはできません。この制約により、Hadoop 環境や、データベ ース内マイニングの間に、確実にデータが分割された状態になるよう強制することができます。モデル スコアリング用のスクリプトを SPSS Modeler Server で実行する場合、この制約は適用されません。 拡張出力ノードおよび拡張モデル・ノードには、この制約はありません。

- v 「フラグ型フィールドの変換」。フラグ型フィールドの処理方法を指定します。「文字列を因子に、整 数および実数を倍精度に」および「論理値 **(**真、偽**)**」の 2 つのオプションがあります。「論理値 **(**真、 偽**)**」を選択した場合、フラグ型フィールドの元の値は失われます。例えば、フィールドに「Male」およ び「Female」という値がある場合、これらの値は「真」および「偽」に変更されます。
- v 「欠損値を **R** の欠損値 **(NA)** に変換」。選択すると、欠損値はすべて、R の NA 値に変換されます。 R では、欠損値の識別に値 NA が使用されます。使用する R 関数によっては、データに NA が含まれ ていた場合の関数の動作を制御するために使用される引数が含まれている場合があります。例えば、関 数によって NA を含むレコードを自動的に除外することを選択できる場合があります。このオプション が選択されない場合、すべての欠損値はそのまま R に渡されます。これらの欠損値は R スクリプトの 実行時にエラーの原因となる可能性があります。
- v 時間帯を考慮した特殊な制御で日時フィールドを **R** のクラスに変換: 選択すると、日付形式または日 付/時刻形式の変数が R の日付/時刻オブジェクトに変換されます。次のいずれかのオプションを選択 する必要があります。
	- 「**R POSIXct**」。日付形式または日付/時刻形式の変数が R の POSIXctオブジェクトに変換されま す。
	- 「**R POSIXlt (**リスト**)**」。日付形式または日付/時刻形式の変数が R の POSIXltオブジェクトに変 換されます。

注**:** POSIX 形式は、拡張オプションです。これらのオプションは、ご使用の R スクリプトで、これら の形式を必要とする方法で日付/時刻フィールドを処理するように指定している場合にのみ使用してくだ さい。POSIX 形式は、時刻形式の変数には適用されません。

データベースに対して拡張モデル・ナゲットを実行する場合、「フラグ型フィールドの変換」、「欠損値を **R** の欠損値 **(NA)** に変換」および「時間帯を考慮した特殊な制御で日時フィールドを **R** のクラスに変 換」の各コントロールに対して選択したオプションは認識されません。データベースに対してノードを実行 する場合、これらのコントロールに対しては、代わりに以下のデフォルト値が使用されます。

v 「フラグ型フィールドの変換」は「文字列を因子に、整数および実数を倍精度に」に設定されます。

- <span id="page-24-0"></span>v 「欠損値を **R** の欠損値 **(NA)** に変換」が選択されます。
- v 「時間帯を考慮した特殊な制御で日時フィールドを **R** のクラスに変換」は選択されません。

## 拡張モデル・ナゲット **-** 「グラフ出力」タブ

「グラフ出力」タブは、拡張モデル・ノードのダイアログ・ボックスの「モデル オプション」タブの「**R** グラフを **HTML** として表示」チェック・ボックスを選択することによって要求された場合に、拡張モデ ル・ナゲットに表示されます。モデル作成 R スクリプトの実行結果として生成されるグラフをこのタブに 表示できます。例えば、R スクリプトに R の plot 関数への呼び出しが含まれる場合、その結果のグラフ がこのタブに表示されます。モデルに異なる名前を指定せずに、このモデル作成スクリプトを再度実行する と、前の実行による「グラフ出力」タブの内容が上書きされます。

#### 拡張モデル・ナゲット **-** 「テキスト出力」タブ

「テキスト出力」タブは、拡張モデル・ノードのダイアログ・ボックスの「モデル オプション」タブの 「**R** テキスト出力の表示」チェック・ボックスを選択することによって要求された場合に、拡張モデル・ ナゲットに表示されます。このタブには、テキスト出力のみを表示できます。拡張モデル・スクリプトの実 行によって生成されるテキスト出力はすべて、このタブに表示されます。モデルに異なる名前を指定せず に、この拡張モデル・スクリプトを再度実行すると、前の実行による「テキスト出力」タブの内容が上書き されます。テキスト出力を編集することはできません。

#### 注**:**

- v スクリプトに R の sink 関数への呼び出しを含めると、この関数後に生成されるすべての出力は、指定 したファイルに保存され、「テキスト出力」タブには表示されません。
- v 拡張モデル・スクリプトの実行結果として生成されるエラー・メッセージや警告は、拡張モデル・ノー ドの「コンソール出力」タブに常に表示されます。

# 拡張モデル・ナゲット **-** 「コンソール出力」タブ

「コンソール出力」タブは、常に拡張モデル・ナゲットに表示されます。このタブには、「シンタックス」 タブの R スクリプトまたは Python for Spark スクリプトが実行されたときに受信するすべての出力が含 まれます (例えば、R スクリプトを使用する場合、拡張モデル・ナゲットの「シンタックス」タブの「**R** モデル スコアリング シンタックス」フィールドにある R スクリプトが実行されたときに R コンソール から受信する出力が表示されます)。この出力には、R スクリプトまたは Python スクリプトが実行された ときに生成される R または Python のすべてのエラー・メッセージや警告と、R コンソールからのすべ てのテキスト出力が含まれます。出力は、主にスクリプトをデバッグするために使用できます。

モデル・スコアリング・スクリプトが実行されるたびに、R コンソールまたは Python for Spark から受 信した出力で「コンソール出力」タブが上書きされます。コンソール出力を編集することはできません。

### 拡張変換ノード

拡張変換ノードを使用すると、IBM SPSS Modeler ストリームからデータを取得し、R スクリプトまたは Python for Spark スクリプトを使用して、取得したデータに変換を適用することができます。変更された データは、さらなる処理、モデル構築、およびモデル・スコアリングのために、モデルストリームに戻され ます。拡張変換ノードを使用すると、R または Python for Spark で記述したアルゴリズムを使用して、 データを変換することができます。また、ユーザーは、拡張変換ノードを使用して、特定の問題に対応した データ変換手法を開発することができます。

このノードを R と共に使用するには、IBM SPSS Modeler - Essentials for R をインストールする必要が あります。インストール手順と、互換性に関する情報については、「*IBM SPSS Modeler - Essentials for R:* インストール手順」を参照してください。また、ご使用のコンピューターに、互換性のあるバージョンの R がインストールされている必要もあります。

#### 拡張変換ノードの「シンタックス」タブ

シンタックスのタイプ (**R** または **Python for Spark**) を選択します。詳しくは、以下のセクションを参照 してください。シンタックスの準備ができたら、「実行」をクリックして、拡張変換ノードを実行できま す。

**R** シンタックス

「**R** シンタックス」。データ分析用のカスタムの R スクリプト・シンタックスを、このフィールドに入力 するか、貼り付けることができます。

「フラグ型フィールドの変換」。フラグ型フィールドの処理方法を指定します。「文字列を因子に、整数お よび実数を倍精度に」および「論理値 **(**真、偽**)**」の 2 つのオプションがあります。「論理値 **(**真、偽**)**」を 選択した場合、フラグ型フィールドの元の値は失われます。例えば、フィールドに「Male」および 「Female」という値がある場合、これらの値は「真」および「偽」に変更されます。

「欠損値を **R** の欠損値 **(NA)** に変換」。選択すると、欠損値はすべて、R の NA 値に変換されます。R では、欠損値の識別に値 NA が使用されます。使用する R 関数によっては、データに NA が含まれていた 場合の関数の動作を制御するために使用される引数が含まれている場合があります。例えば、関数によって NA を含むレコードを自動的に除外することを選択できる場合があります。このオプションが選択されない 場合、すべての欠損値はそのまま R に渡されます。これらの欠損値は R スクリプトの実行時にエラーの 原因となる可能性があります。

「時間帯を考慮した特殊な制御で日時フィールドを **R** のクラスに変換」。選択すると、日付形式または日 付/時刻形式の変数が R の日付/時刻形式に変換されます。次のいずれかのオプションを選択する必要があ ります。

- v 「**R POSIXct**」。日付形式または日付/時刻形式の変数が R の POSIXctオブジェクトに変換されます。
- v 「**R POSIXlt (**リスト**)**」。日付形式または日付/時刻形式の変数が R の POSIXltオブジェクトに変換さ れます。

注**:** POSIX 形式は、拡張オプションです。これらのオプションは、ご使用の R スクリプトで、これらの形 式を必要とする方法で日付/時刻フィールドを処理するように指定している場合にのみ使用してください。 POSIX 形式は、時刻形式の変数には適用されません。

#### **Python** シンタックス **(Python Syntax)**

「**Python** シンタックス **(Python Syntax)**」。データ分析用のカスタムの Python スクリプト・シンタッ クスを、このフィールドに入力するか、貼り付けることができます。Python for Spark について詳しく は、 1 [ページの『](#page-4-0)Python for Spark』および 2 ページの『Python for Spark [を使用したスクリプト』を](#page-5-0) 参照してください。

# 拡張変換ノード **-** 「コンソール出力」タブ

「コンソール出力」タブには、「シンタックス」タブの R スクリプトまたは Python for Spark スクリプ トが実行されたときに受信するすべての出力が含まれます (例えば、R スクリプトを使用する場合、「シ ンタックス」タブの「**R** シンタックス」フィールドにある R スクリプトが実行されたときに R コンソー ルから受信する出力が表示されます)。この出力には、R スクリプトまたは Python スクリプトの実行時に

<span id="page-26-0"></span>生成される R または Python のエラー・メッセージや警告が含まれる場合があります。出力は、主にスク リプトをデバッグするために使用できます。「コンソール出力」タブには、「**R** シンタックス」フィール ドまたは「**Python** シンタックス **(Python Syntax)**」フィールドのスクリプトも表示されます。

拡張変換スクリプトが実行されるたびに、R コンソールまたは Python for Spark から受信した出力で 「コンソール出力」タブが上書きされます。出力を編集することはできません。

# 拡張インポート・ノード

拡張インポート・ノードを使用すると、R スクリプトまたは Python for Spark スクリプトを実行して、 データをインポートできます。

#### 拡張インポート・ノード **-** 「シンタックス」タブ

シンタックスのタイプ (**R** または **Python for Spark**) を選択します。次に、データをインポートするため のカスタム・スクリプトを入力するか、貼り付けます。シンタックスの準備ができたら、「実行」をクリッ クして、拡張インポート・ノードを実行できます。

# 拡張インポート・ノード **-** 「コンソール出力」タブ

「コンソール出力」タブには、「シンタックス」タブの R スクリプトまたは Python for Spark スクリプ トが実行されたときに受信するすべての出力が含まれます (例えば、R スクリプトを使用する場合、「シ ンタックス」タブの「**R** シンタックス」フィールドにある R スクリプトが実行されたときに R コンソー ルから受信する出力が表示されます)。この出力には、R スクリプトまたは Python スクリプトの実行時に 生成される R または Python のエラー・メッセージや警告が含まれる場合があります。出力は、主にスク リプトをデバッグするために使用できます。「コンソール出力」タブには、「**R** シンタックス」フィール ドまたは「**Python** シンタックス **(Python Syntax)**」フィールドのスクリプトも表示されます。

拡張インポート・スクリプトが実行されるたびに、R コンソールまたは Python for Spark から受信した 出力で「コンソール出力」タブが上書きされます。出力を編集することはできません。

#### フィールドのフィルタリングまたは名前の変更

ストリーム内の任意の場所でフィールドの名前を変更したり、フィールドを除外することができます。例え ば、患者 (レコード・レベル・データ) のカリウム値 (フィールド・レベル・データ) を重要視していない 場合、「K」 (カリウム値) フィールドを除外できます。個々のフィルター・ノード、または入力ノードか 出力ノードの「フィルター」タブを使用して実行することができます。どのノードからアクセスしているか に関係なく、機能は同じです。

- v 可変長ファイル、固定長ファイル、Statistics ファイル、XML、拡張インポートなどの入力ノードから、 IBM SPSS Modeler にデータを読み込むフィールドの名前を変更したり、フィルタリングを行うことが できます。
- v フィルター・ノードを使用して、ストリーム中の任意の場所でフィールドの名前を変更したり、フィル タリングすることができます。
- v Statistics エクスポート・ノード、Statistics 変換ノード、Statistics モデル・ノードおよび Statistics 出 力ノードから、フィールドをフィルタリングしたり、IBM SPSS Statistics の命名規則に従うようにフィ ールドの名前を変更することができます。詳しくは、IBM SPSS Statistics 用のフィールドの名前変更ま たはフィルタリングを参照してください。
- v 上記のノードいずれかの「フィルター」タブを使用して、複数の回答セットを定義または編集すること ができます。詳しくは、トピック複数回答セット編集を参照してください。
- v 最後にフィルター・ノードを使用して、ある入力ノードから別のノードへフィールドをマップすること ができます。

# <span id="page-28-0"></span>第 **2** 章 拡張機能

拡張機能は、IBM SPSS Modelerの機能を拡張するカスタム コンポーネントです。拡張は拡張バンドル (.mpe ファイル) にパッケージ化されていて、IBM SPSS Modeler にインストールされます。拡張はどのユ ーザーも作成することができ、関連付けられた拡張バンドルを共有することで他のユーザーと共有できま す。

拡張を処理するために、以下のユーティリティーが用意されています。

- v 『拡張ハブ』。これは、「拡張」 > 「拡張ハブ」からアクセスされ、GitHub の IBM SPSS Predictive Analytics コレクションから拡張を検索、ダウンロード、およびインストールするためのインターフェ ースとして機能します。「拡張ハブ」ダイアログから、コンピューターにインストールされている拡張 の詳細を表示したり、インストール済み拡張の更新を取得したり、拡張を削除したりすることもできま す。
- v 「拡張」 > 「ローカル拡張バンドルのインストール」から、ローカル・コンピューターに保存されてい る拡張バンドルをインストールできます。
- v [拡張用のカスタム ダイアログ ビルダーを](#page-33-1)使用して、カスタム ノード ダイアログと呼ばれる、ユーザ ー インターフェイスを含む拡張を作成できます。カスタム ノード ダイアログにより、拡張に関連付け られているタスクを実行する R スクリプトまたは Spark 用 Python スクリプトが生成されます。生成 されるスクリプトは、カスタム ダイアログの設計の一環として設計します。

# 拡張ハブ

「拡張ハブ」ダイアログで、以下のタスクを実行できます。

- v GitHub の IBM SPSS Predictive Analytics コレクションから入手できる拡張を検索する。拡張機能を すぐにインストールすることも、選択した拡張機能をダウンロードして、後でインストールすることも できます。
- v 既にコンピュータにインストールされている拡張機能の更新バージョンを取得する。
- v 既にコンピュータにインストールされている拡張機能の詳細を表示する。
- v コンピュータにインストールされている拡張機能を削除する。

拡張機能をダウンロードまたは削除するには、以下のようにします。

- 1. メニューから「拡張機能」 > 「拡張ハブ」を選択します。
- 2. ダウンロードまたは削除する拡張機能を選択し、「**OK**」をクリックします。「**OK**」をクリックする と、「探索」タブおよび「インストール済み」タブのすべての選択内容が処理されます。

デフォルトでは、ダウンロード対象として選択した拡張機能がコンピュータにダウンロードされ、インスト ールされます。「設定」タブで、選択した拡張機能をインストールせず、指定した場所にダウンロードする ように選択することができます。その後、「拡張機能」 > 「ローカル拡張バンドルのインストール」を選 択してそれらをインストールできます。Windows の場合、拡張バンドルファイルをダブルクリックするこ とで、拡張をインストールできます。

重要**:**

v Windows 7 以降の場合、既存の拡張バンドルの更新バージョンをインストールするには、管理者特権 を使用して IBM SPSS Modeler を実行することが必要な場合があります。管理者特権を使用して IBM <span id="page-29-0"></span>SPSS Modeler を開始するには、IBM SPSS Modeler のアイコンを右クリックし、「管理者として実 行」を選択します。特に、1 つ以上の拡張バンドルをインストールできなかったことを示すエラー メッ セージを受け取った場合は、管理者特権を使用して実行してみてください。

v インターネットへの接続がプロキシ経由である場合、「拡張」 > 「拡張ハブ」メニュー オプション経 由で拡張ハブを開こうとしたときに、「インターネット接続が検出されなかったために、一部の機能が 利用できません」などのエラーが表示される場合があります。これを解決するために、以下のパラメー ターを jvm.cfg ファイル (SPSS Modeler のインストール済み環境の config ディレクトリーにありま す) の # JVM オプションに追加します。ファイルを保存し、SPSS Modeler を再始動します。

options, "-DproxyHost=proxyIP" options, " -DproxyPort=proxyPort"

注**:** 拡張機能をインストールするときに同意するライセンスは、「インストール済み」タブで拡張機能の 「詳細情報」をクリックすることで、後からいつでも表示できます。

# 「探索」タブ

「探索」タブには、GitHub の IBM SPSS Predictive Analytics コレクション [\(https:/](https:/ibmpredictiveanalytics.github.io/) [ibmpredictiveanalytics.github.io/\)](https:/ibmpredictiveanalytics.github.io/) から入手できるすべての拡張が表示されます。「探索」タブから、ダウ ンロードしてインストールする新しい拡張機能を選択したり、コンピューターに既にインストールされてい る拡張機能の更新を選択したりすることができます。「探索」タブでは、インターネット接続が必要です。

- v 拡張ごとに、最新バージョンの番号と、そのバージョンに関連付けられている日付が表示されます。拡 張機能の簡単な要約も示されます。コンピューターに既にインストールされている拡張機能の場合、イ ンストール済みのバージョン番号も表示されます。
- v 「詳細情報」をクリックして、拡張機能に関する詳細情報を表示できます。更新を入手できる場合、 「詳細情報」に更新に関する情報が表示されます。
- v 「前提条件」をクリックして、 IBM SPSS Modeler Integration Plug-in for R が必要かどうかな ど、拡張機能を実行するための前提条件を表示できます。更新を入手できる場合、「前提条件」に更新 に関する情報が表示されます。

### 詳細化

表示される拡張機能のセットを絞り込むことができます。拡張機能の一般的なカテゴリー、拡張機能が実装 される言語、拡張機能を提供した組織のタイプ、または拡張機能の状態によって絞り込めます。「カテゴ リ」などの各グループに対して、表示される拡張機能のリストを絞り込むために使用する項目を複数選択で きます。また、検索項目で絞り込むこともできます。検索では大文字と小文字は区別されません。また、ア スタリスク (\*) は普通の文字として扱われ、ワイルドカード検索を意味しません。

- v 表示される拡張機能のリストを絞り込むには、「適用」をクリックします。カーソルが「検索」ボック スにあるときに Enter キーを押すと、「適用」をクリックした場合と同様に処理されます。
- v 使用可能なすべての拡張機能が表示されるようにリストをリセットするには、「検索」ボックス内のす べてのテキストを削除し、すべての項目を選択解除して、「適用」をクリックします。

### **Integration Plug-In** の取得方法

**IBM SPSS Modeler - Integration Plug-in for R** を取得するには、次の手順を実行します。

[https://github.com/IBMPredictiveAnalytics/R\\_Essentials\\_Modeler/releases/](https://github.com/IBMPredictiveAnalytics/R_Essentials_Modeler/releases/) または IBM SPSS Predictive Analytics コミュニティ [\(https://developer.ibm.com/predictiveanalytics/predictive](https://developer.ibm.com/predictiveanalytics/predictive-extensions/)[extensions/](https://developer.ibm.com/predictiveanalytics/predictive-extensions/) 内) で入手できる IBM SPSS Modeler - Essentials for R をインストールします。 IBM SPSS Modeler - Essentials for R には、IBM SPSS Modeler - Integration Plug-in for R が含まれていま <span id="page-30-0"></span>す。Essentials for R には、R プログラミング言語は含まれていません。R がまだインストールされてい ない場合は、 IBM SPSS Modeler - Essentials for R をインストールする前に R をインストールする必 要があります。これは <http://www.r-project.org/> から入手できます。推奨される R のバージョンは 3.3.3 です。

のインストールおよび構成について詳しくは、 IBM SPSS Statistics [-Integration](https://github.com/IBMPredictiveAnalytics/R_Essentials_Statistics/wiki) Plug-in for R [overview](https://github.com/IBMPredictiveAnalytics/R_Essentials_Statistics/wiki) wiki をご参照ください。

注**:** インターネットにアクセスできないコンピュータに Essentials for R をインストールし、Essentials for R に付属の R スクリプトを使用する予定の場合、それらのスクリプトに必要なすべての R パッケー ジを入手し、それらのパッケージを R にインストールする必要があります。特定の R スクリプトに必要 な R パッケージを判別するには、「拡張ハブ」ダイアログを開き (「拡張」 > 「拡張ハブ」)、「インス トール済み」タブをクリックして、目的の拡張の「詳細情報」をクリックします。必須の R パッケージが 「拡張の詳細」ダイアログにリストされます。R パッケージは、いずれかの R CRAN ミラー サイトから 入手できます。R CRAN ミラー サイトには <http://www.r-project.org/> からアクセスします。ご使用の R バージョンと一致するバージョンのパッケージを入手してください。バージョン固有のパッケージは、 CRAN ミラー サイトの「Contributed Packages」ページのリンクから入手できます。

# 「インストール済み」タブ

「インストール済み」タブには、コンピュータにインストールされているすべての拡張が表示されます。 「インストール済み」タブで、インストールされている拡張に対して GitHub の IBM SPSS Predictive Analytics コレクションから入手できる更新の選択や、拡張の削除を実行できます。インストール済み拡張 機能の更新を取得するには、インターネット接続が必要です。

- v 拡張機能ごとに、インストール済みバージョン番号が表示されます。インターネット接続を使用できる ときは、最新バージョンの番号と、そのバージョンに関連付けられている日付が表示されます。拡張機 能の簡単な要約も示されます。
- v 「詳細情報」をクリックして、拡張機能に関する詳細情報を表示できます。更新を入手できる場合、 「詳細情報」に更新に関する情報が表示されます。
- v 「前提条件」をクリックして、 IBM SPSS Modeler Integration Plug-in for R が必要かどうかな ど、拡張機能を実行するための前提条件を表示できます。更新を入手できる場合、「前提条件」に更新 に関する情報が表示されます。

#### 詳細化

表示される拡張機能のセットを絞り込むことができます。拡張機能の一般的なカテゴリー、拡張機能が実装 される言語、拡張機能を提供した組織のタイプ、または拡張機能の状態によって絞り込めます。「カテゴ リ」などの各グループに対して、表示される拡張機能のリストを絞り込むために使用する項目を複数選択で きます。また、検索項目で絞り込むこともできます。検索では大文字と小文字は区別されません。また、ア スタリスク (\*) は普通の文字として扱われ、ワイルドカード検索を意味しません。

- v 表示される拡張機能のリストを絞り込むには、「適用」をクリックします。カーソルが「検索」ボック スにあるときに Enter キーを押すと、「適用」をクリックした場合と同様に処理されます。
- v 使用可能なすべての拡張機能が表示されるようにリストをリセットするには、「検索」ボックス内のす べてのテキストを削除し、すべての項目を選択解除して、「適用」をクリックします。

# 専用拡張

専用拡張は、ご使用のコンピュータにインストールされているが、GitHub の IBM SPSS Predictive Analytics コレクションからは入手できない拡張です。表示される拡張のセットを絞り込む機能、および拡 <span id="page-31-0"></span>張を実行するための前提条件を表示する機能は、専用拡張には使用できません。

注**:** インターネット接続なしに拡張ハブを使用するときは、「インストール済み」タブの一部の機能が使用 できない場合があります。

# 設定

「設定」タブは、ダウンロード対象として選択された拡張機能がダウンロードされた後にインストールされ るか、ダウンロードされてもインストールされないかを指定します。この設定は、新しい拡張機能と、既存 の拡張機能への更新に適用されます。拡張機能をダウンロードして組織内の他のユーザーに配布する場合、 拡張機能のダウンロードのみ行い、インストールは実行しないように選択できます。拡張機能を実行するた めの前提条件が準備されておらず、前提条件を用意する計画中である場合も、ダウンロードのみを行い、イ ンストールは実行しないように選択できます。

拡張機能をインストールせずにダウンロードするように選択した場合、「拡張機能」 > 「ローカル拡張バ ンドルのインストール」を選択して、後でインストールできます。Windows の場合、拡張バンドルファイ ルをダブルクリックすることで、拡張をインストールできます。

# 拡張機能の詳細

「拡張の詳細」ダイアログ ボックスには、拡張機能の作成者が入力した情報が表示されます。作成者は、 要約、バージョンなどの必須情報に加えて、作成者のホーム ページなど、関連する場所への URL を入力 している場合があります。拡張が拡張ハブからダウンロードされた場合、「ライセンスの表示」をクリック して表示できるライセンスが含まれています。

「カスタム ノード」。カスタム ノード テーブルには、拡張に含まれるカスタム ノード ダイアログがリ ストされます。

注**:** カスタム ノード ダイアログが含まれる拡張のインストールで、「カスタム ノード」テーブルにその ノード ダイアログのエントリを表示するには、 IBM SPSS Modeler の再始動が必要な場合があります。

「従属関係」。「従属関係」グループには、拡張機能に含まれるコンポーネントを実行するために必要なア ドオンが表示されます。

- v 「**Integration Plug-In for R**」。拡張のコンポーネントは、Integration Plug-in forRを必要とする場 合があります。
- v 「**R** パッケージ」。拡張機能に必要な R パッケージが表示されます。詳しくは、 29 [ページの『必須](#page-32-0) の R [パッケージ』を](#page-32-0)参照してください。

# ローカルの拡張バンドルのインストール

ローカル・コンピューターに格納されている拡張バンドルをインストールするには、以下を行います。 1. メニューから次の項目を選択します。

「拡張機能」 > 「ローカルの拡張バンドルのインストール**...**」

2. 拡張バンドルを選択します。拡張バンドルのファイル・タイプは mpe です。

重要**:** Windows 7 以降のバージョンの Windows を使用しているユーザーの場合、既存の拡張バンドルの 更新バージョンをインストールするには、管理者特権を使用して IBM SPSS Modeler を実行する必要が生 じることがあります。管理者特権を使用して IBM SPSS Modeler を開始するには、IBM SPSS Modeler

<span id="page-32-0"></span>のアイコンを右クリックし、「管理者として実行」を選択します。特に、1 つ以上の拡張バンドルをインス トールできなかったことを示すエラー メッセージを受け取った場合は、管理者特権を使用して実行してみ てください。

# 拡張のインストール場所

デフォルトでは、拡張は、ご使用のオペレーティング システムの、一般ユーザーが書き込み可能な場所に インストールされます。

IBM\_SPSS\_MODELER\_EXTENSIONS\_PATH 環境変数を使用してパスを定義することで、このデフォルトの場所を 上書きできます。指定する場所は、対象コンピュータに存在している必要があります。 IBM SPSS MODELER EXTENSIONS PATH の設定後、変更を有効にするには IBM SPSS Modeler を再始動する 必要があります。

Windows で環境変数を作成するには、コントロール パネルから次の手順を実行します。

#### **Windows 7**

- 1. 「ユーザー・アカウント」を選択します。
- 2. 「環境変数の変更」を選択します。
- 3. 「新規」をクリックし、「変数名」フィールドに環境変数の名前 (IBM\_SPSS\_MODELER\_EXTENSIONS\_PATH など) を入力して、「変数値」フィールドにパス (複数指定可) を入力します。

#### **Windows 8** 以降

- 1. 「システム」を選択します。
- 2. 「詳細設定」タブを選択し、「環境変数」をクリックします。「詳細設定」タブには、「システムの詳 細設定」からアクセスします。
- 3. 「ユーザー環境変数」セクションで「新規」をクリックし、「変数名」フィールドに環境変数の名前 (IBM SPSS MODELER EXTENSIONS PATH など) を入力して、「変数値」フィールドにパス (複数指定可) を入力します。

重要**:** Windows 7 以降のバージョンの Windows を使用しているユーザーの場合、既存の拡張バンドルの 更新バージョンをインストールするには、管理者特権を使用して IBM SPSS Modeler を実行する必要が生 じることがあります。管理者特権を使用して IBM SPSS Modeler を開始するには、IBM SPSS Modeler のアイコンを右クリックし、「管理者として実行」を選択します。特に、1 つ以上の拡張バンドルをインス トールできなかったことを示すエラー メッセージを受け取った場合は、管理者特権を使用して実行してみ てください。

# 必須の **R** パッケージ

インターネットにアクセスできない場合は、インターネットにアクセスできる他のユーザーから、特定の拡 張に対する必須の R パッケージで、ご使用のコンピュータ上に見つからないものを入手する必要がありま す。拡張をインストールすると、「拡張の詳細」ダイアログ ボックスから必須の R パッケージのリスト を表示できます。詳しくは、トピック 28 [ページの『拡張機能の詳細』を](#page-31-0)参照してください。パッケージは <http://www.r-project.org/> からダウンロードし、R 内からインストールできます。詳しくは、R に付属の 「*R* のインストールと管理ガイド」を参照してください。

注**:** UNIX (Linux を含む) ユーザーの場合、パッケージはソース形式でダウンロードされ、コンパイルさ れます。この場合、適切なツールをコンピューターにインストールする必要があります。詳しくは、「*R* のインストールと管理ガイド」を参照してください。特に Debian ユーザーは、apt-get install r-base-dev から r-base-dev パッケージをインストールする必要があります。

# <span id="page-33-1"></span><span id="page-33-0"></span>カスタム・ノードの作成と管理

拡張用のカスタム・ダイアログ・ビルダーは、SPSS Modeler ストリーム内で使用するノードを作成しま す。

拡張用のカスタム・ダイアログ・ビルダーを使用すると、次のことができます。

- v R または Apache Spark (Python 経由) で実装されたノードを実行するための、カスタム・ノード・ダ イアログを作成する。詳しくは、 33 [ページの『スクリプト・テンプレートの作成』を](#page-36-0)参照してくださ い。
- カスタム・ノード・ダイアログ (別のユーザーが作成したもの) の指定が含まれたファイルを開き、自分 の IBM SPSS Modeler インストール環境にそのダイアログを追加する。必要に応じて、独自に変更を 加える。
- v 他のユーザーが IBM SPSS Modeler インストール環境に追加できるように、カスタム・ノード・ダイ アログの指定を保存する。
- カスタム ノードを作成し、Python for Spark スクリプトを記述して、データ ソースがある任意の場所 からデータを読み取り、Apache Spark によってサポートされている任意のデータ形式にデータを書き 出します。詳しくは、 63 ページの『Python for Spark [を使用したデータのインポートおよびエクスポ](#page-66-0) [ート』を](#page-66-0)参照してください。
- v カスタム ノードを作成し、R スクリプトを記述して、データ ソースがある任意の場所からデータを読 み取り、R によってサポートされている任意のデータ形式にデータを書き出します。詳しくは、 64 [ペ](#page-67-0) ージの『R [を使用したデータのインポートおよびエクスポート』を](#page-67-0)参照してください。

拡張用のカスタム・ダイアログ・ビルダーでは、拡張内でカスタム・ノード・ダイアログを作成または変更 します。拡張用のカスタム・ダイアログ・ビルダーを開くと、空のカスタム・ノード・ダイアログを含む新 しい拡張が作成されます。拡張用のカスタム・ダイアログ・ビルダーからカスタム・ノード・ダイアログを 保存またはインストールすると、そのダイアログは拡張の一部として保存またはインストールされます。

注**:**

- v 標準の IBM SPSS Modeler ノードに対して、独自のバージョンのノード・ダイアログを作成すること はできません。
- v スクリプトは、カスタム・ダイアログ・ビルダーで作成されたノード (カスタム・ダイアログ・ビルダ ー R ノードおよびカスタム・ダイアログ・ビルダー Python ノードを含む) ではサポートされませ ん。

## 拡張用のカスタム・ダイアログ・ビルダーを起動する方法

メニューから、「拡張機能」 > 「カスタム ノード ダイアログ ビルダー」を選択します。

注**:**

- v Python ノードは Spark 環境に依存します。
- v Python スクリプトでは、データが Spark DataFrame 形式で表示されるため、Spark API を使用する 必要があります。
- v バージョン 17.1 で作成された古いノードは、引き続き IBM SPSS Analytic Server に対してのみ実行 されます (データは IBM SPSS Analytic Server 入力ノードから発信され、IBM SPSS Modeler サーバ ーには抽出されていません)。バージョン 18.0 以降で作成された新しい Python およびカスタム・ダイ アログ・ビルダーのノードは IBM SPSS Modeler サーバーに対して実行できます。
- v Python をインストールする際に、必ずすべてのユーザーに Python インストール済み環境にアクセス する許可を付与してください。
- **30** IBM SPSS Modeler の拡張機能

<span id="page-34-0"></span>v Machine Learning Library (MLlib) を使用する場合、NumPy を含む Python のバージョンをインスト ールする必要があります。その後、Python インストール済み環境を使用するように IBM SPSS Modeler サーバー (または IBM SPSS Modeler クライアントのローカル・サーバー) を構成する必要 があります。詳しくは、 2 ページの『Python for Spark [を使用したスクリプト』を](#page-5-0)参照してくださ い。

# カスタム・ダイアログ・ビルダーのレイアウト ダイアログ・キャンバス

ダイアログ・キャンバスとは、ノード・ダイアログのレイアウトをデザインする、カスタム・ダイアログ・ ビルダーの領域です。

## プロパティー・ペイン

プロパティー・ペインは、ノード・ダイアログを構成するコントロールのプロパティー、およびダイアログ 自体のプロパティー (ノード・タイプなど) を指定するカスタム・ダイアログ・ビルダーの領域です。

#### ツール・パレット

ツール・パレットは、カスタム・ノード・ダイアログに含めることができるコントロールのセットを提供し ています。「表示」メニューから「ツール パレット」を選択して、ツール・パレットの表示と非表示を切 り替えることができます。

# スクリプト・テンプレート

スクリプト・テンプレートは、カスタム・ノード・ダイアログによって生成される R スクリプトまたは Spark 用 Python スクリプトを指定します。スクリプト・テンプレート・ペインは、「新しいウィンドウ に移動」をクリックして、別個のウィンドウに移動できます。別個のスクリプト・テンプレート・ウィンド ウをカスタム・ダイアログ・ビルダーに戻すには、「メインウィンドウに復元」をクリックします。

# カスタム・ノード・ダイアログの作成

カスタム・ノード・ダイアログを作成するための基本的な手順は、次のとおりです。

- 1. ノード・ダイアログの起動時に表示されるタイトルなど、ノード・ダイアログ自体のプロパティーと、 IBM SPSS Modeler パレット内の新規ノードの場所を指定します。詳しくは、 32 [ページの『ダイア](#page-35-0) [ログのプロパティー』を](#page-35-0)参照してください。
- 2. ノード・ダイアログおよび任意のサブダイアログを構成する、フィールド・ピッカーおよびチェック・ ボックスなどのコントロールを指定します。詳しくは、 35 [ページの『コントロール・タイプ』を](#page-38-0)参照 してください。
- 3. ノード・ダイアログによって生成される R コードまたは Python for Spark スクリプトを指定する、 スクリプト・テンプレートを作成します。詳しくは、 33 [ページの『スクリプト・テンプレートの作](#page-36-0) [成』を](#page-36-0)参照してください。
- 4. ノード ダイアログが含まれている拡張のプロパティを指定します。詳しくは、 56 [ページの『拡張プ](#page-59-0) [ロパティ』を](#page-59-0)参照してください。
- 5. IBM SPSS Modeler にノード ダイアログが含まれている拡張をインストールするか、拡張バンドル (.mpe) ファイルに拡張を保存するか、またはその両方を実行します。詳しくは、 59 [ページの『カスタ](#page-62-0) [ム・ノード・ダイアログの管理』を](#page-62-0)参照してください。

作成中のノード・ダイアログをプレビューすることができます。詳しくは、 34 [ページの『カスタム・ノー](#page-37-0) [ド・ダイアログのプレビュー』を](#page-37-0)参照してください。

# <span id="page-35-0"></span>ダイアログのプロパティー

カスタム・ダイアログ・ビルダーのウィンドウには、ノード・ダイアログのプロパティーおよび選択された ユーザー・インターフェース・コントロールのプロパティーが表示されます。ダイアログ・プロパティーの 表示と設定を行うには、キャンバス上のコントロールの外部の領域をクリックします。キャンバスにコント ロールがない場合、ダイアログのプロパティーは常に表示されます。

「ダイアログ名」。「ダイアログ名」プロパティーは必須で、ノード・ダイアログに関連する固有の名前を 指定します。名前が競合する可能性を最小限に抑えるために、名前に URL などの組織の識別子を接頭辞 として使用できます。

タイトル。 「タイトル」プロパティーは、ノード・ダイアログ・ボックスのタイトル・バーに表示される テキストを指定します。

「ヘルプ・ファイル」。「ヘルプ・ファイル」プロパティーはオプションで、ノード・ダイアログのヘル プ・ファイルへのパスを指定します。これは、ユーザーがダイアログの 「ヘルプ」ボタンをクリックする と起動するファイルです。ヘルプ・ファイルは HTML 形式でなければなりません。ノード ダイアログが インストールされるか、保存されるときに、指定したヘルプ ファイルのコピーがノード ダイアログの仕様 に含められます。ランタイム・ダイアログの「ヘルプ」ボタンは、関連するヘルプ・ファイルがない場合は 表示されません。

- v 同じディレクトリにヘルプ ファイルとして存在するヘルプ ファイルのローカライズ版は、ヘルプ ファ イルの追加時に、自動的にノード ダイアログに追加されます。ヘルプ ファイルのローカライズ版に は、<Help File> <language identifier>.htm という名前がついています。詳しくは、トピック 62 [ペ](#page-65-0) [ージの『ローカライズされたカスタム・ノード・ダイアログの作成』を](#page-65-0)参照してください。
- v まず、ノード ダイアログを保存することで、イメージ ファイル、スタイルシートなどのサポート ファ イルをノード ダイアログに追加できます。次に、サポート ファイルを手動でノード ダイアログ ファ イル (.cfe) に追加します。カスタム ノード ダイアログにアクセスして手動で変更する方法について は、トピック 62 [ページの『ローカライズされたカスタム・ノード・ダイアログの作成』の](#page-65-0)『ダイアロ グの文字列をローカライズするには』というタイトルのセクションを参照してください。

「スクリプト・タイプ」。スクリプト・テンプレートの構築に使用できるスクリプトのタイプを指定しま す。IBM SPSS Modeler で使用できるのは R スクリプトまたは Python for Spark スクリプトです。

「モデルからのスコア」。モデル作成スクリプトを使用して構築されたモデルをスコアリングに使用するか どうかを指定します。

「ノード・タイプ」。 ノード・ダイアログのインストール時に作成されるノードのタイプを指定します。

「パレット」。ノード・ダイアログのインストール時に、新規に作成されたノードが追加されるパレットを 指定します。

「ノード・アイコン」。省略記号 (...) ボタンをクリックして、新規に作成されたノードのノード・アイコ ンとして使用する画像を選択してください。選択する画像は .gif ファイルである必要があります。

# ダイアログ・キャンバスのコントロールのレイアウト

コントロールをツール・パレットからダイアログ・キャンバスにドラッグして、カスタム・ノード・ダイア ログに追加します。 組み込みのノード ダイアログとの一貫性を確保するために、ダイアログ キャンバス は、4 つの機能列に分割されていて、これらの列にコントロールを配置できます。

v 最初の (左端) の列は、主にフィールド・ピッカー・コントロールに使用されます。
v サブダイアログ・ボタンは、右端の列に配置する必要があります (例えば、3 列しか使用されない場合 は、3 番目の列)。また、サブダイアログ・ボタンと同じ列に他のコントロールを配置することはできま せん。このため、4 番目の列にはサブダイアログ・ボタンしか含めることができません。

ノード・ダイアログが IBM SPSS Modeler にインストールされると、ダイアログ・キャンバスには表示さ れませんが、適切なボタン (例えば、「**OK**」 、「キャンセル」、「適用」、「リセット」、そして該当す る場合は「ヘルプ」および「実行」) がダイアログに追加されます。これらのボタンの存在と場所は、自動 的に決まります。ただし、ノード・ダイアログに関連付けられたヘルプ・ファイル (「ダイアログ・プロパ ティー」の「ヘルプ・ファイル」プロパティーで指定) がない場合、「ヘルプ」ボタンは表示されません。

コントロールを上または下へドラッグして、列内のコントロールの縦方向の順序を変更できますが、コント ロールの正確な位置は自動的に決定されます。ダイアログ自体がサイズ変更されると、ランタイム時にコン トロールは適切な方法でサイズ変更されます。フィールド・ピッカーなどのコントロールは自動的に拡張さ れ、それらの下にある使用可能なスペースいっぱいに表示されます。

# スクリプト・テンプレートの作成

スクリプト・テンプレートは、カスタム・ノード・ダイアログで生成される R スクリプトまたは Python for Spark スクリプトを指定します。単一のカスタム・ノード・ダイアログを使用して、順次実行される 1 つ以上の操作を指定できます。

スクリプト・テンプレートは、静的テキスト によって構成されている場合があります。静的テキストは、 静的テキスト・コントロールとは異なります。静的テキストとは、ノードが実行されると必ず生成される R コードまたは Python for Spark コードです。例えば、ユーザー入力に依存しないコマンド名およびサ ブコマンドの指定は静的テキストです。スクリプト・テンプレートは、コントロール識別子で構成されてい る場合もあります。コントロール識別子は、ランタイム時に、関連するカスタム・ノード・ダイアログ・コ ントロールの値で置換されます。例えば、フィールド・ピッカーで指定されたフィールドのセットは、フィ ールド・ピッカー・コントロールのコントロール識別子で表されます。

## スクリプト・テンプレートを作成するには

- 1. ユーザー指定の値に依存しない静的テキストの場合は、例えば、R 構築ノードの「**R** モデル作成シン タックス」フィールドで入力するのと同様に、R スクリプトまたは Python for Spark スクリプトを入 力します。
- 2. コントロールで生成された R スクリプトまたは Python for Spark スクリプトを挿入する場所で %%Identifier%% の形式のコントロール識別子を追加します。ここで、Identifier は、コントロールの 識別子プロパティーの値です。
	- v コントロール識別子を挿入するには、識別子のテーブルで行を選択して右クリックし、「スクリプ ト・テンプレートに追加 **(Add to script template)**」を選択します。また、キャンバス上のコント ロールを右クリックして「スクリプト・テンプレートに追加 **(Add to script template)**」を選択す ることによってもコントロール識別子を挿入できます。
	- Ctrl キーを押しながらスペース・バーを押して、使用可能なコントロール識別子のリストから選択 することも可能です。リストには、スクリプト自動入力機能で使用できる項目の前にコントロール 識別子が表示されます。

識別子ではスペースはすべて有意なので、手動で識別子を入力する場合はスペースも保持してくださ い。

実行時に、チェック・ボックス、チェック・ボックス・グループ、および静的テキスト・コントロール を除くすべてのコントロールでは、各識別子が、関連付けられているコントロールの「スクリプト」プ ロパティーの現在の値で置き換えられます。実行時にコントロールが空の場合、スクリプトは生成され

ません。チェック・ボックスとチェック・ボックス・グループの場合は、識別子は、現在の状態 (コン トロールがチェックされているかチェックされていないか) に応じて、関連するコントロールのチェッ クされた R スクリプト・プロパティーまたはチェックされていない R スクリプト・プロパティーの 現在の値で置き換えられます。詳しくは、 35 [ページの『コントロール・タイプ』を](#page-38-0)参照してくださ い。

## 例**: R** スクリプト・テンプレートに実行時の値を含める

この例では、カスタム・ノード・ダイアログによって、ここに示すシグニチャーを指定した R lm 関数へ の呼び出しを使用して、線型回帰モデルの構築とスコアリングを行う R スクリプトが生成され、実行され ます。

lm(*formula*,*data*)

- v *formula* は、Na~Age のような式を指定します。ここで Na はモデルの対象フィールドであり、Age はモ デルの入力フィールドです。
- v *data* は、この式で指定されるフィールドの値が含まれるデータ・フレームです。

単一フィールドのフィールド・ピッカー・コントロールがある、カスタム・ノード・ダイアログ (ユーザー が、線型モデルの入力フィールドを選択できる) について検討します。「スクリプト」タブで、モデルを構 築する R スクリプトを生成し、実行するスクリプト・テンプレートが入力されます。入力内容は、以下の ようになります。

modelerModel <- lm(Na~%%input%%,data=modelerData)

- v %%input%% は、フィールド・ピッカー・コントロールの識別子プロパティーの値です。これは、実行時 にコントロールの「スクリプト」プロパティーの現在の値に置き換えられます。
- v フィールド・ピッカー・コントロールの「スクリプト」プロパティーを %%ThisValue%% となるように定 義すると、実行時に、プロパティーの現在の値がコントロール (フィールド・ピッカーから選択される フィールド) の値になるように指定されます。

カスタム・ノード・ダイアログのユーザーが、モデルの入力フィールドとして年齢フィールドを選択したと します。すると、ノード・ダイアログによって、以下の R スクリプトが生成されます。

modelerModel <- lm(Na~Age,data=modelerData)

「スコア スクリプト」タブに、モデルをスコアリングする R スクリプトを生成し、実行するスクリプ ト・テンプレートが入力されます。入力内容は、以下のようになります。

result <- predict(modelerModel,newdata=modelerData) var1 <-c(fieldName="predicted", fieldLabel="",fieldStorage="real",fieldMeasure="",fieldFormat="", fieldRole="") modelerDataModel<-data.frame(modelerDataModel,var1)

この R スクリプトはユーザー指定の値には依存していません。このスクリプトが依存しているのは、モデ ル構築 R スクリプトを使用して構築されたモデルのみです。したがって、モデル・スコアリング R スク リプトは、R 構築ノードの「**R** モデル・スコアリング・シンタックス」フィールドと同じように入力され ます。

# カスタム・ノード・ダイアログのプレビュー

カスタム・ダイアログ・ビルダーで現在開いているノード・ダイアログをプレビューできます。ダイアログ は、IBM SPSS Modeler 内のノードから実行する場合と同様に表示され、機能します。

- v フィールド・ピッカーには、ダミー・フィールドが設定されています。
- v 「**OK**」ボタンでは、プレビューを閉じます。

<span id="page-38-0"></span>v ヘルプ・ファイルを指定した場合、「ヘルプ」ボタンが有効になり、指定したファイルが開きます。ヘ ルプ・ファイルを指定しなかった場合、「ヘルプ」ボタンはプレビュー時に無効となり、実際のダイア ログが実行される際に非表示となります。

カスタム・ノード・ダイアログをプレビューするには、カスタム・ダイアログ・ビルダーのメニューから、 「ファイル」 > 「ダイアログをプレビュー」を選択します。

# コントロール・タイプ

ツール・パレットには、カスタム・ノード・ダイアログで必要となる可能性がある、すべての標準コントロ ールが用意されています。

- v フィールド・ピッカー**:** アクティブなデータ・セットのすべてのフィールドのリスト。詳しくは、 [36](#page-39-0) [ページの『フィールド ピッカー』を](#page-39-0)参照してください。
- v チェック・ボックス**:** 単一のチェック・ボックス。詳しくは、 37 [ページの『チェック・ボックス』を](#page-40-0) 参照してください。
- v コンボ・ボックス**:** ドロップダウン・リストを作成するコンボ・ボックス。詳しくは、 38 [ページの](#page-41-0) [『コンボ ボックス』を](#page-41-0)参照してください。
- v リスト・ボックス**:** 単一選択リストまたは複数選択リストを作成するリスト・ボックス。詳しくは[、](#page-41-0) 38 [ページの『コンボ ボックス』を](#page-41-0)参照してください。
- v テキスト・コントロール**:** 任意のテキストを入力として受け入れるテキスト・ボックス。詳しくは[、](#page-44-0) 41 [ページの『テキスト・コントロール』を](#page-44-0)参照してください。
- v 数値コントロール**:** 入力が数値に制限されているテキスト・ボックス。詳しくは、 43 [ページの『数値](#page-46-0) [コントロール』を](#page-46-0)参照してください。
- v 日付コントロール**:** 日時の値を指定するためのスピナー・コントロール。日付、時刻、および日時が含 まれています。詳しくは、 44 [ページの『日付コントロール』を](#page-47-0)参照してください。
- v 保護テキスト**:** アスタリスクでユーザーによる入力値がマスクされるテキスト・ボックス。詳しくは[、](#page-48-0) 45 [ページの『保護テキスト』を](#page-48-0)参照してください。
- v 静的テキスト・コントロール**:** 静的テキストを表示するコントロール。詳しくは、 46 [ページの『静的](#page-49-0) [テキスト・コントロール』を](#page-49-0)参照してください。
- v カラー・ピッカー**:** 色を指定し、関連付けられた RGB 値を生成するためのコントロール。詳しくは[、](#page-49-0) 46 [ページの『カラー・ピッカー』を](#page-49-0)参照してください。
- v テーブル・コントロール**:** 固定数の列と、ランタイム時に追加される可変数の行が含まれたテーブル。 詳しくは、 47 [ページの『テーブル・コントロール』を](#page-50-0)参照してください。
- v 項目グループ**:** チェック・ボックスのセットなど、コントロールのセットをグループ化するコンテナ ー。詳しくは、 49 [ページの『項目グループ』を](#page-52-0)参照してください。
- v ラジオ・グループ**:** ラジオ・ボタンのグループ。詳しくは、 50 [ページの『ラジオ・グループ』を](#page-53-0)参照 してください。
- v チェック・ボックス・グループ**:** 単一のチェック・ボックスにより、グループとして有効化または無効 化されるコントロールのセットのコンテナー。詳しくは、 52 [ページの『チェック・ボックス・グルー](#page-55-0) [プ』を](#page-55-0)参照してください。
- v ファイル・ブラウザー**:** ファイルを開くか、または保存するファイル・システムを参照するコントロー ル。詳しくは、 53 [ページの『ファイル・ブラウザー』を](#page-56-0)参照してください。
- v タブ**:** 単一のタブ。詳しくは、 54 [ページの『タブ』を](#page-57-0)参照してください。
- v サブダイアログ・ボタン**:** サブダイアログを起動するボタン。詳しくは、 55 [ページの『サブダイアロ](#page-58-0) [グ・ボタン』を](#page-58-0)参照してください。

## <span id="page-39-0"></span>フィールド ピッカー

フィールド・ピッカー・コントロールは、ノード・ダイアログのエンド・ユーザーが使用できるフィールド のリストを表示します。アクティブなデータ・セットのすべてのフィールドを表示する (デフォルト) か、 または、スケールの測定レベルを持つ数値フィールドなど、タイプや測定レベルに基づいてリストをフィル タリングすることができます。 他のフィールド ピッカーを現在のフィールド ピッカーに対するフィール ドのソースとして指定することもできます。フィールド・ピッカー・コントロールには、次のプロパティー があります。

「識別子」。コントロールの固有の識別子。

「タイトル」。コントロールの上に表示されるオプションのタイトル。複数行にわたるタイトルの場合、¥n を使用して改行を指定します。

「表題位置」。 コントロールに対するタイトルの相対位置を指定します。値は「上」または「左」です が、「上」がデフォルトです。このプロパティーは、ピッカー・タイプが単一フィールドを選択するように 設定されている場合にのみ適用されます。

「ツールチップ」。ユーザーがコントロールにカーソルを移動した場合に表示されるオプションのツールチ ップ・テキスト。指定したテキストは、コントロールのタイトル領域にカーソルを移動したときにだけ表示 されます。リストされたフィールドのいずれか 1 つの上にカーソルを移動すると、フィールド名とラベル が表示されます。

「ニーモニック・キー」。コントロールへのキーボード・ショートカットとして使用する、タイトルのオプ ションの文字。これらの文字は、タイトル内で下線付きで表示されます。ショートカットは、Alt キーを押 しながらニーモニック・キーを押すとアクティブ化されます。

「ピッカー・タイプ」。カスタム・ノード・ダイアログのフィールド・ピッカーを使用して、フィールド・ リストから単一のフィールドを選択できるのかまたは複数のフィールドを選択できるのかを指定します。

「区切り記号の種類」。 生成されたスクリプト内の選択したフィールド間の区切り文字を指定します。使 用できる区切り文字は、ブランク、コンマ、および正符号 (+) です。また、任意の単一文字を入力して、 区切り文字として使用することもできます。

「最小フィールド数」。該当する場合に、コントロールに指定する必要のあるフィールドの最小数。

「最大フィールド数」。該当する場合に、コントロールに指定できるフィールドの最大数。

「実行に必要」。実行を続行するために、このコントロールで値が必要かどうかを指定します。「真」が指 定された場合、ノード・ダイアログのユーザーはコントロールに対して値を指定する必要があります。これ を行わずに「**OK**」ボタンをクリックすると、エラーが生成されます。 「**False**」が指定された場合、この コントロールの値は「**OK**」ボタンの状態に影響を与えません。

「変数フィルター」コントロールに表示されるフィールドのセットをフィルタリングすることができます。 フィールドの型および測定レベルでフィルタリングでき、また、フィールドのリストに多重回答セットが含 まれるように指定できます。省略符号 (...) ボタンをクリックして、「フィルタリング」ダイアログを開き ます。キャンバス上のフィールド・ピッカー・コントロールをダブルクリックして、「フィルター」ダイア ログを開くこともできます。詳しくは、 37 [ページの『フィールド・リストのフィルタリング』を](#page-40-0)参照して ください。

<span id="page-40-0"></span>「フィールド ソース」。別のフィールド・ピッカーが現在のフィールド・ピッカー・フィールドのソース であることを指定します。フィールド・ソース・プロパティーが設定されていない場合、フィールドのソー スはアクティブなデータ・セットになります。省略符号 (...) ボタンをクリックし、ダイアログ・ボックス を開いて、フィールド・ソースを指定します。

「スクリプト」。ランタイムで、このコントロールによって生成および実行され、スクリプト・テンプレー トに挿入することができる・スクリプトを指定します。

- v 有効な R スクリプトまたは Spark 用 Python スクリプトを指定できます。複数行のスクリプトまたは 長いスクリプトの場合、省略符号 (...) ボタンをクリックして、スクリプトのプロパティー・ダイアログ にスクリプトを入力します。
- v 値 %%ThisValue%% は、コントロールの実行時の値 (フィールドのリスト) を指定します。これがデフォ ルトです。

「有効化ルール」。現在のコントロールが有効になる条件を決定するルールを指定します。省略符号 (...) ボタンをクリックし、ダイアログ ボックスを開いて、ルールを指定します。「有効化ルール」プロパティ は、有効化ルールを指定するために使用できる他のコントロールがキャンバスに存在するときにのみ表示さ れます。

フィールド・ピッカーのフィールド・ソースの指定**:** 「フィールド ソース」ダイアログ・ボックスは、フ ィールド・ピッカーに表示されるフィールドのソースを指定します。ソースは他のフィールド・ピッカーに することができます。選択したコントロールにあるフィールドを表示するように選択することも、アクティ ブなデータ・セットから、選択したコントロールにないフィールドを表示するように選択することもできま す。

#### フィールド・リストのフィルタリング

「フィルター」ダイアログ・ボックスはフィールド・ピッカー・コントロールに関連付けられており、リス トに表示できるアクティブなデータ・セットからフィールドのタイプをフィルタリングすることができま す。また、アクティブなデータ・セットに関連付けられている多重回答セット応答を含めるかどうかも指定 できます。数値型フィールドには、日付/時刻形式以外のあらゆる数値書式が含まれます。

## チェック・ボックス

チェック・ボックス・コントロールは、チェックされた状態とチェックされていない状態に対して、それぞ れ異なる R スクリプトまたは Python for Spark スクリプトを生成および実行できる、単純なチェック・ ボックスです。チェック・ボックス・コントロールには、次のプロパティーがあります。

「識別子」。コントロールの固有の識別子。

「タイトル」コントロールの上に表示されるオプションのタイトル。複数行にわたるタイトルの場合、¥n を使用して改行を指定します。。

「ツールチップ」。ユーザーがコントロールにカーソルを移動した場合に表示されるオプションのツールチ ップ・テキスト。

「ニーモニック・キー」。コントロールへのキーボード・ショートカットとして使用する、タイトルのオプ ションの文字。これらの文字は、タイトル内で下線付きで表示されます。ショートカットは、Alt キーを押 しながらニーモニック・キーを押すとアクティブ化されます。

「デフォルト値」。チェック・ボックスのデフォルトの状態 (チェックされた状態、またはチェックされて いない状態)。

<span id="page-41-0"></span>「チェックされた**/**チェックされていないスクリプト」。コントロールがチェックされたとき、およびコン トロールのチェックが外されたときに、生成および実行される R スクリプトまたは Python for Spark ス クリプトを指定します。スクリプト・テンプレートにスクリプトを含めるには、「識別子」プロパティーの 値を使用します。生成されたスクリプトは、「チェックされたスクリプト」プロパティーと、「チェックさ れていないスクリプト」プロパティーのどちらから生成されたかにかかわらず、識別子の指定した位置に挿 入されます。例えば、識別子が *checkbox1* である場合、実行時にスクリプト・テンプレートの %%checkbox1%% のインスタンスが、ボックスにチェック・マークが付けられている場合は「チェックされた スクリプト」プロパティーの値に、ボックスにチェック・マークが付けられていない場合は「チェックされ ていないスクリプト」プロパティーの値に置き換えられます。

v 有効な R スクリプトまたは Spark 用 Python スクリプトを指定できます。複数行のスクリプトまたは 長いスクリプトの場合、省略符号 (...) ボタンをクリックして、スクリプトのプロパティー・ダイアログ にスクリプトを入力します。

「有効化ルール」。現在のコントロールが有効になる条件を決定するルールを指定します。省略符号 (...) ボタンをクリックし、ダイアログ ボックスを開いて、ルールを指定します。「有効化ルール」プロパティ は、有効化ルールを指定するために使用できる他のコントロールがキャンバスに存在するときにのみ表示さ れます。

## コンボ ボックス

コンボ・ボックス・コントロールを使用すると、選択したリスト項目に固有の R スクリプトまたは Python for Spark スクリプトを生成および実行できるドロップダウン・リストを作成できます。コンボ・ ボックスでは、項目は 1 つしか選択できません。コンボ・ボックス・コントロールには、次のプロパティ ーがあります。

「識別子」。コントロールの固有の識別子。 これはスクリプト・テンプレートのコントロールを参照する 際に使用する識別子です。

「タイトル」。コントロールの上に表示されるオプションのタイトル。複数行にわたるタイトルの場合、¥n を使用して改行を指定します。

「表題位置」。コントロールに対するタイトルの相対位置を指定します。値は「上」または「左」ですが、 「上」がデフォルトです。

「ツールチップ」。ユーザーがコントロールにカーソルを移動した場合に表示されるオプションのツールチ ップ・テキスト。

「リスト項目」。省略符号 (...) ボタンをクリックして「リスト項目のプロパティー」ダイアログ・ボック スを開き、コントロールのリスト項目を指定できます。キャンバス上のコンボ ボックス コントロールをダ ブルクリックすることで、「項目プロパティの一覧表示」ダイアログを開くこともできます。

「ニーモニック・キー」。コントロールへのキーボード・ショートカットとして使用する、タイトルのオプ ションの文字。これらの文字は、タイトル内で下線付きで表示されます。ショートカットは、Alt キーを押 しながらニーモニック・キーを押すとアクティブ化されます。

「編集可能」。コンボ・ボックス・コントロールが編集可能であるかどうかを指定します。コントロールが 編集可能な場合、ランタイム時にカスタム値を入力できます。

「スクリプト」。実行時にこのコントロールで生成され、スクリプト・テンプレートに挿入できる R スク リプトまたは Python for Spark スクリプトを指定します。

- <span id="page-42-0"></span>v 値 %%ThisValue%% はコントロールの実行時の値を指定し、デフォルトとなります。リスト項目が手動で 定義された場合、実行時の値は、選択したリスト項目の「スクリプト」プロパティーの値となります。 リスト項目がターゲット・リスト・コントロールを基準とする場合、実行時の値は、選択したリスト項 目の値となります。複数選択のリスト・ボックス・コントロールでは、実行時の値は、空白で区切られ た、選択した項目のリストとなります。詳しくは、『コンボ・ボックスとリスト・ボックスのリスト項 目の指定』を参照してください。
- v 有効な R スクリプトまたは Spark 用 Python スクリプトを指定できます。複数行のスクリプトまたは 長いスクリプトの場合、省略符号 (...) ボタンをクリックして、スクリプトのプロパティー・ダイアログ にスクリプトを入力します。

「引用符の処理」。引用符付き文字列の一部としてスクリプト プロパティに %%ThisValue%% が含まれてい る場合、%%ThisValue%% の実行時の値に対する引用符の処理を指定します。このコンテキストでは、引用符 付き文字列は単一引用符または二重引用符で囲まれた文字列になります。引用符の処理は、%%ThisValue%% を囲む引用符と同じタイプの引用符にのみ適用されます。以下に示すタイプの引用符の処理を使用すること ができます。

#### **Python**

前後の引用符と一致する %%ThisValue%% の実行時の値の引用符は、円記号 (¥) でエス ケープされます。例えば、スクリプト プロパティが '%%ThisValue%%' で、コンボ ボッ クスの実行時の値が Combo box's value である場合、生成されるスクリプトは 'Combo box¥'s value' になります。%ThisValue%% が三重引用符で囲まれている場合、引用符の 処理は行われないので注意してください。

- **R** 前後の引用符と一致する %%ThisValue%% の実行時の値の引用符は、円記号 (¥) でエス ケープされます。例えば、スクリプト プロパティが '%%ThisValue%%' で、コンボ ボッ クスの実行時の値が Combo box's value である場合、生成されるスクリプトは 'Combo box¥'s value' になります。
- なし 前後の引用符と一致する %%ThisValue%% の実行時の値の引用符は、変更されずに保持 されます。

「有効化ルール」。現在のコントロールが有効になる条件を決定するルールを指定します。省略符号 (...) ボタンをクリックし、ダイアログ ボックスを開いて、ルールを指定します。「有効化ルール」プロパティ は、有効化ルールを指定するために使用できる他のコントロールがキャンバスに存在するときにのみ表示さ れます。

コンボ・ボックスとリスト・ボックスのリスト項目の指定**:** 「リスト項目のプロパティー」ダイアログ・ ボックスを使用して、コンボ・ボックス・コントロールまたはリスト・ボックス・コントロールのリスト項 目を指定できます。

「手動で定義された値」。各リスト項目を明示的に指定できます。

- v 「識別子」。リスト項目の固有の識別子。
- v 「名前」。この項目に対してリスト内に表示される名前。名前は必須フィールドです。
- v 「デフォルト」。コンボ・ボックスの場合は、このリスト項目がコンボ・ボックス内に表示されるデフ ォルト項目になるかどうかを指定します。リスト・ボックスの場合は、このリスト項目がデフォルトで 選択されるかどうかを指定します。
- v 「スクリプト」。リスト項目が選択されたときに作成される R スクリプトまたは Python for Spark スクリプトを指定します。

v 有効な R スクリプトまたは Spark 用 Python スクリプトを指定できます。複数行のスクリプトまたは 長いスクリプトの場合、省略符号 (...) ボタンをクリックして、スクリプトのプロパティー・ダイアログ にスクリプトを入力します。

注**:** 既存リストの下部にあるブランク行に新しいリスト項目を追加できます。識別子以外のプロパティーの いずれかを入力すると、固有の識別子が生成されます。これは、そのまま使用することもできれば、変更す ることも可能です。リスト項目は、ボタンの「識別子」セルをクリックしてから delete キーを押すことに より削除できます。

リスト・ボックス

リスト・ボックス・コントロールを使用すると、1 つまたは複数の項目を選択でき、選択した項目に固有の R スクリプトまたは Python for Spark スクリプトを生成する項目リストを表示できます。リスト・ボッ クス・コントロールには、次のプロパティーがあります。

「識別子」。コントロールの固有の識別子。 これはスクリプト・テンプレートのコントロールを参照する 際に使用する識別子です。

「タイトル」。コントロールの上に表示されるオプションのタイトル。複数行にわたるタイトルの場合、¥n を使用して改行を指定します。

「ツールチップ」。ユーザーがコントロールにカーソルを移動した場合に表示されるオプションのツールチ ップ・テキスト。

「リスト項目」。省略符号 (...) ボタンをクリックして「リスト項目のプロパティー」ダイアログ・ボック スを開き、コントロールのリスト項目を指定できます。キャンバス上のリスト・ボックス・コントロールを ダブルクリックして、「項目プロパティの一覧表示」ダイアログを開くこともできます。

「ニーモニック・キー」。コントロールへのキーボード・ショートカットとして使用する、タイトルのオプ ションの文字。これらの文字は、タイトル内で下線付きで表示されます。ショートカットは、Alt キーを押 しながらニーモニック・キーを押すとアクティブ化されます。

「リスト ボックス タイプ」。リスト・ボックスが単一選択だけをサポートするか、または複数選択をサポ ートするかを指定します。項目がチェック・ボックスのリストとして表示されるように指定することもでき ます。

「区切り記号の種類」。生成されたスクリプト内の選択したリスト項目間の区切り文字を指定します。使用 できる区切り文字は、ブランク、コンマ、および正符号 (+) です。また、任意の単一文字を入力して、区 切り文字として使用することもできます。

「最小選択数」。該当する場合に、コントロールで選択する必要のある項目の最小数。

「最大選択数」。該当する場合に、コントロールで選択できる項目の最大数。

「スクリプト」。実行時にこのコントロールで生成され、スクリプト・テンプレートに挿入できる R スク リプトまたは Python for Spark スクリプトを指定します。

v 値 %%ThisValue%% はコントロールの実行時の値を指定し、デフォルトとなります。リスト項目が手動で 定義された場合、実行時の値は、選択したリスト項目の「スクリプト」プロパティーの値となります。 リスト項目がターゲット・リスト・コントロールを基準とする場合、実行時の値は、選択したリスト項 目の値となります。複数選択リスト・ボックス・コントロールの場合、実行時の値は指定した区切り記 号の種類で区切られた (デフォルトはブランク区切り)、選択した項目のリストになります。詳しくは[、](#page-42-0) 39 [ページの『コンボ・ボックスとリスト・ボックスのリスト項目の指定』を](#page-42-0)参照してください。

<span id="page-44-0"></span>v 有効な R スクリプトまたは Spark 用 Python スクリプトを指定できます。複数行のスクリプトまたは 長いスクリプトの場合、省略符号 (...) ボタンをクリックして、スクリプトのプロパティー・ダイアログ にスクリプトを入力します。

「引用符の処理」。引用符付き文字列の一部としてスクリプト プロパティに %%ThisValue%% が含まれてい る場合、%%ThisValue%% の実行時の値に対する引用符の処理を指定します。このコンテキストでは、引用符 付き文字列は単一引用符または二重引用符で囲まれた文字列になります。引用符の処理は、%%ThisValue%% を囲む引用符と同じタイプの引用符にのみ適用されます。以下に示すタイプの引用符の処理を使用すること ができます。

#### **Python**

前後の引用符と一致する %%ThisValue%% の実行時の値の引用符は、円記号 (¥) でエス ケープされます。例えば、スクリプト プロパティが '%%ThisValue%%' で、選択したリス ト項目の値が List item's value である場合、生成されるスクリプトは 'List item¥'s value' になります。%ThisValue%% が三重引用符で囲まれている場合、引用符の処理は 行われないので注意してください。

- **R** 前後の引用符と一致する %%ThisValue%% の実行時の値の引用符は、円記号 (¥) でエス ケープされます。例えば、スクリプト プロパティが '%%ThisValue%%' で、選択したリス ト項目の値が List item's value である場合、生成されるスクリプトは 'List item¥'s value' になります。
- なし 前後の引用符と一致する %%ThisValue%% の実行時の値の引用符は、変更されずに保持 されます。

「有効化ルール」。現在のコントロールが有効になる条件を決定するルールを指定します。省略符号 (...) ボタンをクリックし、ダイアログ ボックスを開いて、ルールを指定します。「有効化ルール」プロパティ は、有効化ルールを指定するために使用できる他のコントロールがキャンバスに存在するときにのみ表示さ れます。

## テキスト・コントロール

テキスト・コントロールは、任意の入力を受け入れることができる単純なテキスト・ボックスで、次のプロ パティーがあります。

「識別子」。コントロールの固有の識別子。 これはスクリプト・テンプレートのコントロールを参照する 際に使用する識別子です。

タイトル。 コントロールの上に表示されるオプションのタイトル。複数行にわたるタイトルの場合、¥n を 使用して改行を指定します。

「表題位置」。コントロールに対するタイトルの相対位置を指定します。値は「上」または「左」ですが、 「上」がデフォルトです。

「ツールチップ」。ユーザーがコントロールにカーソルを移動した場合に表示されるオプションのツールチ ップ・テキスト。

「ニーモニック・キー」。コントロールへのキーボード・ショートカットとして使用する、タイトルのオプ ションの文字。これらの文字は、タイトル内で下線付きで表示されます。ショートカットは、Alt キーを押 しながらニーモニック・キーを押すとアクティブ化されます。

「テキストの内容」内容が任意であるか、IBM SPSS Modeler のフィールド名のルールに準拠する文字列 がテキスト ボックスに含まれている必要があるかを指定します。

「デフォルト値」。テキスト・ボックスのデフォルト・コンテンツ。

「幅」。コントロールのテキスト領域の幅を文字数で指定します。正の整数で指定する必要があります。こ の値を空にすると、テキスト領域の幅が自動的に決定されます。

「実行に必要」。実行を続行するために、このコントロールで値が必要かどうかを指定します。「真」が指 定された場合、ノード・ダイアログのユーザーはコントロールに対して値を指定する必要があります。これ を行わずに「**OK**」ボタンをクリックすると、エラーが生成されます。 「**False**」が指定された場合、この コントロールの値は「**OK**」ボタンの状態に影響を与えません。デフォルトは **False** です。

「スクリプト」。実行時に、このコントロールによって生成および実行され、スクリプト・テンプレートに 挿入できる R スクリプトまたは Python for Spark スクリプトを指定します。

- v 有効な R スクリプトまたは Spark 用 Python スクリプトを指定できます。複数行のスクリプトまたは 長いスクリプトの場合、省略符号 (...) ボタンをクリックして、スクリプトのプロパティー・ダイアログ にスクリプトを入力します。
- v 値 %%ThisValue%% は、コントロールの実行時の値 (テキスト・ボックスの内容) を指定します。これは デフォルトです。
- v 「スクリプト」プロパティーに %%ThisValue%% が含まれ、テキスト・ボックスの実行時の値が空の場 合、テキスト・ボックス・コントロールはスクリプトを生成しません。

「引用符の処理」。引用符付き文字列の一部としてスクリプト プロパティに %%ThisValue%% が含まれてい る場合、%%ThisValue%% の実行時の値に対する引用符の処理を指定します。このコンテキストでは、引用符 付き文字列は単一引用符または二重引用符で囲まれた文字列になります。引用符の処理は、%%ThisValue%% を囲む引用符と同じタイプの引用符にのみ適用されます。以下に示すタイプの引用符の処理を使用すること ができます。

#### **Python**

前後の引用符と一致する %%ThisValue%% の実行時の値の引用符は、円記号 (¥) でエスケー プされます。例えば、スクリプト プロパティが '%%ThisValue%%' で、テキスト コントロ ールの実行時の値が Text box's value である場合、生成されるスクリプトは 'Text box¥'s value' になります。%%ThisValue%% が三重引用符で囲まれている場合、引用符の 処理は行われません。

- **R** 前後の引用符と一致する %%ThisValue%% の実行時の値の引用符は、円記号 (¥) でエスケー プされます。例えば、スクリプト プロパティが '%%ThisValue%%' で、テキスト コントロ ールの実行時の値が Text box's value である場合、生成されるスクリプトは 'Text box¥'s value' になります。
- なし 前後の引用符と一致する %%ThisValue%% の実行時の値の引用符は、変更されずに保持され ます。

「有効化ルール」。現在のコントロールが有効になる条件を決定するルールを指定します。省略符号 (...) ボタンをクリックし、ダイアログ ボックスを開いて、ルールを指定します。「有効化ルール」プロパティ は、有効化ルールを指定するために使用できる他のコントロールがキャンバスに存在するときにのみ表示さ れます。

<span id="page-46-0"></span>数値コントロール

数値コントロールは、数値を入力するためのテキスト・ボックスで、次のプロパティーがあります。

「識別子」。コントロールの固有の識別子。 これはスクリプト・テンプレートのコントロールを参照する 際に使用する識別子です。

「タイトル」。コントロールの上に表示されるオプションのタイトル。複数行にわたるタイトルの場合、¥n を使用して改行を指定します。

「表題位置」。コントロールに対するタイトルの相対位置を指定します。値は「上」または「左」ですが、 「上」がデフォルトです。

「ツールチップ」。ユーザーがコントロールにカーソルを移動した場合に表示されるオプションのツールチ ップ・テキスト。

「ニーモニック・キー」。コントロールへのキーボード・ショートカットとして使用する、タイトルのオプ ションの文字。これらの文字は、タイトル内で下線付きで表示されます。ショートカットは、Alt キーを押 しながらニーモニック・キーを押すとアクティブ化されます。

「数値の型」。入力内容に関する制限を指定します。「実数」は、数値であるという点を除いて、入力する 値に制限がないことを指定します。 「整数」は、値が整数でなければならないことを指定します。

「スピン入力 **(Spin Input)**」。コントロールをスピナーとして表示するかどうかを指定します。デフォル トは False です。

「増分 **(Increment)**」。コントロールをスピナーとして表示する場合の増分。

「デフォルト値」。デフォルト値 (ある場合)。

「最小値」。許可される最小値 (ある場合)。

「最大値」。許可される最大値 (ある場合)。

「幅」。コントロールのテキスト領域の幅を文字数で指定します。正の整数で指定する必要があります。こ の値を空にすると、テキスト領域の幅が自動的に決定されます。

「実行に必要」。実行を続行するために、このコントロールで値が必要かどうかを指定します。「真」が指 定された場合、ノード・ダイアログのユーザーはコントロールに対して値を指定する必要があります。これ を行わずに「**OK**」ボタンをクリックすると、エラーが生成されます。 「**False**」が指定された場合、この コントロールの値は「**OK**」ボタンの状態に影響を与えません。デフォルトは **False** です。

「スクリプト」。実行時に、このコントロールによって生成および実行され、スクリプト・テンプレートに 挿入できる R スクリプトまたは Python for Spark スクリプトを指定します。

- v 有効な R スクリプトまたは Spark 用 Python スクリプトを指定できます。複数行のスクリプトまたは 長いスクリプトの場合、省略符号 (...) ボタンをクリックして、スクリプトのプロパティー・ダイアログ にスクリプトを入力します。
- v 値 %%ThisValue%% は、コントロールの実行時の値 (数値) を指定します。これはデフォルトです。
- v 「スクリプト」プロパティーに %%ThisValue%% が含まれ、数値コントロールの実行時の値が空の場合、 数値コントロールはスクリプトを生成しません。

<span id="page-47-0"></span>「有効化ルール」。現在のコントロールが有効になる条件を決定するルールを指定します。省略符号 (...) ボタンをクリックし、ダイアログ ボックスを開いて、ルールを指定します。「有効化ルール」プロパティ は、有効化ルールを指定するために使用できる他のコントロールがキャンバスに存在するときにのみ表示さ れます。

## 日付コントロール

日付コントロールは、日付/時刻値を指定するためのスピナー・コントロールであり、これには日付、時 刻、および日時が含まれます。日付コントロールには、次のプロパティーがあります。

「識別子」。コントロールの固有の識別子。 これはスクリプト・テンプレートのコントロールを参照する 際に使用する識別子です。

タイトル。 コントロールの上に表示されるオプションのタイトル。複数行にわたるタイトルの場合、¥n を 使用して改行を指定します。

「表題位置」。コントロールに対するタイトルの相対位置を指定します。値は「上」または「左」ですが、 「上」がデフォルトです。

「ツールチップ」。ユーザーがコントロールにカーソルを移動した場合に表示されるオプションのツールチ ップ・テキスト。

「ニーモニック・キー」。コントロールへのキーボード・ショートカットとして使用する、タイトルのオプ ションの文字。これらの文字は、タイトル内で下線付きで表示されます。ショートカットは、Alt キーを押 しながらニーモニック・キーを押すとアクティブ化されます。

型: コントロールが日付、時刻、または日時のどの値であるかを指定します。

- 日付 コントロールによって、yyyy-mm-dd の形式のカレンダー日付が指定されます。デフォル トの実行時の値は、「デフォルト値」プロパティーによって指定されます。
- 時間 コントロールによって、hh:mm:ss の形式で時刻が指定されます。デフォルトの実行時の値 は、現在の時刻です。
- 日時 コントロールによって、yyyy-mm-dd hh:mm:ss の形式で日時と時刻が指定されます。デ フォルトの実行時の値は、現在の日付と時刻です。

「デフォルト値」。タイプが日付である場合の、コントロールのデフォルト・実行時の値。現在の日付また は特定の日付を表示するように指定できます。

「スクリプト」。実行時に、このコントロールによって生成および実行され、スクリプト・テンプレートに 挿入できる R スクリプトまたは Python for Spark スクリプトを指定します。

- v 有効な R スクリプトまたは Spark 用 Python スクリプトを指定できます。複数行のスクリプトまたは 長いスクリプトの場合、省略符号 (...) ボタンをクリックして、スクリプトのプロパティー・ダイアログ にスクリプトを入力します。
- v 値 %%ThisValue%% はコントロールの実行時の値を指定します。これはデフォルトです。

「有効化ルール」。現在のコントロールが有効になる条件を決定するルールを指定します。省略符号 (...) ボタンをクリックし、ダイアログ ボックスを開いて、ルールを指定します。「有効化ルール」プロパティ は、有効化ルールを指定するために使用できる他のコントロールがキャンバスに存在するときにのみ表示さ れます。

<span id="page-48-0"></span>注**:** 日付コントロールは、リリース 18 より前の IBM SPSS Modeler のリリースではサポートされませ ん。

#### 保護テキスト

保護テキスト・コントロールは、アスタリスクでユーザーによる入力値がマスクされるテキスト・ボックス です。

「識別子」。コントロールの固有の識別子。 これはスクリプト・テンプレートのコントロールを参照する 際に使用する識別子です。

タイトル。 コントロールの上に表示されるオプションのタイトル。複数行にわたるタイトルの場合、¥n を 使用して改行を指定します。

「表題位置」。コントロールに対するタイトルの相対位置を指定します。値は「上」または「左」ですが、 「上」がデフォルトです。

「ツールチップ」。ユーザーがコントロールにカーソルを移動した場合に表示されるオプションのツールチ ップ・テキスト。

「ニーモニック・キー」。コントロールへのキーボード・ショートカットとして使用する、タイトルのオプ ションの文字。これらの文字は、タイトル内で下線付きで表示されます。ショートカットは、Alt キーを押 しながらニーモニック・キーを押すとアクティブ化されます。

「幅」。コントロールのテキスト領域の幅を文字数で指定します。正の整数で指定する必要があります。こ の値を空にすると、テキスト領域の幅が自動的に決定されます。

「実行に必要」。実行を続行するために、このコントロールで値が必要かどうかを指定します。「真」が指 定された場合、ノード・ダイアログのユーザーはコントロールに対して値を指定する必要があります。これ を行わずに「**OK**」ボタンをクリックすると、エラーが生成されます。 「**False**」が指定された場合、この コントロールの値は「**OK**」ボタンの状態に影響を与えません。デフォルトは **False** です。

「スクリプト」。実行時に、このコントロールによって生成および実行され、スクリプト・テンプレートに 挿入できる R スクリプトまたは Python for Spark スクリプトを指定します。

- v 有効な R スクリプトまたは Spark 用 Python スクリプトを指定できます。複数行のスクリプトまたは 長いスクリプトの場合、省略符号 (...) ボタンをクリックして、スクリプトのプロパティー・ダイアログ にスクリプトを入力します。
- v 値 %%ThisValue%% は、コントロールの実行時の値 (テキスト・ボックスの内容) を指定します。これは デフォルトです。
- v スクリプト・プロパティーに %%ThisValue%% が含まれており、保護テキスト・コントロールの実行時の 値が空である場合、保護テキスト・コントロールは R スクリプトまたは Spark 用 Python スクリプト を生成しません。

「引用符の処理」。引用符付き文字列の一部としてスクリプト プロパティに %%ThisValue%% が含まれてい る場合、%%ThisValue%% の実行時の値に対する引用符の処理を指定します。このコンテキストでは、引用符 付き文字列は単一引用符または二重引用符で囲まれた文字列になります。引用符の処理は、Encrypt passed value=False の場合にのみ、%%ThisValue%% を囲む引用符と同じタイプの引用符のみに適用されます。以下 に示すタイプの引用符の処理を使用することができます。

#### <span id="page-49-0"></span>**Python**

前後の引用符と一致する %%ThisValue%% の実行時の値の引用符は、円記号 (¥) でエスケー プされます。例えば、スクリプト プロパティが '%%ThisValue%%' で、コントロールの実 行時の値が Secured Text's value である場合、生成されるスクリプトは 'Secured Text¥'s value' になります。%%ThisValue%% が三重引用符で囲まれている場合、引用符の 処理は行われません。

- **R** 前後の引用符と一致する %%ThisValue%% の実行時の値の引用符は、円記号 (¥) でエスケー プされます。例えば、スクリプト プロパティが '%%ThisValue%%' で、コントロールの実 行時の値が Secured Text's value である場合、生成されるスクリプトは 'Secured Text¥'s value' になります。
- なし 前後の引用符と一致する %%ThisValue%% の実行時の値の引用符は、変更されずに保持され ます。

「有効化ルール」。現在のコントロールが有効になる条件を決定するルールを指定します。省略符号 (...) ボタンをクリックし、ダイアログ ボックスを開いて、ルールを指定します。「有効化ルール」プロパティ は、有効化ルールを指定するために使用できる他のコントロールがキャンバスに存在するときにのみ表示さ れます。

注**:** 保護テキスト コントロールは、リリース 18 より前の IBM SPSS Modeler のリリースではサポート されません。

#### 静的テキスト・コントロール

静的テキスト・コントロールを使用すると、ノード・ダイアログにテキストのブロックを追加できます。静 的テキスト・コントロールのプロパティーは次のとおりです。

「識別子」コントロールの固有の識別子。

「タイトル」。テキスト・ブロックの内容。複数行にわたるコンテンツを入力する場合は、¥n を使用して 改行を指定します。

「有効化ルール」。現在のコントロールが有効になる条件を決定するルールを指定します。省略符号 (...) ボタンをクリックし、ダイアログ ボックスを開いて、ルールを指定します。「有効化ルール」プロパティ は、有効化ルールを指定するために使用できる他のコントロールがキャンバスに存在するときにのみ表示さ れます。

## カラー・ピッカー

カラー・ピッカー・コントロールは、色を指定し、関連付けられた RGB 値を生成するためのユーザー・ インターフェースです。カラー・ピッカー・コントロールには、次のプロパティーがあります。

「識別子」。コントロールの固有の識別子。 これはスクリプト・テンプレートのコントロールを参照する 際に使用する識別子です。

タイトル。 コントロールの上に表示されるオプションのタイトル。複数行にわたるタイトルの場合、¥n を 使用して改行を指定します。

「表題位置」。コントロールに対するタイトルの相対位置を指定します。値は「上」または「左」ですが、 「上」がデフォルトです。

「ツールチップ」。ユーザーがコントロールにカーソルを移動した場合に表示されるオプションのツールチ ップ・テキスト。

<span id="page-50-0"></span>「ニーモニック・キー」。コントロールへのキーボード・ショートカットとして使用する、タイトルのオプ ションの文字。これらの文字は、タイトル内で下線付きで表示されます。ショートカットは、Alt キーを押 しながらニーモニック・キーを押すとアクティブ化されます。

「スクリプト」。実行時に、このコントロールによって生成および実行され、スクリプト・テンプレートに 挿入できる R スクリプトまたは Python for Spark スクリプトを指定します。

- v 有効な R スクリプトまたは Spark 用 Python スクリプトを指定できます。複数行のスクリプトまたは 長いスクリプトの場合、省略符号 (...) ボタンをクリックして、スクリプトのプロパティー・ダイアログ にスクリプトを入力します。
- v 値 %%ThisValue%% は、コントロールの実行時の値 (選択した色の RGB 値) を指定します。 RGB 値 は、R 値、G 値、B 値の順番で、ブランクで区切られた整数のリストとして表示されます。

「有効化ルール」。現在のコントロールが有効になる条件を決定するルールを指定します。省略符号 (...) ボタンをクリックし、ダイアログ ボックスを開いて、ルールを指定します。「有効化ルール」プロパティ は、有効化ルールを指定するために使用できる他のコントロールがキャンバスに存在するときにのみ表示さ れます。

注**:** カラー ピッカー コントロールは、リリース 18 より前の IBM SPSS Modeler のリリースではサポー トされません。

## テーブル・コントロール

テーブル・コントロールは、固定数の列と、ランタイム時に追加される可変数の行が含まれたテーブルを作 成します。テーブル・コントロールには、次のプロパティーがあります。

「識別子」。コントロールの固有の識別子。 これはスクリプト・テンプレートのコントロールを参照する 際に使用する識別子です。

「タイトル」。コントロールの上に表示されるオプションのタイトル。複数行にわたるタイトルの場合、¥n を使用して改行を指定します。

「ツールチップ」。ユーザーがコントロールにカーソルを移動した場合に表示されるオプションのツールチ ップ・テキスト。

「ニーモニック・キー」。コントロールへのキーボード・ショートカットとして使用する、タイトルのオプ ションの文字。これらの文字は、タイトル内で下線付きで表示されます。ショートカットは、Alt キーを押 しながらニーモニック・キーを押すとアクティブ化されます。

「ボタンの再配列」。上に移動ボタンと下に移動ボタンがテーブルに追加されるかどうかを指定します。こ れらのボタンは、テーブルの行を再配列するために、ランタイム時に使用されます。

「テーブル列」。省略符号 (...) ボタンをクリックし、「テーブル列」ダイアログ・ボックスを開きます。 ここで、テーブルの列を指定します。

「最小行数」。テーブルに入れる必要のある行の最小数。

「最大行数」。テーブルに入れることができる行の最大数。

「実行に必要」。実行を続行するために、このコントロールで値が必要かどうかを指定します。「真」が指 定された場合、ノード・ダイアログのユーザーはコントロールに対して値を指定する必要があります。これ を行わずに「**OK**」ボタンをクリックすると、エラーが生成されます。 「**False**」が指定された場合、この コントロールの値は「**OK**」ボタンの状態に影響を与えません。

「スクリプト」。実行時にこのコントロールで生成され、スクリプト・テンプレートに挿入できる R スク リプトまたは Python for Spark スクリプトを指定します。

- v 値 %%ThisValue%% はコントロールの実行時の値を指定し、デフォルトとなります。実行時の値は、一番 左の列から開始して、テーブルの各列によって生成されるスクリプトの、空白で区切られたリストで す。スクリプト・プロパティーに %%ThisValue%% が含まれており、スクリプトを生成する列がない場 合、テーブルは全体的にスクリプトを生成しません。
- v 有効な R スクリプトまたは Spark 用 Python スクリプトを指定できます。複数行のスクリプトまたは 長いスクリプトの場合、省略符号 (...) ボタンをクリックして、スクリプトのプロパティー・ダイアログ にスクリプトを入力します。

「有効化ルール」。現在のコントロールが有効になる条件を決定するルールを指定します。省略符号 (...) ボタンをクリックし、ダイアログ ボックスを開いて、ルールを指定します。「有効化ルール」プロパティ は、有効化ルールを指定するために使用できる他のコントロールがキャンバスに存在するときにのみ表示さ れます。

注**:** テーブル コントロールは、リリース 18 より前の IBM SPSS Modeler のリリースではサポートされ ません。

テーブル・コントロールの列の指定**:** 「テーブル列」ダイアログ・ボックスは、テーブル・コントロール の列のプロパティーを指定します。

「識別子」列の固有の識別子。

「列名」。テーブルに表示されるときの列の名前。

「内容」。列のデータのタイプを指定します。「実数」という値は、数値であるという点を除いて、入力す る値に制限がないことを指定します。「整数」という値は、値が整数でなければならないことを指定しま す。「いずれか」という値は、入力した値に制限がないことを指定します。「変数名」という値は、IBM SPSS Statistics の有効な変数名に関して値が要件を満たす必要があることを指定します。

「デフォルト値」。ランタイム時に新しい行がテーブルに追加されるときの、この列のデフォルト値 (ある 場合)。

「区切り記号の種類」。生成されたスクリプト内にある列の値の間の区切り文字を指定します。使用できる 区切り文字は、ブランク、コンマ、および正符号 (+) です。また、任意の単一文字を入力して、区切り文 字として使用することもできます。

「引用符付き」。生成されたスクリプト内で、列内の各値が二重引用符で囲まれるかどうかを指定します。

「引用符の処理」。引用符付きプロパティーが TRUE の場合に、列のセル項目での引用符の処理を指定し ます。引用符の処理は、セル値の二重引用符にのみ適用されます。以下に示すタイプの引用符の処理を使用 することができます。

#### **Python**

セル値の二重引用符が円記号 (¥) でエスケープされます。例えば、セル値が This "quoted" value である場合、生成されるスクリプトは "This ¥"quoted¥" value" になり ます。

- <span id="page-52-0"></span>**R** セル値の二重引用符が円記号 (¥) でエスケープされます。例えば、セル値が This "quoted" value である場合、生成されるスクリプトは "This ¥"quoted¥" value" になり ます。
- なし セル値の二重引用符は変更されずに保持されます。

「幅 **(**文字**)(Width(chars))**」。文字内の列の幅を指定します。正の整数で指定する必要があります。

「スクリプト」。ランタイム時にこの列によって生成されたR スクリプトまたは Spark 用 Python スクリ プトを指定します。テーブル用に生成されるスクリプトは全体的に、テーブルの一番左の列から開始して各 列によって生成されるスクリプトの、空白で区切られたリストです。

- v 有効な R スクリプトまたは Spark 用 Python スクリプトを指定できます。複数行のスクリプトまたは 長いスクリプトの場合、省略符号 (...) ボタンをクリックして、スクリプトのプロパティー・ダイアログ にスクリプトを入力します。
- v 値 %%ThisValue%% は、列の実行時の値 (指定した区切り記号で区切られた、列内の値のリスト) を指定 します。
- v 列のスクリプト・プロパティーに %%ThisValue%% が含まれ、列のランタイム時の値が空の場合、列はス クリプトを生成しません。

注**:** 「テーブル列」ダイアログの既存リストの下部にあるブランク行に、新しいテーブル列の行を追加でき ます。識別子以外のプロパティーのいずれかを入力すると、固有の識別子が生成されます。これは、そのま ま使用することもできれば、変更することも可能です。テーブル列の識別子セルをクリックして、Delete キーを押すことでテーブル列を削除できます。

コントロールへのリンク

テーブル コントロールをフィールド ピッカー コントロールにリンクできます。テーブル コントロールを フィールド ピッカーにリンクすると、テーブルにはフィールド ピッカー内の各フィールドに対して 1 行 が作成されます。フィールド・ピッカーにフィールドを追加して、テーブルに行を追加します。フィール ド・ピッカーからフィールドを削除して、テーブルから行を削除します。リンクされたテーブル コントロ ールは、例えば、フィールド ピッカーで選択したフィールドのプロパティを指定するために使用できま す。

リンクを有効にするには、内容プロパティの変数名の列がテーブルにあり、キャンバスに少なくとも 1 つ のフィールド ピッカー コントロールが存在する必要があります。

テーブル コントロールをフィールド ピッカーにリンクするには、「テーブル列」ダイアログ ボックス処 理の「リンク先コントロール」グループで、「使用可能なコントロール」のリストから「フィールド ピッ カー」を指定します。次に、リンクを定義する、「リンクされた列」と呼ばれるテーブル列を選択します。 テーブルがレンダリングされると、「リンクされた列」には、フィールド ピッカーの現在のフィールドが 表示されます。リンクできるのは、複数フィールドのフィールド ピッカーのみです。

## 項目グループ

項目グループ・コントロールは他のコントロールのコンテナーで、複数のコントロールから生成されたスク リプトをグループ化および制御できます。例えば、サブコマンドのオプション設定を指定するチェック・ボ ックスのセットがあるが、少なくとも 1 つのボックスにチェック・マークが付いている場合にサブコマン ドのスクリプトのみを生成するとします。これは、項目グループ・コントロールをチェック・ボックス・コ ントロールのコンテナーとして使用することにより実現されます。項目グループに含めることができるコン トロールのタイプは、フィールド・ピッカー、チェック・ボックス、コンボ・ボックス、リスト・ボック

<span id="page-53-0"></span>ス、テキスト・コントロール、数値コントロール、静的テキスト、ラジオ・グループ、およびフィールド・ ブラウザーです。項目グループ・コントロールには、次のプロパティーがあります。

「識別子」。コントロールの固有の識別子。 これはスクリプト・テンプレートのコントロールを参照する 際に使用する識別子です。

「タイトル」。グループのオプションのタイトル。 複数行にわたるタイトルの場合、¥n を使用して改行を 指定します。

「スクリプト」。実行時に、このコントロールによって生成および実行され、スクリプト・テンプレートに 挿入できる R スクリプトまたは Python for Spark スクリプトを指定します。

- v 有効な R スクリプトまたは Spark 用 Python スクリプトを指定できます。複数行のスクリプトまたは 長いスクリプトの場合、省略符号 (...) ボタンをクリックして、スクリプトのプロパティー・ダイアログ にスクリプトを入力します。
- v 項目グループに含まれている任意のコントロールの識別子を含めることができます。実行時に、識別子 はコントロールで生成された R スクリプトまたは Python スクリプトに置き換えられます。
- v 値 %%ThisValue%% は、項目グループの各コントロールで生成された R スクリプトまたは Python スク リプトのリストを生成します。このリストは空白で区切られ、上から下へ、グループ内に表示される順 に並べられています。これはデフォルトです。「スクリプト」プロパティーに %%ThisValue%% が含ま れ、項目グループ内のどのコントロールによってもスクリプトが生成されない場合、項目グループは全 体として何のスクリプトも生成しません。

「有効化ルール」。現在のコントロールが有効になる条件を決定するルールを指定します。省略符号 (...) ボタンをクリックし、ダイアログ ボックスを開いて、ルールを指定します。「有効化ルール」プロパティ は、有効化ルールを指定するために使用できる他のコントロールがキャンバスに存在するときにのみ表示さ れます。

## ラジオ・グループ

ラジオ・グループ・コントロールはラジオ・ボタンのセットのコンテナーで、ネストされたコントロールの セットを含めることができます。ラジオ・グループ・コントロールには、次のプロパティーがあります。

「識別子」。コントロールの固有の識別子。これはスクリプト・テンプレートのコントロールを参照する際 に使用する識別子です。

「タイトル」。グループのオプションのタイトル。 複数行にわたるタイトルの場合、¥n を使用して改行を 指定します。

「ツールチップ」。ユーザーがコントロールにカーソルを移動した場合に表示されるオプションのツールチ ップ・テキスト。

「ラジオ・ボタン」。省略符号 (...) ボタンをクリックして「ラジオ・グループのプロパティー」ダイアロ グ・ボックスを開き、ラジオ・ボタンのプロパティーを指定し、ボタンをグループに追加したりグループか ら削除したりできます。特定のラジオ・ボタンのコントロールをネストする機能がラジオ・ボタンのプロパ ティーにあり、「ラジオ・グループのプロパティー」ダイアログ・ボックスで設定されます。キャンバス上 のラジオ・グループ・コントロールをダブルクリックして、「ラジオ・グループのプロパティー」ダイアロ グを開くこともできます。

「スクリプト」。実行時にこのコントロールで生成され、スクリプト・テンプレートに挿入できる R スク リプトまたは Python for Spark スクリプトを指定します。

- v 有効な R スクリプトまたは Spark 用 Python スクリプトを指定できます。複数行のスクリプトまたは 長いスクリプトの場合、省略符号 (...) ボタンをクリックして、スクリプトのプロパティー・ダイアログ にスクリプトを入力します。
- v 値 %%ThisValue%% は、ラジオ・ボタン・グループの実行時の値 (選択したラジオ・ボタンの「スクリプ ト」プロパティーの値) を指定します。これはデフォルトです。「スクリプト」プロパティーに %%ThisValue%% が含まれ、選択したラジオ・ボタンによってスクリプトが生成されない場合、ラジオ・ ボタン・グループはスクリプトを生成しません。

「有効化ルール」。現在のコントロールが有効になる条件を決定するルールを指定します。省略符号 (...) ボタンをクリックし、ダイアログ ボックスを開いて、ルールを指定します。「有効化ルール」プロパティ は、有効化ルールを指定するために使用できる他のコントロールがキャンバスに存在するときにのみ表示さ れます。

ラジオ・ボタンの定義**:** 「ラジオ・グループ・ボタンのプロパティー」ダイアログ・ボックスでは、ラジ オ・ボタンのグループを指定することができます。

「識別子」。ラジオ・ボタンの固有の識別子です。

「列名」。。ラジオ・ボタンの横に表示される名前です。名前は必須フィールドです。

「ツールチップ」。ユーザーがコントロールにカーソルを移動した場合に表示されるオプションのツールチ ップ・テキスト。

「ニーモニック・キー」。名前に含まれていて、ニーモニックとして使用するオプションの文字です。指定 する文字は、名前に含まれていなければなりません。

「ネストされたグループ」。このラジオ・ボタンの下に他のコントロールをネストできるかどうかを指定し ます。デフォルトは false です。「ネストされたグループ」プロパティーが true に設定されていると、関 連するラジオ・ボタンの下に、四角形のドロップ・ゾーンがネストされ、インデントして表示されます。ラ ジオ・ボタンの下にネストできるコントロールは、フィールド・ピッカー、チェック・ボックス、テキス ト・コントロール、静的テキスト、数値コントロール、コンボ・ボックス、リスト・ボックス、およびファ イル・ブラウザーです。

「デフォルト」。このラジオ・ボタンがデフォルトの選択かどうかを指定します。

「有効化ルール」。現在のコントロールが有効になる条件を決定するルールを指定します。省略符号 (...) ボタンをクリックし、ダイアログ ボックスを開いて、ルールを指定します。「有効化ルール」プロパティ は、有効化ルールを指定するために使用できる他のコントロールがキャンバスに存在するときにのみ表示さ れます。

「スクリプト」。ラジオ・ボタンが選択されたときに作成される R スクリプトまたは Python for Spark スクリプトを指定します。

- v 有効な R スクリプトまたは Spark 用 Python スクリプトを指定できます。複数行のスクリプトまたは 長いスクリプトの場合、省略符号 (...) ボタンをクリックして、スクリプトのプロパティー・ダイアログ にスクリプトを入力します。
- v ネストされたコントロールを含むラジオ・ボタンについては、%%ThisValue%% 値で、ネストされた各コ ントロールによって生成される R スクリプトまたは Python for Spark スクリプトの空白で区切られ たリストが生成されます。リスト内での順序は、ラジオ・ボタンの下に表示される順序になります (上 から下)。

<span id="page-55-0"></span>既存のリストの下部にあるブランク行に新しいラジオ・ボタンを追加できます。識別子以外のプロパティー のいずれかを入力すると、固有の識別子が生成されます。これは、そのまま使用することもできれば、変更 することも可能です。ラジオ・ボタンは、ボタンの「識別子」セルをクリックしてから delete キーを押す ことにより削除できます。

## チェック・ボックス・グループ

チェック・ボックス・グループ・コントロールは、1 つのチェック・ボックスを使用して、グループとして 有効化または無効化されるコントロールのセットのコンテナーです。チェック・ボックス・グループに含め ることができるコントロールのタイプは次のとおりです: フィールド・ピッカー、チェック・ボックス、コ ンボ・ボックス、リスト・ボックス、テキスト・コントロール、数値コントロール、静的テキスト、ラジ オ・グループ、およびフィールド・ブラウザー。チェック・ボックス・グループ・コントロールには、次の プロパティーがあります。

「識別子」。コントロールの固有の識別子。 これはスクリプト・テンプレートのコントロールを参照する 際に使用する識別子です。

「タイトル」。グループのオプションのタイトル。 複数行にわたるタイトルの場合、¥n を使用して改行を 指定します。

「チェック・ボックスのタイトル」。制御するチェック・ボックスと共に表示されるオプション・ラベル。 改行を指定する ¥n をサポートしています。

「ツールチップ」。ユーザーがコントロールにカーソルを移動した場合に表示されるオプションのツールチ ップ・テキスト。

「ニーモニック・キー」。コントロールへのキーボード・ショートカットとして使用する、タイトルのオプ ションの文字。これらの文字は、タイトル内で下線付きで表示されます。ショートカットは、Alt キーを押 しながらニーモニック・キーを押すとアクティブ化されます。

「デフォルト値」。制御するチェック・ボックスのデフォルトの状態 (チェックされた状態、またはチェッ クされていない状態)。

「チェックされた**/**チェックされていない**R** スクリプト」。コントロールにチェック・マークが付けられた とき、およびチェック・マークが外されたときに生成される R スクリプト・シンタックスを指定します。 スクリプト・テンプレートに R スクリプトを含めるには、「識別子」プロパティーの値を使用します。生 成された R スクリプトは、「チェックされた R スクリプト」プロパティーと、「チェックされていない R スクリプト」プロパティーのどちらから生成されたかにかかわらず、識別子の指定した位置に挿入され ます。例えば、識別子が *checkboxgroup1* である場合、実行時にスクリプト・テンプレートの %%checkboxgroup1%% のインスタンスが、ボックスにチェック・マークが付けられている場合は「チェック された R スクリプト」プロパティーの値に、ボックスにチェック・マークが付けられていない場合は「チ ェックされていない R スクリプト」プロパティーの値に置き換えられます。

- v 有効な R スクリプトまたは Spark 用 Python スクリプトを指定できます。複数行のスクリプトまたは 長いスクリプトの場合、省略符号 (...) ボタンをクリックして、スクリプトのプロパティー・ダイアログ にスクリプトを入力します。
- v チェック・ボックス・グループに含まれている任意のコントロールの識別子を含めることができます。 実行時に、識別子はコントロールで生成された R スクリプトに置き換えられます。
- <span id="page-56-0"></span>v 値 %%ThisValue%% は、「チェックされた R スクリプト」プロパティーまたは「チェックされていない R スクリプト」プロパティーのいずれかに使用できます。チェック・ボックス・グループの各コントロ ールで生成された R スクリプトのリストを生成します。このリストは空白で区切られ、上から下へ、グ ループ内に表示される順に並べられています。
- v デフォルトでは、「チェックされた R スクリプト」プロパティーの値は %%ThisValue%% で、「チェッ クされていない R スクリプト」プロパティーは空白です。

「有効化ルール」。現在のコントロールが有効になる条件を決定するルールを指定します。省略符号 (...) ボタンをクリックし、ダイアログ ボックスを開いて、ルールを指定します。「有効化ルール」プロパティ は、有効化ルールを指定するために使用できる他のコントロールがキャンバスに存在するときにのみ表示さ れます。

## ファイル・ブラウザー

ファイル・ブラウザー・コントロールは、ファイル・パスのテキスト・ボックス、およびファイルを開いた り保存したりするための標準的な IBM SPSS Modeler ダイアログを開く参照ボタンで構成されています。 ファイル・ブラウザー・コントロールには、次のプロパティーがあります。

「識別子」。コントロールの固有の識別子。 これはスクリプト・テンプレートのコントロールを参照する 際に使用する識別子です。

「タイトル」。コントロールの上に表示されるオプションのタイトル。複数行にわたるタイトルの場合、¥n を使用して改行を指定します。

「表題位置」。コントロールに対するタイトルの相対位置を指定します。値は「上」または「左」ですが、 「上」がデフォルトです。

「ツールチップ」。ユーザーがコントロールにカーソルを移動した場合に表示されるオプションのツールチ ップ・テキスト。

「ニーモニック・キー」。コントロールへのキーボード・ショートカットとして使用する、タイトルのオプ ションの文字。これらの文字は、タイトル内で下線付きで表示されます。ショートカットは、Alt キーを押 しながらニーモニック・キーを押すとアクティブ化されます。

「ファイル・システム操作」。参照ボタンで起動したダイアログが、ファイルを開くためのダイアログ、ま たはファイルを保存するためのダイアログのどちらに該当するかを指定します。「開く」の値は、指定した ファイルが存在するかどうかを参照ダイアログが検証することを示します。 「保存」の値は、指定したフ ァイルが存在するかどうかを参照ダイアログが検証しないことを示します。

「ブラウザーの種類」。参照ダイアログを使用してファイルを選択する (「ファイルを選択」) か、または フォルダーを選択する (「フォルダーを選択」) かを指定します。

「ファイルの絞り込み条件」。省略符号 (...) ボタンをクリックして「ファイルの絞り込み条件」ダイアロ グ・ボックスを開き、「開く」または「保存」ダイアログで使用可能なファイル・タイプを指定できます。 デフォルトでは、すべての種類のファイルが使用できます。キャンバス上のファイル・ブラウザー・コント ロールをダブルクリックして、「ファイルの絞り込み条件」ダイアログを開くこともできます。

「ファイル・システムの種類」。ディストリビュート・アナリシス・モードで、IBM SPSS Modeler Server が実行されているファイル・システムまたはローカル・コンピューターのファイル・システムのど ちらを、「開く」または「保存」ダイアログが参照するかを指定します。「サーバー」を選択してサーバー のファイル・システムを参照するか、または「クライアント」を選択してローカル・コンピューターのファ イル・システムを参照します。ローカル・アナリシス・モードでは、このプロパティーは無効となります。

<span id="page-57-0"></span>「実行に必要」。実行を続行するために、このコントロールで値が必要かどうかを指定します。「真」が指 定された場合、ノード・ダイアログのユーザーはコントロールに対して値を指定する必要があります。これ を行わずに「**OK**」ボタンをクリックすると、エラーが生成されます。 「**False**」が指定された場合、この コントロールの値は「**OK**」ボタンの状態に影響を与えません。デフォルトは **False** です。

「デフォルト」。コントロールのデフォルト値。

「スクリプト」。実行時にこのコントロールで生成され、スクリプト・テンプレートに挿入できる R スク リプトまたは Python for Spark スクリプトを指定します。

- v 有効な R スクリプトまたは Spark 用 Python スクリプトを指定できます。複数行のスクリプトまたは 長いスクリプトの場合、省略符号 (...) ボタンをクリックして、スクリプトのプロパティー・ダイアログ にスクリプトを入力します。
- v 値 %%ThisValue%% は、テキスト・ボックスの実行時の値 (手動で指定されるか、または参照ダイアログ によって設定される二重引用符で囲まれたファイル・パス) を指定します。これはデフォルトです。
- v 「スクリプト」プロパティーに %%ThisValue%% が含まれ、テキスト・ボックスの実行時の値が空の場 合、ファイル・ブラウザー・コントロールはスクリプトを生成しません。

「有効化ルール」。現在のコントロールが有効になる条件を決定するルールを指定します。省略符号 (...) ボタンをクリックし、ダイアログ ボックスを開いて、ルールを指定します。「有効化ルール」プロパティ は、有効化ルールを指定するために使用できる他のコントロールがキャンバスに存在するときにのみ表示さ れます。

ファイル・タイプ・フィルター**:** 「ファイル・フィルター」ダイアログ・ボックスでは、「ファイル・シ ステム・ブラウザー」コントロールからアクセスできるファイルを開くダイアログや保存するダイアログで の「ファイルの種類」および「次の種類で保存」ドロップダウン・リストに表示されるファイルの種類を指 定できます。デフォルトでは、すべての種類のファイルが使用できます。

ダイアログ・ボックスに明示的には表示されないファイルの種類を指定するには

- 1. 「その他」を選択します。
- 2. ファイルの種類の名前を入力します。
- 3. \*.suffix という形式を使用してファイルの種類を入力します (例えば、\*.xls)。それぞれをセミコロン で区切って、複数のファイルの種類を指定することもできます。

タブ

タブ・コントロールは、ノード・ダイアログにタブを追加します。新規タブには、他の任意のコントロール を追加することができます。タブ・コントロールには、次のプロパティーがあります。

「識別子」。コントロールの固有の識別子。

「タイトル」。タブのタイトル。

位置**:** ノード・ダイアログ内のタブの位置を、ノード・ダイアログ内の他のタブを基準にして指定します。

「スクリプト」。実行時にこのコントロールによって生成および実行され、スクリプト・テンプレートに挿 入できる R スクリプトまたは Python for Spark スクリプトを指定します。

- v 有効な R スクリプトまたは Python for Spark スクリプトを指定し、改行に ¥n を使用できます。
- v 値 %%ThisValue%% は、タブ内の各コントロールで生成された R スクリプトまたは Python for Spark スクリプトのリストを生成します。このリストは空白で区切られ、タブ内で表示される順 (上から下お よび左から右 ) に並べられています。これがデフォルトです。

<span id="page-58-0"></span>v 「スクリプト」プロパティーに %%ThisValue%% が含まれ、タブのどのコントロールによっても R スク リプトも Python for Spark スクリプトも生成されない場合、タブは全体として何のスクリプトも生成 しません。

「有効化ルール」。現在のコントロールが有効になる条件を決定するルールを指定します。省略符号 (...) ボタンをクリックし、ダイアログ ボックスを開いて、ルールを指定します。「有効化ルール」プロパティ は、有効化ルールを指定するために使用できる他のコントロールがキャンバスに存在するときにのみ表示さ れます。

## サブダイアログ・ボタン

サブダイアログ・ボタン・コントロールは、サブダイアログを起動するボタンを指定し、サブダイアログの ダイアログ・ビルダーへのアクセスを提供します。サブダイアログ・ボタンには、次のプロパティーがあり ます。

「識別子」。コントロールの固有の識別子。

「タイトル」。ボタンに表示されるテキスト。

「ツールチップ」。ユーザーがコントロールにカーソルを移動した場合に表示されるオプションのツールチ ップ・テキスト。

「サブダイアログ」。省略符号 (...) ボタンをクリックして、サブダイアログのカスタム・ダイアログ・ビ ルダーを開きます。「サブダイアログ」ボタンをダブルクリックして、ビルダーを開くこともできます。

「ニーモニック・キー」。コントロールへのキーボード・ショートカットとして使用する、タイトルのオプ ションの文字。これらの文字は、タイトル内で下線付きで表示されます。ショートカットは、Alt キーを押 しながらニーモニック・キーを押すとアクティブ化されます。

「有効化ルール」。現在のコントロールが有効になる条件を決定するルールを指定します。省略符号 (...) ボタンをクリックし、ダイアログ ボックスを開いて、ルールを指定します。「有効化ルール」プロパティ は、有効化ルールを指定するために使用できる他のコントロールがキャンバスに存在するときにのみ表示さ れます。

注**:** サブダイアログ・ボタン・コントロールをサブダイアログに追加することはできません。

サブダイアログのダイアログ・プロパティー**:** サブダイアログのプロパティーを表示および設定するに は、次のように操作します。

- 1. メイン・ダイアログのサブダイアログのボタンをダブルクリックしてサブダイアログを開くか、または サブダイアログ・ボタンをシングルクリックし、サブダイアログのプロパティーの省略符号 (...) ボタ ンをクリックします。
- 2. サブダイアログで、コントロール外部の領域にあるキャンバスをクリックします。キャンバスにコント ロールがない場合、サブダイアログのプロパティーは常に表示されます。

「サブダイアログ名」。サブダイアログの固有の識別子。「サブダイアログ名」プロパティーは必須です。

注**:** サブダイアログ名を (%%My Sub-dialog Name%% のように) スクリプト・テンプレートの識別子として指 定した場合、実行時に、サブダイアログの各コントロールで生成されたスクリプトのリストに置き換えられ ます。このリストは空白で区切られ、上から下へ、左から右へと、表示される順に並べられています。

タイトル。 サブダイアログ・ボックスのタイトル・バーに表示されるテキストを指定します。「タイト ル」プロパティーはオプションですが、推奨されています。

「ヘルプ・ファイル」。サブダイアログのオプションのヘルプ・ファイルへのパスを指定します。これは、 「ヘルプ」ボタンをクリックすると起動するファイルで、メイン・ダイアログに対して指定したヘルプ・フ ァイルと同じである場合があります。ヘルプ・ファイルは HTML 形式でなければなりません。詳しく は、[『ダイアログのプロパティー』](#page-35-0)の「ヘルプ・ファイル」プロパティーの説明を参照してください。

## コントロールの有効化ルールの指定

コントロールが有効になる条件を決定するルールを指定できます。例えば、フィールド ピッカーに値が取 り込まれるとラジオ グループが有効になるように指定できます。有効化ルールの指定に使用できるオプシ ョンは、ルールを定義するコントロールのタイプによって異なります。

#### フィールド・ピッカー

現在のコントロールが、フィールド・ピッカーに少なくとも 1 つのフィールドが取り込まれると (空でなくなると) 有効になるように指定できます。また現在のコントロールが、フィールド・ピッ カーに値が取り込まれないと (空であると) 有効になるように指定することもできます。

#### チェック・ボックスまたはチェック・ボックス・グループ

現在のコントロールが、チェック・ボックスまたはチェック・ボックス・グループがオンになると 有効になるように指定できます。また現在のコントロールが、チェック・ボックスまたはチェッ ク・ボックス・グループがオフになると有効になるように指定することもできます。

#### コンボ・ボックスまたは単一選択リスト・ボックス

現在のコントロールが、コンボ・ボックスまたは単一選択リスト・ボックスで特定の値が選択され ると有効になるように指定できます。または、コンボ・ボックスまたは単一選択リスト・ボックス で特定の値が選択されていないと、現在のコントロールが有効になるように指定できます。

#### 複数選択リスト・ボックス

現在のコントロールが複数選択リスト・ボックスで選択された値の中に特定の値が含まれていると 有効になるように指定できます。あるいは、複数選択リスト・ボックスで選択された値の中に特定 の値が含まれていないと、現在のコントロールが有効になるように指定できます。

#### ラジオ・グループ

現在のコントロールが、特定のラジオ・ボタンが選択されていると有効になるように指定できま す。あるいは、特定のラジオ・ボタンが選択されていないと、現在のコントロールが有効になるよ うに指定できます。

有効化ルールを指定できるコントロールには、関連付けられた有効化ルールのプロパティーがあります。

注**:**

- v 有効化ルールは、ルールを定義するコントロールが有効になっているかいないかにかかわらず適用され ます。例えば、フィールド ピッカーに値が設定されるとラジオ グループが有効になるように指定する ルールがあるとします。このラジオ グループは、フィールド ピッカーが有効であるかどうかに関係な く、フィールド ピッカーに値が設定されるたびに有効になります。
- v タブ・コントロールが無効になっていると、そのタブ上のコントロールは、それらのいずれかに条件が 満たされている有効化ルールがあるかどうかに関係なく、すべて無効になります。
- v チェック・ボックス・グループが無効になっている場合、グループ内のコントロールは、制御するチェ ック・ボックスがオンになっているかに関係なく、すべて無効になります。

# 拡張プロパティ

「拡張プロパティ」ダイアログでは、拡張の名前や拡張内のファイルなどの、拡張用のカスタム ダイアロ グ ビルダー内の現在の拡張に関する情報を指定します。

- <span id="page-60-0"></span>• 拡張用のカスタム ダイアログ ビルダーで作成されるすべてのカスタム ノード ダイアログは、ある拡 張の一部になります。
- 「拡張プロパティ」ダイアログの「必須」タブにあるフィールドは、拡張とそれに含まれるカスタム ノ ード ダイアログをインストールする前に指定する必要があります。

拡張のプロパティを指定するには、拡張用のカスタム ダイアログ ビルダーのメニューで、次のように選択 します。

「拡張」 > 「プロパティ」

### 拡張の必須プロパティ

名前 拡張に関連付ける固有の名前。最大 3 つの単語を指定でき、大文字と小文字が区別されません。 文字は 7 ビットの ASCII に制限されます。名前の競合の可能性を最小限にするには、複数の単語 から成る名前を使用して、最初の単語を URL などの識別子にすることもできます。

要約 拡張の簡単な説明で、1 行で表示されます。

バージョン

バージョンの識別子。形式は x.x.x で、識別子の各構成要素は整数でなければなりません (例: 1.0.0)。指定されていない場合、0 と見なされます。例えば、3.1 というバージョン識別子は 3.1.0 を意味します。バージョン識別子は、IBM SPSS Modeler バージョンとは無関係です。

### **SPSS Modeler**バージョンの最低条件

拡張を実行するために必要な SPSS Modeler の最小バージョン。

ファイル

「ファイル」リストには、現在拡張に含まれているファイルが表示されます。拡張にファイルを追 加するには、「追加」をクリックします。拡張からファイルを削除することも、指定したフォルダ にファイルを抽出することもできます。

- v カスタム ノード ダイアログのファイル・タイプは .cfe です。
- v 拡張のコンポーネントに対する翻訳ファイルは、「省略可能」タブの「ローカライズ」設定で追 加します。
- v 拡張には、ReadMe ファイルを追加できます。ファイル名には ReadMe.txt を指定します。ユ ーザーは、拡張の詳細を表示するダイアログから ReadMe ファイルにアクセスできます。 ReadMe\_<言語識別子>.txt のように指定することで、readme ファイルのローカライズ版を追加 できます。例えば、フランス語バージョンは、ReadMe\_fr.txt となります。

## 拡張のオプションのプロパティ

一般プロパティ

- 説明 「要約」フィールドに表示するものより詳細な、拡張の説明。例えば、拡張で使用できる主な機能 をリストすることが考えられます。
- 日付 拡張の現在のバージョンのオプションの日付。形式は指定されません。

作成者

拡張の作成者。E メール アドレスを含めることが考えられます。

リンク

拡張に関連付ける URL のセット。例えば、作成者のホーム・ページなどです。このフィールドの 形式は任意です。そのため、スペース、コンマ、またはその他の適切な区切り文字を使用して、複 数の URL を区切るようにしてください。

#### キーワード

拡張に関連付けるために使用するキーワードのセット。

プラットフォーム

特定のオペレーティング システム プラットフォームでの拡張の使用に適用される制限に関する情 報。

### 従属関係

**SPSS Modeler** バージョンの最高条件

拡張を実行できる IBM SPSS Modelerの最大バージョン。

#### **Integration Plug-in for R** が必須

Integration Plug-in for R が必須であるかどうかを指定します。

拡張が CRAN リポジトリのいずれかの R パッケージを必要とする場合、「必須の R パッケー ジ」コントロールにそれらのパッケージの名前を入力します。名前は大文字小文字が区別されま す。最初のパッケージを追加するには、「必須の R パッケージ」コントロール内のどこかをクリ ックして、入力フィールドを強調表示にします。特定の行にカーソルを置いて **Enter** キーを押す と、新しい行が作成されます。行を選択して **Delete** キーを押すと、その行が削除されます。

#### ローカライズ

#### カスタム ノード

プロパティ ファイルの翻訳バージョン (ノード ダイアログに表示されるすべての文字列を指定す るもの) を、拡張内のカスタム ノード ダイアログに追加できます。特定のノード ダイアログに対 する翻訳を追加するには、「翻訳の追加」をクリックし、翻訳バージョンを格納するフォルダを選 択します。特定のノード ダイアログに対するすべての翻訳ファイルを、同じフォルダに配置する 必要があります。翻訳ファイルの作成については、トピック 62 [ページの『ローカライズされたカ](#page-65-0) [スタム・ノード・ダイアログの作成』を](#page-65-0)参照してください。

#### 翻訳カタログ フォルダ

エンド ユーザーが拡張ハブから拡張の詳細を表示したときに表示される、拡張の「要約」フィー ルドおよび「説明」フィールドのローカライズ版を提供できます。拡張のローカライズされたすべ てのファイルのセットは、lang という名前のフォルダに配置する必要があります。ローカライズ されたファイルが含まれている lang フォルダーを参照し、そのフォルダーを選択します。

ローカライズされたバージョンの「要約」フィールドおよび「説明」フィールドを提供するには、 翻訳を提供する各言語について、<extension name>\_<language-identifier>.properties という名 前のファイルを作成します。実行時に現在のユーザー インターフェイス言語の .properties ファ イルが見つからない場合は、「必須」タブおよび「省略可能」タブで指定した「要約」フィールド および「説明」フィールドの値が使用されます。

- v <extension name> は、拡張の「名前」フィールドの値のスペースを下線文字に置き換えたもの です。
- v <language-identifier> は、特定の言語の識別子です。 IBM SPSS Modeler でサポートされて いる言語の識別子を後述します。

例えば、MYORG MYSTAT という拡張のフランス語翻訳は、MYORG\_MYSTAT\_fr.properties ファイルに 保存されます。

.properties ファイルには次の 2 行が含まれています。これらの行は、2 つのフィールドのロー カライズされたテキストを指定しています。

Summary=<localized text for Summary field> Description=<localized text for Description field>

- v キーワードである Summary と Description は英語で記述する必要があり、ローカライズされ たテキストはキーワードと同じ行に改行なしで指定する必要があります。
- v ファイルは ISO 8859-1 エンコードである必要があります。このエンコードで直接表現できない 文字は、Unicode のエスケープ (「¥u」) を使用して記述する必要があります。

ローカライズされたファイルを含む lang フォルダーには、<language-identifier> を名前に持つ サブフォルダーが必要です。このサブフォルダーには、特定の言語のローカライズされた .properties ファイルが含まれます。例えば、フランス語の .properties ファイルは lang/fr フ ォルダーに含まれている必要があります。

言語識別子

- **de**。ドイツ語
- **en**。英語
- **es**。スペイン語
- **fr**。フランス語
- **it**。イタリア語
- **ja**。日本語
- **ko**。韓国語
- **pl**。ポーランド語
- **pt\_BR**。ブラジル・ポルトガル語
- **ru**。ロシア語
- **zh\_CN**。中国語 (簡体字)

**zh\_TW**。中国語 (繁体字)

# カスタム・ノード・ダイアログの管理

拡張用のカスタム ダイアログ ビルダーを使用すると、拡張内で自分や他のユーザーが作成したカスタム ノード ダイアログを管理できます。カスタム・ノード・ダイアログを使用するには、それらを必要とする SPSS Modeler Client または SPSS Modeler Batch のすべてのインスタンスにインストールしなければな りません。カスタム・ダイアログ・ノードをサーバー モードで使用する場合、SPSS Modeler Server に何 もインストールする必要はありません。

注**:** 変更できるカスタム・ノード・ダイアログは、IBM SPSS Modeler で作成されたもののみです。

## カスタム ノード ダイアログが含まれる拡張を開く

1 つ以上のカスタム ノード ダイアログの仕様が含まれる拡張バンドルファイル (.mpe) を開くことも、イ ンストールされた拡張を開くこともできます。拡張内の任意のノード ダイアログを変更し、拡張を保存ま たはインストールできます。拡張をインストールすると、その拡張に含まれているノード ダイアログがイ ンストールされます。拡張を保存すると、その拡張内の任意のノード ダイアログに加えられた変更内容が 保存されます。

拡張バンドルファイルを開くには、拡張用のカスタム ダイアログ ビルダーのメニューで、次のように選択 します。

「ファイル」 > 「開く」

インストールされた拡張を開くには、拡張用のカスタム ダイアログ ビルダーのメニューで、次のように選 択します。

「ファイル」 > 「インストールされた項目を開く」

注**:** インストールされた拡張を変更するために開いている場合は、「ファイル」 > 「インストール」を選 択すると再インストールされ、既存のバージョンが置き換えられます。カスタム・ダイアログ・ビルダーを 使用して作成したノードのコンテキスト・メニューで「編集」を使用しても、カスタム・ダイアログ・ビル ダーのノード・ダイアログは開きません。

### 拡張バンドルファイルへの保存

拡張用のカスタム ダイアログ ビルダーで開いている拡張を保存すると、その拡張に含まれているカスタム ノード ダイアログも保存されます。拡張は、拡張バンドルファイル (.mpe) に保存されます。

拡張用のカスタム ダイアログ ビルダーのメニューで、次のように選択します。

「ファイル」 > 「保存」

#### 拡張のインストール

拡張用のカスタム ダイアログ ビルダーで開いている拡張をインストールすると、その拡張に含まれている カスタム ノード ダイアログもインストールされます。既存の拡張をインストールすると、既存のバージョ ンが置き換えられます。これには、既にインストールされていた拡張内のすべてのカスタム ノード ダイア ログも含まれます。

現在開いている拡張をインストールするには、拡張用のカスタム ダイアログ ビルダーのメニューで、次の ように選択します。

「ファイル」 > 「インストール」

デフォルトでは、拡張は、ご使用のオペレーティング システムの、一般ユーザーが書き込み可能な場所に インストールされます。詳しくは、トピック 29 [ページの『拡張のインストール場所』を](#page-32-0)参照してくださ い。

注**:** 開いているストリームでは、拡張内に含まれているノード ダイアログの既存のバージョンは置き換え られません。再インストールされたカスタム・ダイアログ・ビルダー・ノードが含まれるストリームを開く と、警告メッセージを受け取ります。

#### 拡張のアンインストール

拡張用のカスタム ダイアログ ビルダーのメニューで、次のように選択します。

「ファイル」 > 「アンインストール」

拡張をアンインストールすると、その拡張に含まれているすべてのカスタム ノード ダイアログがアンイン ストールされます。拡張ハブでアンインストールすることもできます。

## カスタム ダイアログ パッケージ ファイルのインポート

拡張用のカスタム ダイアログ ビルダーに、カスタム ダイアログ パッケージ (.cfd) ファイルをインポー トできます。.cfd ファイルは、.cfe ファイルに変換され、これが新しい拡張に追加されます。

拡張用のカスタム ダイアログ ビルダーのメニューで、次のように選択します。

「ファイル」 > 「インポート」

拡張用のカスタム ダイアログ ビルダー内で、「拡張」 > 「プロパティ」を使用してアクセスする「拡張 プロパティ」ダイアログから、拡張に .cfe ファイルを追加することもできます。

## 拡張へのカスタム ノード ダイアログの追加

拡張に、新しいカスタム ノード ダイアログを追加できます。

拡張用のカスタム ダイアログ ビルダーのメニューで、次のように選択します。

「拡張」 > 「新規ダイアログ」

## 拡張内の複数のカスタム ノード ダイアログ間の切り替え

現在の拡張に、複数のカスタム ノード ダイアログが含まれている場合、それらを切り替えることができま す。

拡張用のカスタム ダイアログ ビルダーのメニューで、次のように選択します。

「拡張」 > 「ダイアログの編集」。次に、処理するカスタム ノード ダイアログを選択します。

## 新しい拡張の作成

拡張用のカスタム ダイアログ ビルダーで新しい拡張を作成すると、その拡張に、新しい空のカスタム ノ ード ダイアログが追加されます。

新しい拡張を作成するには、拡張用のカスタム ダイアログ ビルダーのメニューで、次のように選択しま す。

「ファイル」 > 「新規作成」

## **SPSS Modeler Batch** または **IBM SPSS Collaboration and Deployment Services** 内の拡張

SPSS Modeler Batch または IBM SPSS Collaboration and Deployment Services のインストール済み環 境内の拡張を使用するには、環境変数 *IBM\_SPSS\_MODELER\_EXTENSION\_PATH* が対象の環境に定義さ れていて、それが拡張を格納している場所を指していることを確認してください。

*IBM\_SPSS\_MODELER\_EXTENSION\_PATH* 環境変数を定義する前に、カスタム・ノードを含むストリー ムが IBM SPSS Collaboration and Deployment Services Repository に格納された場合、このストリーム を正常に実行するには、リポジトリーに再格納する必要があります。

注**:** SPSS Modeler Batch または IBM SPSS Collaboration and Deployment Services Adapter for SPSS Modeler のバージョンが、拡張が作成された SPSS Modeler Client のバージョンと一致していることを確 認してください。

# <span id="page-65-0"></span>ローカライズされたカスタム・ノード・ダイアログの作成

IBM SPSS Modeler でサポートされている任意の言語に対して、ローカライズされたカスタム・ノード・ ダイアログを作成できます。カスタム・ノード・ダイアログに表示される任意の文字列をローカライズで き、また、オプションのヘルプ・ファイルをローカライズできます。

## ダイアログの文字列をローカライズするには

デプロイを予定している言語ごとに、カスタム ノード ダイアログに関連付けられているプロパティ ファ イルを作成し、そのコピーを作成する必要があります。プロパティー・ファイルには、ノード・ダイアログ に関連付けられたローカライズ可能なすべての文字列が含まれています。

「拡張プロパティ」ダイアログ (拡張用のカスタム ダイアログ ビルダー内) で、ファイルを選択し、「抽 出の基準」をクリックすることで、拡張からカスタム ノード ダイアログ ファイル (.cfe) を抽出しま す。次に、.cfe ファイルの内容を抽出します。.cfe ファイルは、単純な .zip ファイルです。.cfe ファ イルから抽出された内容には、サポート対象言語ごとのプロパティ ファイルが含まれています。ここで、 特定の言語のファイルの名前は、<Dialog Name> <language identifier>.properties になります (言語識 別子は、次の表を参照)。

- 1. 翻訳する予定の各プロパティ ファイルを、UTF-8 をサポートするテキスト エディタ (Windows の Notepad など) で開きます。ローカライズする必要があるプロパティーに関連付けられた値を変更しま す。ただし、プロパティーの名前は変更しません。特定のコントロールに関連付けられたプロパティー には、コントロールの識別子の接頭辞が付加されます。例えば、識別子 *options\_button* を持つコントロ ールの「ツールチップ」プロパティーは、*options\_button\_tooltip\_LABEL* となります。「タイトル」プ ロパティーの名前は、単に *<identifier>\_LABEL* (例: *options\_button\_LABEL*) となります。
- 2. 「拡張プロパティ」ダイアログの「省略可能」タブの「ローカライズ」設定で、プロパティ ファイル のローカライズ版をカスタム ノード ダイアログ ファイル (.cfe) に追加します。詳しくは、トピック 57 [ページの『拡張のオプションのプロパティ』を](#page-60-0)参照してください。

ノード ダイアログの起動時に、IBM SPSS Modeler は、「オプション」ダイアログ ボックスの「全般」 タブにある「言語」ドロップダウンの指定に従って、言語識別子が現在の言語と一致するプロパティ ファ イルを検索します。該当するプロパティ ファイルが見つからない場合は、デフォルトのファイル <Dialog Name>.properties が使用されます。

## ヘルプ・ファイルをローカライズするには

- 1. カスタム ノード ダイアログに関連付けられているヘルプ ファイルのコピーを作成し、テキストを目 的の言語にローカライズします。
- 2. 次の表にある言語識別子を使用して、コピーを <Help File> <language identifier>.htm に名前変更 します。例えば、ヘルプ・ファイルが myhelp.htm で、ドイツ語バージョンのファイルを作成する場 合、ローカライズされたヘルプ・ファイルの名前は myhelp\_de.htm にする必要があります。

非ローカライズ版と同じディレクトリに、ヘルプ ファイルのすべてのローカライズ版を格納します。「ダ イアログ プロパティ」の「ヘルプ ファイル」プロパティから非ローカライズ版のヘルプ ファイルを追加 すると、ローカライズ版が自動的にノード ダイアログに追加されます。

ローカライズする必要がある補足ファイル (イメージ ファイルなど) がある場合、メイン ヘルプ ファイ ルの該当するパスを、ローカライズ版を指すように手動で変更する必要があります。ローカライズ版を含む 補足ファイルは、手動でカスタム ノード ダイアログ (.cfe) ファイルに追加する必要があります。カスタ ム ノード ダイアログ ファイルにアクセスして手動で変更する方法については、『ダイアログの文字列を ローカライズするには』というタイトルの前セクションを参照してください。

ノード ダイアログの起動時に、IBM SPSS Modeler は、「オプション」ダイアログ ボックスの「全般」 タブにある「言語」ドロップダウンの指定に従って、言語識別子が現在の言語と一致するヘルプ ファイル を検索します。該当するヘルプ・ファイルがない場合は、ノード・ダイアログに対して指定したヘルプ・フ ァイル (「ダイアログ・プロパティー」の「ヘルプ・ファイル」プロパティーで指定) が使用されます。

言語識別子

**de**。ドイツ語

- **en**。英語
- **es**。スペイン語
- **fr**。フランス語
- **it**。イタリア語
- **ja**。日本語
- **ko**。韓国語
- **pl**。ポーランド語
- **pt\_BR**。ブラジル・ポルトガル語
- **ru**。ロシア語
- **zh\_CN**。中国語 (簡体字)

**zh\_TW**。中国語 (繁体字)

注: カスタム・ノード・ダイアログおよび関連するヘルプ・ファイルのテキストは、IBM SPSS Modeler でサポートされている言語に限定されません。言語固有のプロパティーおよびヘルプ・ファイルを作成する ことなく、ノード・ダイアログおよびヘルプ・テキストを任意の言語で自由に記述できます。これにより、 ノード・ダイアログのすべてのユーザーは、その言語でテキストを見ることができます。

# **Python for Spark** を使用したデータのインポートおよびエクスポート

拡張用のカスタム ダイアログ ビルダーを使用して、カスタム ノードを作成し、Python for Spark スク リプトを作成して、データ ソースがある任意の場所からデータを読み取り、Apache Spark によってサポ ートされている任意のデータ形式にデータを書き込むことができます。

例えば、ユーザーがデータをデータベースに書き込む場合を考えてみます。そのユーザーは、拡張用のカス タム ダイアログ ビルダーおよび Python for Spark を使用してカスタム エクスポート JDBC ノードを作 成し、そのモデルを実行してデータをデータベースに書き込みます。データをデータベースから読み取るた めに、カスタム インポート JDBC ノードを作成することもできます。また、この同じ方法を使用して、例 えば JSON ファイルからデータを SPSS Modeler に読み込ませることができます。これにより、このユー ザーはデータを SPSS Modeler に読み込ませた後で、使用可能なすべての SPSS Modeler ノードを使用し てビジネス上の問題に取り組むことができます。

注**:** Python for Spark のインポートおよびエクスポートの機能とともに JDBC を使用する場合は、ご使用 の JDBC ドライバ ファイルを IBM SPSS Modeler インストール ディレクトリ内の as/lib ディレクト リにコピーする必要があります。

## **Python for Spark** を使用したデータのインポート**/**エクスポート

- 1. 「拡張機能」 > 「カスタム ノード ダイアログ ビルダー」に移動します。
- 2. 「ダイアログ プロパティ」の下で、スクリプト タイプとして「**Python for Spark**」を、ノード タイ プとして「インポート」または「エクスポート」を選択します。
- 3. 必要に応じて、ダイアログ名などのその他のプロパティを入力します。
- 4. 「スクリプト」セクションで、データのインポートまたはエクスポートのための Python for Spark ス クリプトを入力するか、貼り付けます。
- 5. 「インストール」をクリックして、Python for Spark スクリプトをインストールします。新しいカス タム インポート ノードが「入力」パレットに追加され、新しいカスタム エクスポート ノードが「エ クスポート」パレットに追加されます。

# **R** を使用したデータのインポートおよびエクスポート

拡張用のカスタム ダイアログ ビルダーを使用して、カスタム ノードを作成し、R スクリプトを作成し て、データ ソースがある任意の場所からデータを読み取り、R によってサポートされている任意のデータ 形式にデータを書き込むことができます。

例えば、ユーザーがデータをデータベースに書き込む場合を考えてみます。そのユーザーは、拡張用のカス タム ダイアログ ビルダーおよび R スクリプトを使用してカスタム エクスポート JDBC ノードを作成 し、そのモデルを実行してデータをデータベースに書き込みます。データをデータベースから読み取るため に、カスタム インポート JDBC ノードを作成することもできます。この同じ方法を使用して、JSON ファ イルなどからデータを SPSS Modeler に読み込ませることもできます。これにより、このユーザーはデー タを SPSS Modeler に読み込ませた後で、使用可能なすべての SPSS Modeler ノードを使用してビジネス 上の問題に取り組むことができます。

## **R** を使用したデータのインポート**/**エクスポート

- 1. 「拡張機能」 > 「カスタム ノード ダイアログ ビルダー」に移動します。
- 2. 「ダイアログ プロパティ」の下で、スクリプト タイプとして「**R**」を、ノード タイプとして「インポ ート」または「エクスポート」を選択します。
- 3. 必要に応じて、ダイアログ名などのその他のプロパティを入力します。
- 4. 「スクリプト」セクションで、データのインポートまたはエクスポートのための R スクリプトを入力 するか、貼り付けます。
- 5. 「インストール」をクリックして、R スクリプトをインストールします。新しいカスタム インポート ノードが「入力」パレットに追加され、新しいカスタム エクスポート ノードが「エクスポート」パレ ットに追加されます。

# 特記事項

本書は米国 IBM が提供する製品およびサービスについて作成したものです。この資料の他の言語版を IBM から入手できる場合があります。ただし、これを入手するには、本製品または当該言語版製品を所有 している必要がある場合があります。

本書に記載の製品、サービス、または機能が日本においては提供されていない場合があります。日本で利用 可能な製品、サービス、および機能については、日本 IBM の営業担当員にお尋ねください。本書で IBM 製品、プログラム、またはサービスに言及していても、その IBM 製品、プログラム、またはサービスのみ が使用可能であることを意味するものではありません。これらに代えて、IBM の知的所有権を侵害するこ とのない、機能的に同等の製品、プログラム、またはサービスを使用することができます。ただし、IBM 以外の製品とプログラムの操作またはサービスの評価および検証は、お客様の責任で行っていただきます。

IBM は、本書に記載されている内容に関して特許権 (特許出願中のものを含む) を保有している場合があ ります。本書の提供は、お客様にこれらの特許権について実施権を許諾することを意味するものではありま せん。実施権についてのお問い合わせは、書面にて下記宛先にお送りください。

〒*103-8510* 東京都中央区日本橋箱崎町*19*番*21*号 日本アイ・ビー・エム株式会社 法務・知的財産 知的財産権ライセンス渉外

IBM およびその直接または間接の子会社は、本書を特定物として現存するままの状態で提供し、商品性の 保証、特定目的適合性の保証および法律上の瑕疵担保責任を含むすべての明示もしくは黙示の保証責任を負 わないものとします。国または地域によっては、法律の強行規定により、保証責任の制限が禁じられる場 合、強行規定の制限を受けるものとします。

この情報には、技術的に不適切な記述や誤植を含む場合があります。本書は定期的に見直され、必要な変更 は本書の次版に組み込まれます。IBM は予告なしに、随時、この文書に記載されている製品またはプログ ラムに対して、改良または変更を行うことがあります。

本書において IBM 以外の Web サイトに言及している場合がありますが、便宜のため記載しただけであ り、決してそれらの Web サイトを推奨するものではありません。それらの Web サイトにある資料は、 この IBM 製品の資料の一部ではありません。それらの Web サイトは、お客様の責任でご使用ください。

IBM は、お客様が提供するいかなる情報も、お客様に対してなんら義務も負うことのない、自ら適切と信 ずる方法で、使用もしくは配布することができるものとします。

本プログラムのライセンス保持者で、(i) 独自に作成したプログラムとその他のプログラム (本プログラム を含む) との間での情報交換、および (ii) 交換された情報の相互利用を可能にすることを目的として、本 プログラムに関する情報を必要とする方は、下記に連絡してください。

*IBM Director of Licensing IBM Corporation North Castle Drive, MD-NC119 Armonk, NY 10504-1785 US*

本プログラムに関する上記の情報は、適切な使用条件の下で使用することができますが、有償の場合もあり ます。

本書で説明されているライセンス・プログラムまたはその他のライセンス資料は、IBM 所定のプログラム 契約の契約条項、IBM プログラムのご使用条件、またはそれと同等の条項に基づいて、IBM より提供され ます。

記載されている性能データとお客様事例は、例として示す目的でのみ提供されています。実際の結果は特定 の構成や稼働条件によって異なります。

IBM 以外の製品に関する情報は、その製品の供給者、出版物、もしくはその他の公に利用可能なソースか ら入手したものです。IBM は、それらの製品のテストは行っておりません。したがって、他社製品に関す る実行性、互換性、またはその他の要求については確証できません。IBM 以外の製品の性能に関する質問 は、それらの製品の供給者にお願いします。

IBM の将来の方向または意向に関する記述については、予告なしに変更または撤回される場合があり、単 に目標を示しているものです。

本書には、日常の業務処理で用いられるデータや報告書の例が含まれています。より具体性を与えるため に、それらの例には、個人、企業、ブランド、あるいは製品などの名前が含まれている場合があります。こ れらの名前はすべて架空のものであり、類似する個人や企業が実在しているとしても、それは偶然にすぎま せん。

## 商標

IBM、IBM ロゴおよび ibm.com は、世界の多くの国で登録された International Business Machines Corporation の商標です。他の製品名およびサービス名等は、それぞれ IBM または各社の商標である場合 があります。現時点での IBM の商標リストについては [http://www.ibm.com/legal/copytrade.shtml](http://www.ibm.com/legal/us/en/copytrade.shtml) を ご覧ください。

Adobe、Adobe ロゴ、PostScript、PostScript ロゴは、Adobe Systems Incorporated の米国およびその他 の国における登録商標または商標です。

インテル、Intel、Intel ロゴ、Intel Inside、Intel Inside ロゴ、Centrino、Intel Centrino ロゴ、 Celeron、Xeon、Intel SpeedStep、Itanium、および Pentium は、Intel Corporation または子会社の米国 およびその他の国における商標または登録商標です。

Linux は、Linus Torvalds の米国およびその他の国における登録商標です。

Microsoft、Windows、Windows NT および Windows ロゴは、Microsoft Corporation の米国およびそ の他の国における商標です。

UNIX は The Open Group の米国およびその他の国における登録商標です。

Java およびすべての Java 関連の商標およびロゴは Oracle やその関連会社の米国およびその他の国にお ける商標または登録商標です。

# 製品資料に関するご使用条件

これらの資料は、以下のご使用条件に同意していただける場合に限りご使用いただけます。

## 適用範囲

IBM Web サイトの「ご利用条件」に加えて、以下のご使用条件が適用されます。

## 個人使用

これらの資料は、すべての著作権表示その他の所有権表示をしていただくことを条件に、非商業的な個人に よる使用目的に限り複製することができます。ただし、IBM の明示的な承諾をえずに、これらの資料また はその一部について、二次的著作物を作成したり、配布 (頒布、送信を含む) または表示 (上映を含む) す ることはできません。

## 商業的使用

これらの資料は、すべての著作権表示その他の所有権表示をしていただくことを条件に、お客様の企業内に 限り、複製、配布、および表示することができます。ただし、IBM の明示的な承諾をえずにこれらの資料 の二次的著作物を作成したり、お客様の企業外で資料またはその一部を複製、配布、または表示することは できません。

## 権利

ここで明示的に許可されているもの以外に、資料や資料内に含まれる情報、データ、ソフトウェア、または その他の知的所有権に対するいかなる許可、ライセンス、または権利を明示的にも黙示的にも付与するもの ではありません。

資料の使用が IBM の利益を損なうと判断された場合や、上記の条件が適切に守られていないと判断された 場合、IBM はいつでも自らの判断により、ここで与えた許可を撤回できるものとさせていただきます。

お客様がこの情報をダウンロード、輸出、または再輸出する際には、米国のすべての輸出入 関連法規を含 む、すべての関連法規を遵守するものとします。

IBM は、これらの資料の内容についていかなる保証もしません。これらの資料は、特定物として現存する ままの状態で提供され、商品性の保証、特定目的適合性の保証および法律上の瑕疵担保責任を含むすべての 明示もしくは黙示の保証責任なしで提供されます。
### 索引

日本語, 数字, 英字, 特殊文字の 順に配列されています。なお, 濁 音と半濁音は清音と同等に扱われ ています。

# [カ行]

[拡張インポート・ノード](#page-26-0) 23 [「コンソール出力」タブ](#page-26-0) 23 [拡張エクスポート・ノード](#page-16-0) 13 [「コンソール出力」タブ](#page-17-0) 14 [拡張機能](#page-28-0) 25 [新しい拡張機能の検出とインストール](#page-29-0) [26](#page-29-0) [インストール済みの拡張機能の表示](#page-30-0) 27 [拡張機能の更新のインストール](#page-29-0) 26 [拡張機能の削除](#page-30-0) 27 [拡張機能の詳細](#page-31-0) 28 [拡張出力ノード](#page-18-0) 15 [「コンソール出力」タブ](#page-19-0) 16 [出力タブ](#page-20-0) 17 [「シンタックス」タブ](#page-19-0) 16 [拡張出力ブラウザー](#page-20-0) 17, [18](#page-21-0) [拡張ノード](#page-16-0) 13 拡張バンドル [拡張バンドルのインストール](#page-31-0) 28 [拡張変換ノード](#page-24-0) 21, [22](#page-25-0) [「コンソール出力」タブ](#page-25-0) 22 [拡張モデル・ナゲット](#page-22-0) 19 [概要](#page-22-0) 19 [「グラフ出力」タブ](#page-24-0) 21 [「コンソール出力」タブ](#page-24-0) 21 [「シンタックス」タブ](#page-22-0) 19 [「テキスト出力」タブ](#page-24-0) 21 [「モデル・オプション」タブ](#page-23-0) 20 [拡張モデル・ノード](#page-21-0) 18 [「コンソール出力」タブ](#page-21-0) 18 [「テキスト出力」タブ](#page-22-0) 19 [「モデル オプション」タブ](#page-21-0) 18 [拡張用のカスタム・ダイアログ・ビルダー](#page-33-0) [30](#page-33-0) [インストールされた拡張のノード ダイ](#page-62-0) [アログの変更](#page-62-0) 59 [拡張バンドルファイル](#page-62-0) 59 [ノード ダイアログが含まれる拡張のイ](#page-62-0) [ンストール](#page-62-0) 59 [ノード ダイアログが含まれる拡張の保](#page-62-0) [存](#page-62-0) 59 [ノード ダイアログが含まれる拡張を開](#page-62-0) [く](#page-62-0) 59

カスタム・ダイアログ・ビルダー [カラー・ピッカー](#page-49-0) 46 [項目グループ・コントロール](#page-52-0) 49 [コンボ・ボックス](#page-41-0) 38 [コンボ・ボックスのリスト項目](#page-42-0) 39 [サブダイアログのプロパティー](#page-58-0) 55 [サブダイアログ・ボタン](#page-58-0) 55 [数値コントロール](#page-46-0) 43 [スクリプト・テンプレート](#page-36-0) 33 [静的テキスト・コントロール](#page-49-0) 46 [ダイアログおよびヘルプ・ファイルの](#page-65-0) [ローカライズ](#page-65-0) 62 [ダイアログのプロパティー](#page-35-0) 32 [タブ](#page-57-0) 54 [チェック・ボックス](#page-40-0) 37  $\tau$ ェック・ホックス・グループ 52 A [テーブル コントロール](#page-50-0) 47 [テーブル・コントロールの列](#page-51-0) 48 [テキスト・コントロール](#page-44-0) 41<br>ロ付コントロール 44 [日付コントロール](#page-47-0) 44 [ファイル・タイプ・フィルター](#page-57-0) 54 [ファイル・ブラウザー](#page-56-0) 53 [フィールド・ソース](#page-40-0) 37 [フィールド・ピッカー](#page-39-0) 36 [フィールド・リストのフィルタリング](#page-40-0) [37](#page-40-0) [ヘルプ・ファイル](#page-35-0) 32 [保護テキスト](#page-48-0) 45 [有効化ルール](#page-59-0) 56 [ラジオ・グループ](#page-53-0) 50 [ラジオ・グループ・ボタン](#page-54-0) 51 [リスト・ボックス](#page-43-0) 40 [リスト・ボックスのリスト項目](#page-42-0) 39 [レイアウト・ルール](#page-35-0) 32 [preview](#page-37-0) 34 Python for Spark [データ インポート](#page-66-0) [63](#page-66-0) Python for Spark [データ エクスポー](#page-66-0) [ト](#page-66-0) 63 R [データのインポート](#page-67-0) 64 R [データのエクスポート](#page-67-0) 64 [「グラフ出力」タブ](#page-21-0) 18 [拡張モデル・ナゲット](#page-24-0) 21 「コンソール出力」タブ [拡張モデル・ナゲット](#page-24-0) 21

# [サ行]

「シンタックス」タブ [拡張モデル・ナゲット](#page-22-0) 19 ストリームの公開 IBM SPSS [Modeler](#page-17-0) Solution [Publisher](#page-17-0) 14

# [タ行]

[「テキスト出力」タブ](#page-20-0) 17 [拡張モデル・ナゲット](#page-24-0) 21

# [ラ行]

利用可能な R [シンタックス](#page-4-0) 1

## **A**

[Apache](#page-4-0) Spark 1

## **I**

IBM SPSS [Modeler](#page-17-0) Solution [Publisher](#page-17-0) 14 IBM SPSS Modeler [拡張ノード](#page-16-0) 13 IBM SPSS Modeler [の拡張機能](#page-4-0) 1

#### **P**

[Python](#page-4-0) for Spark 1 [API](#page-5-0) 2, [5,](#page-8-0) [8,](#page-11-0) [9,](#page-12-0) [10](#page-13-0)

### **R**

R<sub>a</sub> [許容される構文](#page-4-0) 1

#### |特殊文字|

.par [ファイル](#page-17-0) 14 .pim [ファイル](#page-17-0) 14

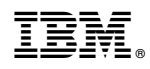

Printed in Japan